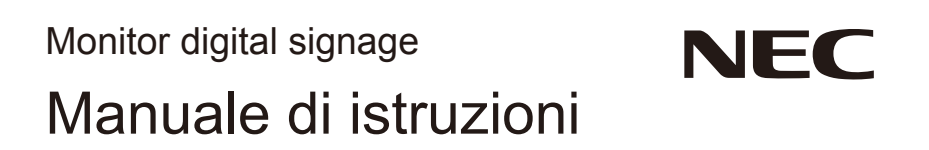

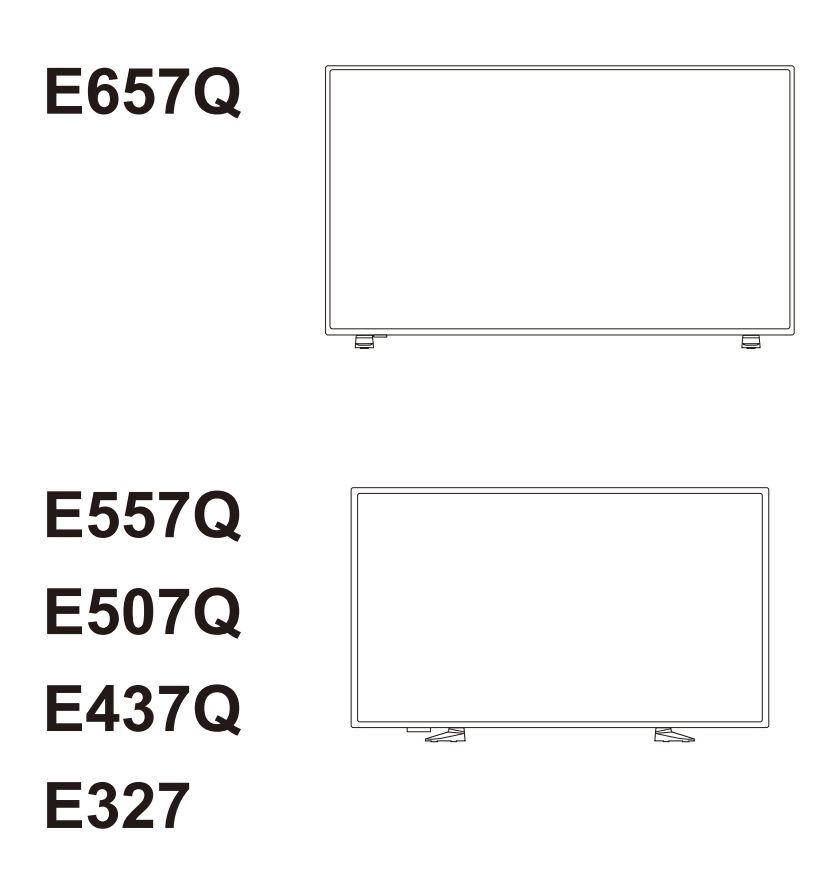

Il nome del modello è riportato sull'etichetta sul retro del monitor.

# **Indice**

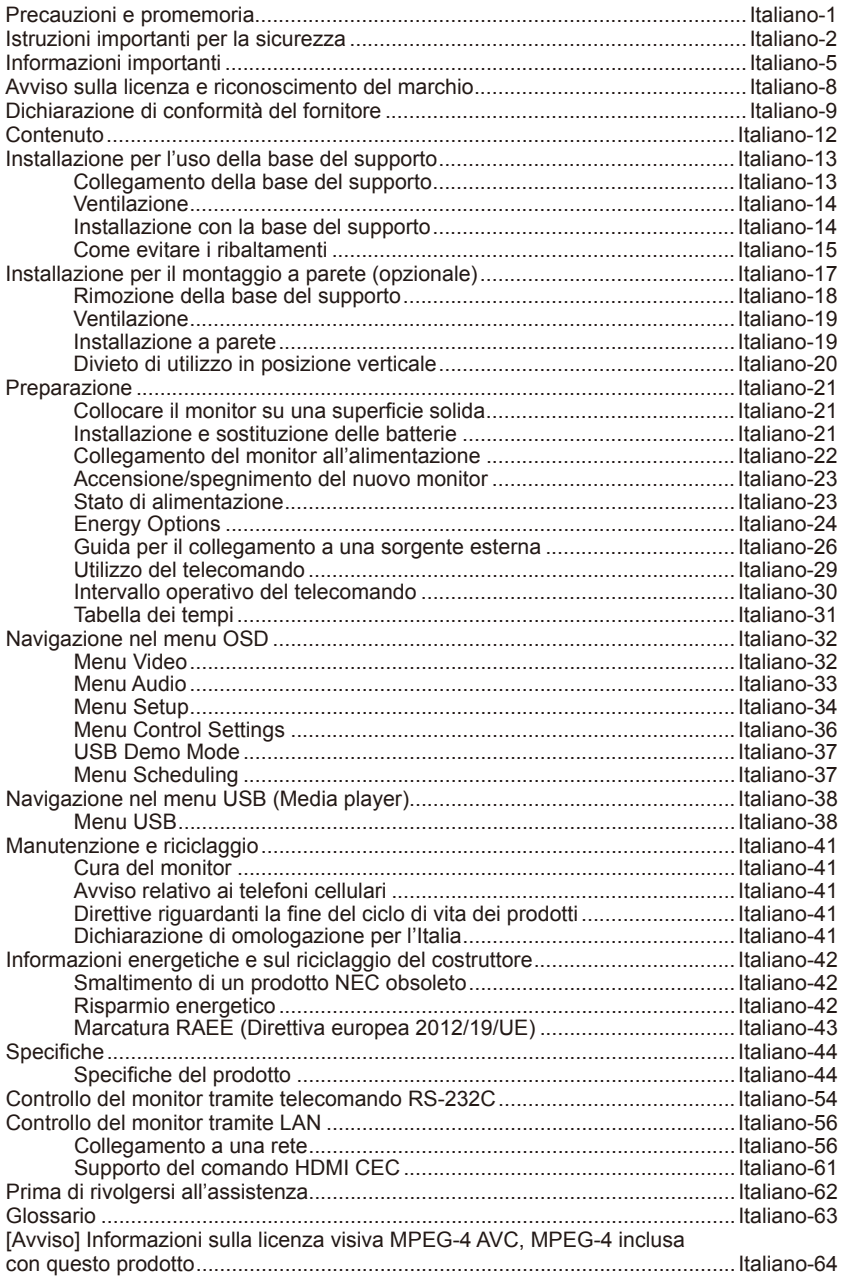

# <span id="page-2-0"></span>**Precauzioni e promemoria**

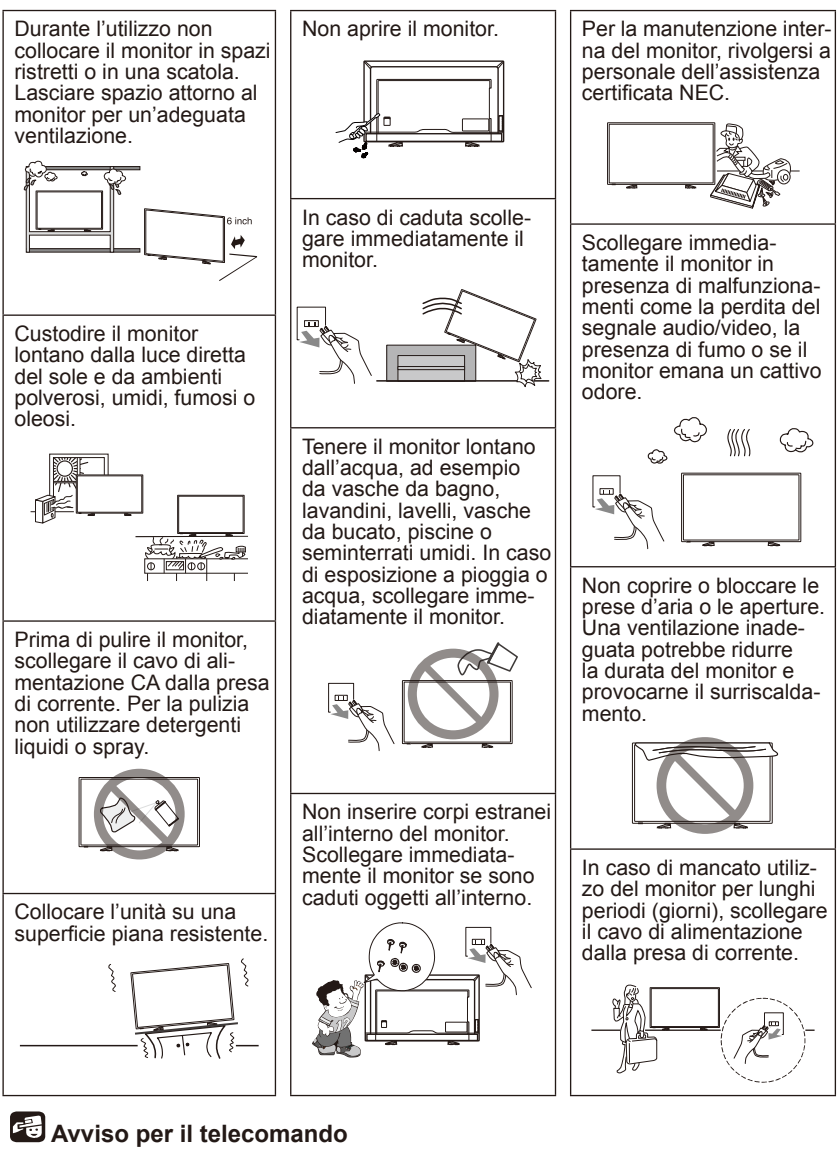

Evitare i liquidi

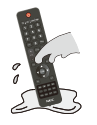

Evitare i detergenti spray

Evitare la caduta

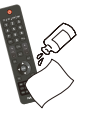

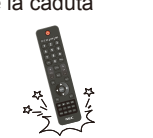

# <span id="page-3-0"></span>**Istruzioni importanti per la sicurezza**

#### **Leggere prima di mettere in funzionamento il dispositivo**

Seguire tutte le avvertenze e le istruzioni indicate sul monitor.

- 1. Leggere queste istruzioni.
- 2. Conservare queste istruzioni.
- 3. Fare attenzione a tutte le avvertenze.
- 4. Sequire tutte le istruzioni.
- 5. Non utilizzare l'apparecchio vicino all'acqua.
- 6. Pulire solo con un panno asciutto.
- 7. Non bloccare le prese d'aria. Installare il monitor seguendo le istruzioni del produttore.
- 8. Non installare vicino a fonti di calore come radiatori, diffusori di calore, fornelli o altri apparecchi (inclusi gli amplificatori) che generano calore.
- 9. Non ignorare lo scopo di sicurezza della spina polarizzata o dotata di messa a terra. Una spina polarizzata ha due lame, di cui una più larga dell'altra. Una spina con messa a terra, invece, è composta da due lame e un terzo polo di messa a terra. La lama larga o il terzo polo sono progettati per la sicurezza. Se la spina fornita a corredo non si dovesse adattare alla presa, consultare un elettricista per la sostituzione della presa obsoleta.
- 10. Proteggere il cavo di alimentazione, non calpestarlo e non comprimerlo, specialmente in corrispondenza della spina, di prese a parete e nel punto in cui fuoriesce dall'apparecchio.
- 11. Usare solamente attacchi/accessori specificati dal costruttore.
- 12. Usare solo con carrelli, supporti, cavalletti, staffe o tavoli specificati dal produttore o venduti insieme all'apparecchio. Se si utilizza un carrello, fare attenzione a non rovesciare la combinazione carrello/unità onde evitare danni a cose o persone causate del ribaltamento.

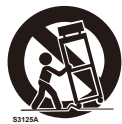

- 13. Scollegare l'apparecchio dalla rete elettrica in caso di temporale o quando non viene usato per lunghi periodi.
- 14. Per l'assistenza tecnica rivolgersi a personale qualificato. L'assistenza tecnica è necessaria nel caso in cui l'unità sia danneggiata, ad esempio per problemi del cavo di alimentazione o della spina, in caso di rovesciamento o caduta di liquidi all'interno dell'apparecchio, esposizione alla pioggia o umidità, malfunzionamenti o cadute accidentali. Scollegare immediatamente il monitor in uno dei suddetti casi.
- 15. Il monitor è conforme alle norme di sicurezza raccomandate per la stabilità. Non applicare una forza eccessiva sulla parte frontale o superiore del monitor. Il monitor potrebbe ribaltarsi e provocare danni e/o lesioni personali.
- 16. Se il monitor o il vetro sono rotti, evitare il contatto con i cristalli liquidi e maneggiare con cura.
- 17. Per il montaggio a parete, a soffitto o su mensola, attenersi alle istruzioni raccomandate dal costruttore.
- 18. Riposare periodicamente gli occhi concentrandosi su un oggetto lontano almeno 1,5 metri. Chiudere sovente gli occhi.
- 19. Non appoggiare oggetti pesanti sul cavo di alimentazione. Il danneggiamento del cavo può provocare scosse o incendi.
- 20. Non usare il monitor in ambienti con alta temperatura, umidità, polverosi o oleosi.
- 21. Non piegare, deformare o danneggiare in altro modo il cavo di alimentazione.
- 22. L'apparecchio non deve essere esposto a gocce o spruzzi d'acqua, accertarsi che su di esso non siano collocati oggetti contenenti liquidi, quali ad esempio vasi

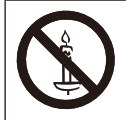

**AVVERTENZE:** Al fine di prevenire gli incendi, tenere sempre lontano dal monitor le candele e altre fonti di fiamme libere.

# **AVVERTENZE - Pericoli di stabilità**

Il monitor potrebbe cadere causando lesioni personali gravi o morte. Molti infortuni, soprattutto a scapito dei bambini, possono essere evitati adottando queste semplici precauzioni:

- Utilizzare SEMPRE cabinet o supporti o metodi di montaggio raccomandati dal costruttore del monitor.
- Utilizzare SEMPRE solo mobili in grado di sostenere adeguatamente il monitor.
- Verificare SEMPRE che il monitor non sporga eccessivamente dal mobile sul quale è collocato.
- Impedire SEMPRE ai bambini di arrampicarsi sui mobili per raggiungere il monitor o i comandi.
- Posizionare SEMPRE i cavi collegati al monitor in modo che non vi si inciampi, che non vengano tirati o afferrati.
- Non collocare MAI un monitor in una posizione instabile.
- Non collocare MAI il monitor su mobili troppo alti (ad esempio, credenze o librerie) senza aver ancorato il mobile e il monitor a un supporto adeguato.
- Non collocare MAI il monitor su un panno o altro materiale che possa essere collocato tra il monitor e il mobile di supporto.
- Non collocare MAI in cima al monitor o al mobile su cui è collocato il monitor degli oggetti che potrebbero invogliare i bambini ad arrampicarsi, come giocattoli e telecomandi.

Se si progetta di spostare e ricollocare il monitor esistente, prendere in considerazione le stesse avvertenze.

# **AVVERTENZE:**

Al fine di evitare lesioni, questo apparecchio deve essere saldamente fissato al pavimento/parete seguendo le istruzioni di installazione.

# <span id="page-6-0"></span>**Informazioni importanti**

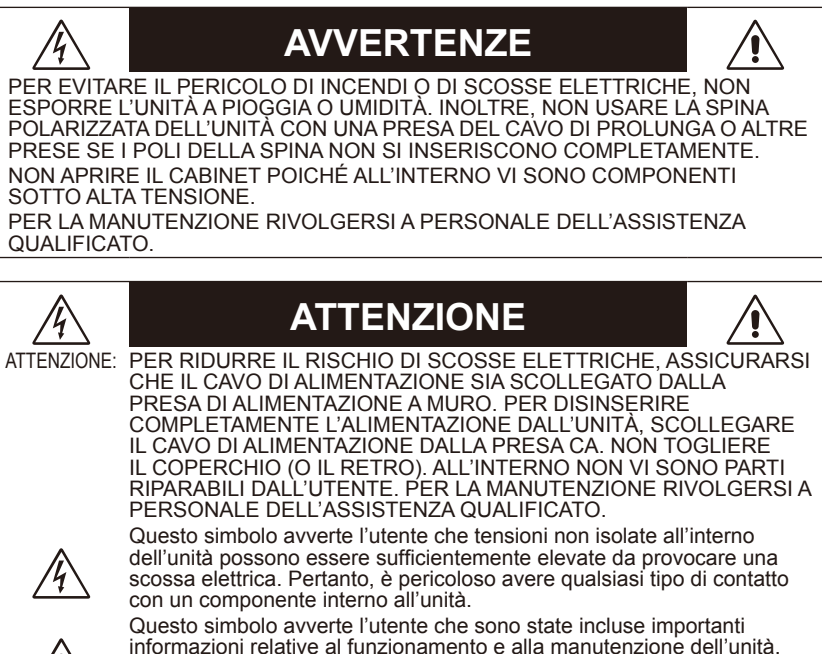

informazioni relative al funzionamento e alla manutenzione dell'unità. Pertanto, esse devono essere lette attentamente al fine di evitare l'insorgere di problemi.

# **ATTENZIONE:**

Utilizzare il cavo di alimentazione fornito con questo monitor seguendo le istruzioni riportate nella tabella seguente. Se con questa apparecchiatura non viene fornito il cavo di alimentazione, contattare il proprio fornitore. Per tutti gli altri casi, utilizzare un cavo di alimentazione adatto alla tensione alternata della presa di alimentazione, approvato e conforme allo standard di sicurezza del proprio Paese.

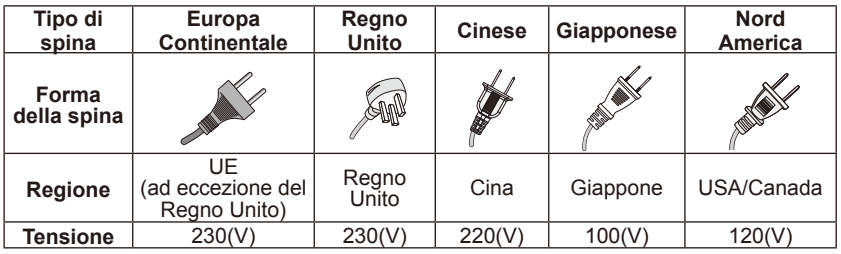

Il monitor utilizza una corrente CA a 100-240 volt 50-60 Hz. Inserire il cavo di alimentazione in un a presa da 100-240 volt 50-60 Hz. La spina è usata come dispositivo di scollegamento che dovrà rimanere facilmente accessibile.

# **Italiano-4 Italiano-5**

Per evitare scosse elettriche, non utilizzare il monitor con una presa del cavo di prolunga o altre prese se le lame o il morsetto di messa a terra non si inseriscono completamente, al fine di evitare l'esposizione delle lame.

Non collegare mai il monitor a una tensione diversa da quella specificata.

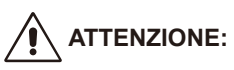

Non rimuovere il coperchio posteriore del monitor poiché questo potrebbe esporre a tensioni molto elevate e ad altri pericoli. Se il monitor non funziona correttamente, scollegarlo dalla rete elettrica e contattare un rivenditore autorizzato o un centro di assistenza.

Regolare solo i comandi indicati nelle istruzioni, ricordando che modifiche o cambiamenti inadeguati non espressamente approvati da NEC potrebbero invalidare la garanzia.

#### **Avvertenza per le batterie installate**

L'uso non corretto delle batterie può dar luogo a perdite o scoppi.

NEC consiglia di utilizzare le batterie nel modo seguente:

- Non utilizzare batterie di marche diverse.
- L'errata sostituzione delle batterie provoca il pericolo di esplosione. Sostituire solo con batterie simili o equivalenti.
- Non utilizzare insieme batterie nuove e vecchie. Ciò può causare una riduzione della durata delle batterie o una perdita di liquido.
- Rimuovere immediatamente le batterie scariche per impedire che l'acido fuoriesca nel vano batterie.
- Non toccare l'acido fuoriuscito da una batteria poiché può lesionare la pelle.
- Rimuovere le batterie se non si intende utilizzare il telecomando per lunghi periodi.
- Le batterie non devono essere esposte a calore eccessivo come la luce del sole, un incendio o altro.

#### **Persistenza dell'immagine**

Tenere presente che la tecnologia LCD può provocare un fenomeno noto come persistenza dell'immagine. La persistenza dell'immagine si verifica quando un'immagine residua o "fantasma" di un'immagine precedente rimane visibile sullo schermo. A differenza dei monitor CRT, la persistenza dell'immagine dei monitor LCD non è permanente, ma bisogna evitare di visualizzare immagini costanti per lungo tempo. Per eliminare la persistenza dell'immagine, spegnere il monitor per il tempo di visualizzazione dell'immagine precedente. Ad esempio, se un'immagine è rimasta sul monitor per un'ora, lasciando un'immagine residua, il monitor deve rimanere spento per un'ora per cancellare l'immagine.

#### **NOTA:**

Come per tutti i dispositivi di visualizzazione, NEC DISPLAY SOLUTIONS raccomanda di visualizzare immagini in movimento e di utilizzare a intervalli regolari uno screen saver in movimento quando lo schermo non è attivo o di spegnere il monitor se non lo si utilizza.

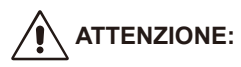

Queste istruzioni per l'assistenza sono riservate esclusivamente a personale tecnico qualificato. Per ridurre il rischio di scossa elettrica non effettuare operazioni di manutenzione al di fuori di quelle contenute nelle istruzioni operative a meno che non siate qualificati a farlo.

# <span id="page-9-0"></span>**Avviso sulla licenza e riconoscimento del marchio**

Windows è un marchio registrato di Microsoft Corporation.

NEC è un marchio registrato di NEC Corporation.

Tutti gli altri marchi e nomi di prodotti sono marchi di fabbrica o marchi registrati dei rispettivi proprietari.

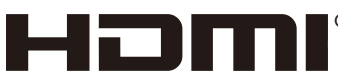

HIGH-DEFINITION MULTIMEDIA INTERFACE

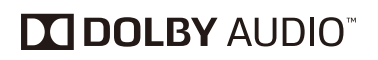

® I termini HDMI e HDMI High-Definition Multimedia Interface e il logo HDMI sono marchi di fabbrica o marchi registrati di HDMI Licensing Administrator, Inc. negli Stati Uniti d'America e in altri Paesi.

Prodotto su licenza di Dolby Laboratories. Dolby, Dolby Audio e il simbolo con la doppia D sono marchi di fabbrica di Dolby Laboratories

HDCP (High-bandwidth Digital Content Protection): HDCP è un sistema che impedisce la copia illegale dei dati video inviati su un segnale digitale. La mancata visualizzazione del materiale trasmesso attraverso l'ingresso digitale non implica necessariamente il funzionamento non corretto del monitor. Con l'implementazione di HDCP, potrebbero esserci casi in cui determinati contenuti risultano protetti dal sistema HDCP e quindi non visualizzabili in seguito alla decisione/intenzione della comunità HDCP (Digital Content Protection, LLC).

CRESTRON e CRESTRON ROOMVIEW sono marchi di fabbrica o marchi registrati di Crestron Electronics, Inc. negli Stati Uniti d'America e in altri Paesi.

Licenze dei software GPL/LGPL

Il prodotto include software con le licenze GNU General Public License (GPL), GNU Lesser General Public License (LGPL) e altre.

Adobe e il logo Adobe sono marchi registrati o marchi di fabbrica di Adobe Systems Incorporated negli Stati Uniti d'America e/o in altri Paesi.

# <span id="page-10-0"></span>**Dichiarazione di conformità del fornitore**

Il presente dispositivo è conforme alla parte 15 delle norme FCC. Il funzionamento è subordinato alle seguenti due condizioni. (1) Il dispositivo non deve provocare interferenze nocive, e (2) deve accettare qualsiasi interferenza ricevuta, comprese interferenze che potrebbero causare un funzionamento non desiderato.

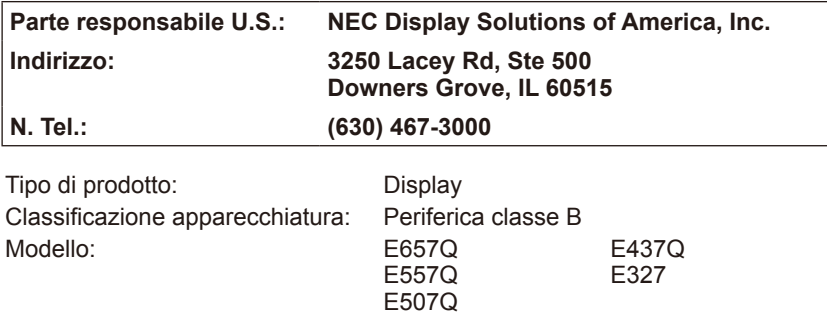

**FC** 

#### **Dichiarazione di conformità del Ministero Canadese delle Comunicazioni**

- DOC: Questo dispositivo digitale di classe B soddisfa tutti i requisiti dei Regolamenti Canadesi sulle apparecchiature che causano interferenze.
- C-UL: Porta la marcatura C-UL ed è conforme ai Regolamenti di sicurezza canadesi secondo il CSA C22.2 n° 62368-1-14.

**Informazioni FCC:**

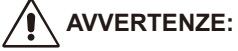

La Federal Communications Commission non consente alcuna modifica o cambiamento all'unità TRANNE quelli specificati da NEC Display Solutions of America, Inc. in questo manuale. La mancata osservanza di tale regolamento governativo potrebbe rendere nullo il diritto di adoperare questa apparecchiatura.

- 1. Utilizzare i cavi specificati forniti con il monitor a colori E657Q/E557Q/ E507Q/E437Q/E327 al fine di non interferire con ricezioni radiotelevisive. L'utilizzo di cavi e adattatori diversi potrebbe causare interferenze con le ricezioni radiotelevisive.
	- (1) Per garantire la conformità a FCC, utilizzare il cavo di alimentazione fornito in dotazione o simili.
	- (2) Utilizzare il cavo segnale HDMI schermato in dotazione.
	- (3) Per mini D-Sub a 15 pin e USB, utilizzare un cavo segnale schermato con nucleo in ferrite.
	- (4) Per D-Sub a 9 pin e coassiale, utilizzare un cavo segnale schermato.
- 2. Questa apparecchiatura è stato provata e trovata conforme ai limiti per un dispositivo digitale di classe B, conformemente alla parte 15 delle norme FCC. Tali limiti sono finalizzati a fornire una ragionevole protezione da interferenze dannose in installazioni residenziali. Questa apparecchiatura genera, utilizza e può irradiare energia a radiofrequenza e, se non installata ed utilizzata secondo il manuale di istruzioni, può provocare interferenze nocive alle comunicazioni radio. Tuttavia, non si garantisce che, in una particolare installazione, non si verifichi interferenza. Se l'apparecchiatura dovesse provocare interferenze nocive alla ricezione radiotelevisiva, in seguito ad accensione e spegnimento della stessa, si suggerisce all'utente di tentare di correggere l'interferenza ricorrendo a uno o più dei seguenti provvedimenti:
	- Riorientare o riposizionare l'antenna ricevente.
	- Aumentare la distanza tra l'apparecchiatura e il ricevitore.
	- Collegare l'apparecchiatura ad una presa su un circuito diverso da quello a cui è collegato il ricevitore.
	- Per l'assistenza, consultare il proprio rivenditore locale o un tecnico radio/TV esperto.

Se necessario, l'utente deve contattare il rivenditore o un tecnico radio/TV esperto per ricevere ulteriori consigli.

All'utente potrebbe risultare utile il seguente opuscolo preparato dalla Federal Communications Commission: "How to Identify and Resolve Radio-TV Interference Problems." (Identificazione e

risoluzione di problemi di interferenza Radio-TV). L'opuscolo è reso disponibile dall'Ufficio Stampa Governativo U.S., Washington, D.C., 20402, codice N. 004-000-00345-4.

# **PRECAUZIONI FCC**

Per garantire una conformità continuata e prevenzione di possibili interferenze indesiderate, è possibile utilizzare i nuclei in ferrite quando si collega il presente monitor alle apparecchiature video mantenendo almeno 400 mm di distanza da altri dispositivi periferici.

#### **Cavi**

I collegamenti a questo dispositivo devono essere eseguiti con cavi schermati con protezioni dei connettori RF/EMI metallici in conformità alle norme e ai regolamenti FCC.

#### **Avviso per il Canada**

CAN ICES-3 (B) / NMB-3(B) Apparecchio di ricezione TV analogica e digitale — Appareil de réception de télévision analogique et numérique, Canada BETS-7 / NTMR-7

Se necessario, l'utente deve contattare il rivenditore o un tecnico radio/ TV esperto per ricevere ulteriori consigli. All'utente potrebbe risultare utile il seguente opuscolo preparato dalla Federal Communications Commission: "How to Identify and Resolve Radio-display Interference Problems." (Identificazione e risoluzione di problemi di interferenza Radio-TV). L'opuscolo è reso disponibile dall'Ufficio Stampa Governativo U.S., Washington, D.C., 20402, codice N. 004-000-00345-4.

# <span id="page-13-0"></span>**Contenuto**

La confezione del nuovo monitor NEC<sup>\*1</sup> deve contenere i seguenti componenti:

- Display
- Cavo di alimentazione\*2
- Cavo HDMI
- Telecomando
- Batterie AAA da 1,5 V x 2
- Manuale di montaggio x 1

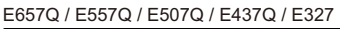

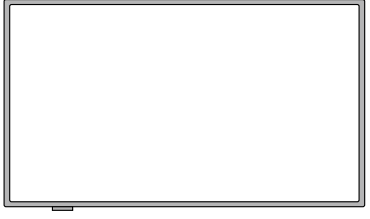

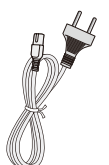

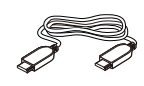

(UE) Cavo HDMI Cavo di alimentazione\*<sup>2</sup>

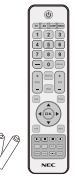

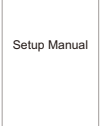

Telecomando wireless e batterie AAA

Manuale di montaggio

#### **NOTA:**

- \*1: Conservare la confezione e il materiale di imballaggio originali per trasportare o spedire il monitor.
- \*2: Il tipo e il numero dei cavi di alimentazione inclusi dipendono dal paese in cui verrà spedito il monitor LCD. Se sono inclusi più cavi di alimentazione, utilizzare un cavo di alimentazione adatto alla tensione alternata della presa di alimentazione, approvato e conforme alle norme di sicurezza del proprio Paese.
- \*3: La seguente base e vite del supporto sono parti opzionali.

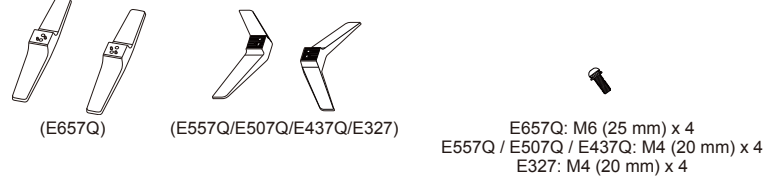

Base del supporto establecer vite del supporto vite del supporto

# <span id="page-14-0"></span>**Installazione per l'uso della base del supporto**

**IMPORTANTE:** Non esercitare pressione sulla superficie del monitor LCD per non comprometterne l'integrità. La garanzia del prodotto non copre i danni provocati dall'utente o da un'installazione non corretta.

# **Collegamento della base del supporto**

**E657Q**

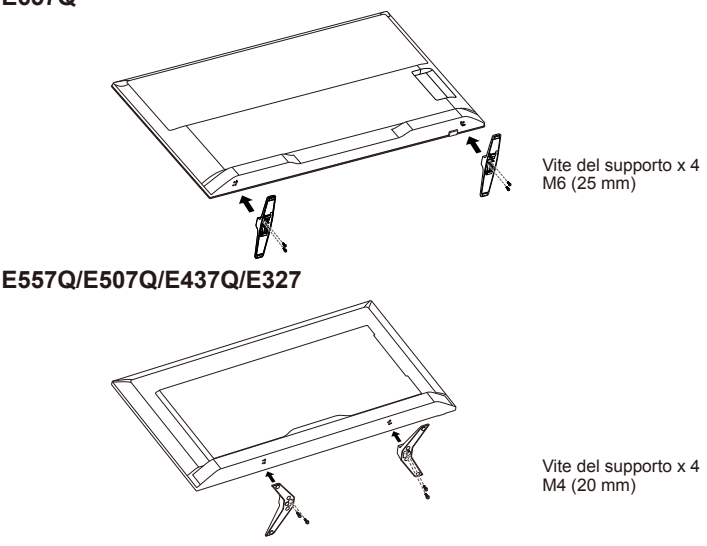

- 1. Posizionare il monitor con il lato anteriore rivolto verso il basso su una superficie morbida e piana per evitare che di danneggiare o graffiare l'unità.
- 2. Allineare accuratamente la base del supporto al pulsante del monitor e serrare le viti con l'ausilio di un cacciavite a stella.

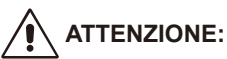

La base del supporto è molto pesante. Installare con cura per evitare lesioni provocate dalla caduta della base del supporto su un piede.

# <span id="page-15-0"></span>**Ventilazione**

Le fessure e aperture presenti sul monitor servono per la ventilazione. Per garantire l'affidabilità del monitor e per proteggerlo dal surriscaldamento, queste fessure e aperture non devono essere bloccate o coperte.

In assenza di una ventilazione adeguata, il monitor può raccogliere sporcizia e polvere. A tal fine, osservare le seguenti raccomandazioni:

- Non installare il monitor con la parte anteriore rivolta verso l'alto, verso il basso o rovesciata su un fianco.
- Non installare il monitor rigirato o capovolto.
- Non coprire le fessure e le aperture con un panno o altro materiale.
- Non bloccare le fessure e le aperture collocando il monitor su un letto, un divano, un tappeto o altre superfici simili.
- Non collocare mai il monitor in uno spazio ristretto, come una libreria o un cabinet integrato, senza prevedere un'adeguata ventilazione.

Lasciare sufficiente spazio attorno al monitor come illustrato in basso. In caso contrario, il ricircolo d'aria potrebbe essere insufficiente e provocare il surriscaldamento dell'unità, con conseguente pericolo d'incendio o danneggiamento del monitor.

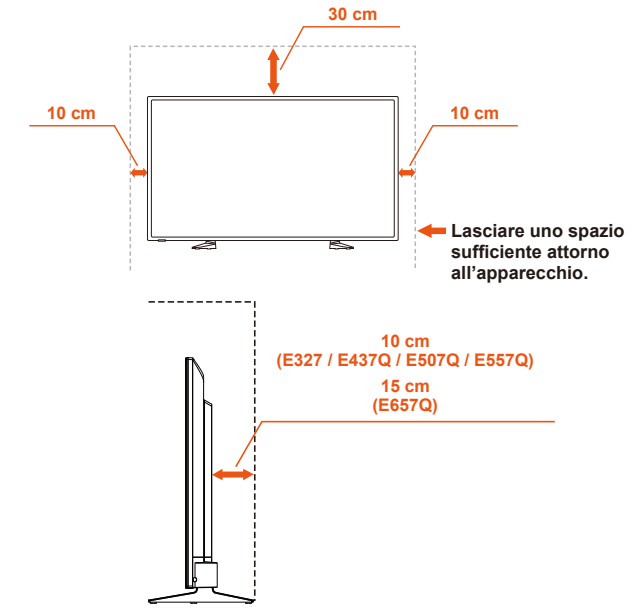

# **Installazione con la base del supporto**

Non installare mai il monitor in ambienti privi di ricircolo d'aria.

# <span id="page-16-0"></span>**Come evitare i ribaltamenti**

Quando si utilizza il monitor con il supporto da tavolo opzionale, fissare il monitor a una parete adoperando un cavo o una catena che possa supportare il peso del monitor stesso, al fine di evitarne cadute.

#### **E657Q**

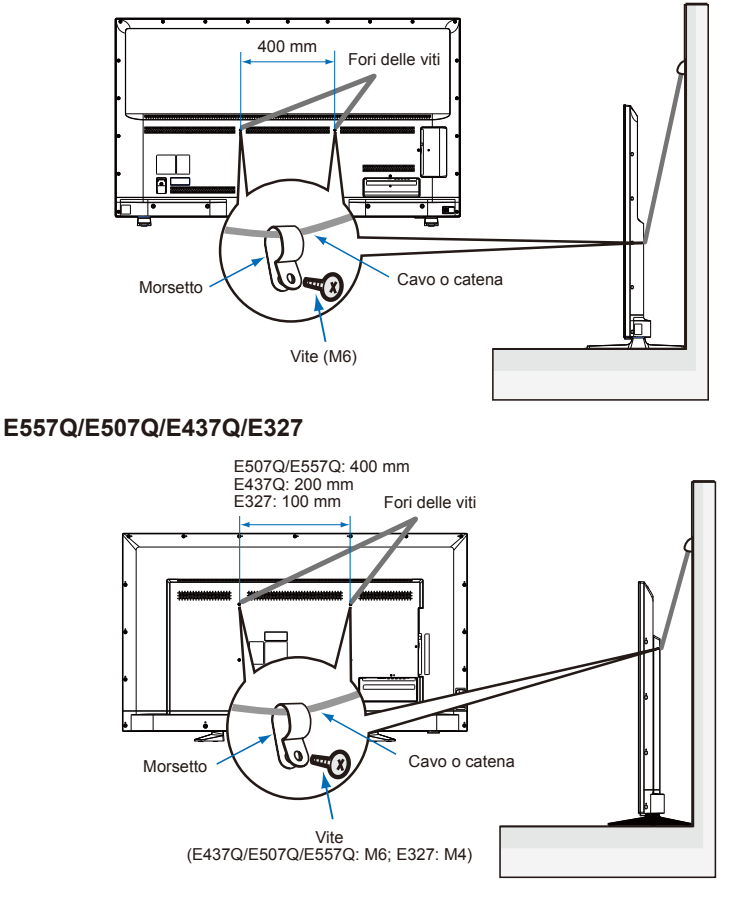

Prima di montare il monitor sulla parete, verificare che tale parete possa supportare il peso del monitor.

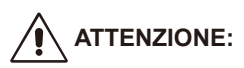

Verificare di rimuovere il cavo o la catena dalla parete prima di spostare il monitor.

#### **Oggetti e fori di ventilazione**

Non introdurre oggetti di alcuni tipo nel monitor attraverso le fessure in quanto potrebbero venire a contatto con punti in tensione pericolosi o causare cortocircuiti, con conseguente rischio di incendio o scossa elettrica. Non collocare oggetti sul monitor.

# <span id="page-18-0"></span>**Installazione per il montaggio a parete (opzionale)**

### **Per il cliente:**

**ATTENZIONE:**

NON montare il monitor da soli. Per una corretta installazione si consiglia fortemente di rivolgersi a un tecnico qualificato e addestrato. Si consiglia di contattare il rivenditore, che potrebbe disporre di un elenco di professionisti qualificati per l'installazione. Il montaggio a parete o a soffitto e l'ingaggio di un tecnico sono responsabilità del cliente.

#### **Manutenzione**

- Verificare periodicamente la presenza di viti allentate, interstizi, distorsioni o altri problemi che si possano produrre nell'apparecchiatura di montaggio. Se si rileva un problema, rivolgersi al personale qualificato per ottenere assistenza.
- Verificare regolarmente che nella posizione del montaggio non appaiano segni di danni o debolezze con il passare del tempo.

NON ostruire le aperture ventilate con accessori di montaggio o altri accessori. **Per il personale qualificato NEC:**

#### **Pericoli di stabilità.**

Il dispositivo potrebbe cadere causando lesioni personali gravi o morte. Al fine di evitare lesioni, questo dispositivo deve essere saldamente fissato al pavimento/parete seguendo le istruzioni di installazione.

Ispezionare con attenzione il luogo in cui si monterà l'unità. Non tutte le pareti o tutti i soffitti sono in grado di sostenere il peso dell'unità. Il peso di questo monitor è riportato nelle Specifiche (fare riferimento alla pagina delle Specifiche). La garanzia del prodotto non copre danni causati da un'installazione inadeguata, da rimodellamenti o da disastri naturali. La mancata osservanza di queste raccomandazioni potrebbe rendere nulla la garanzia.

Per garantire un'installazione sicura, utilizzare due o più staffe per montare l'unità. Montare l'unità su un minimo di due punti sulla posizione di installazione.

È preferibile installare il monitor a una distanza di 60 mm dalla parete per evitare interferenze con i cavi. Prima di montare il monitor sulla parete è necessario rimuovere la base del supporto. Per sicurezza, eseguire il montaggio solo con staffa per montaggio a parete omologata UL in grado di sostenere il peso del monitor (fare riferimento alla pagina delle Specifiche). Per fissare la staffa per montaggio a parete al monitor:

### <span id="page-19-0"></span>**Rimozione della base del supporto**

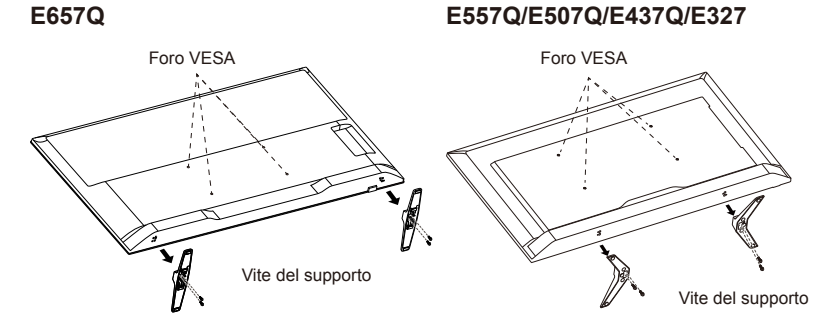

- 1. Allentare le viti poste sul pulsante della base del supporto e rimuovere la base del supporto.
- 2. Fissare la staffa di montaggio sul retro del monitor mediante le quattro viti M4 (solo per 32") o le viti M6 (solo per 43"/50"/55"/65").

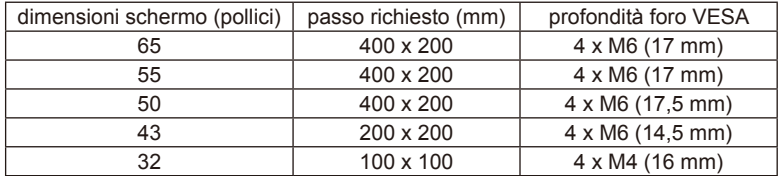

#### **NOTA:**

La soluzione di montaggio a parete non è inclusa nell'unità ed è venduta separatamente. Contattare il proprio rappresentante NEC per ulteriori dettagli.

È necessario fornire viti della lunghezza adeguata (spessore della staffa per montaggio a parete + profondità foro VESA).

# <span id="page-20-0"></span>**Ventilazione**

Le fessure e aperture presenti sul monitor servono per la ventilazione. Per garantire l'affidabilità del monitor e per proteggerlo dal surriscaldamento, queste fessure e aperture non devono essere bloccate o coperte.

In assenza di una ventilazione adeguata, il monitor può raccogliere sporcizia e polvere. A tal fine, osservare le seguenti raccomandazioni:

- Non installare il monitor con la parte anteriore rivolta verso l'alto, verso il basso o rovesciata su un fianco.
- Non installare il monitor rigirato o capovolto.
- Non coprire le fessure e le aperture con un panno o altro materiale.
- Non bloccare le fessure e le aperture collocando il monitor su un letto, un divano, un tappeto o altre superfici simili.
- Non collocare mai il monitor in uno spazio ristretto, come una libreria o un cabinet integrato, senza prevedere un'adeguata ventilazione.

Lasciare sufficiente spazio attorno al monitor come illustrato in basso. In caso contrario, il ricircolo d'aria potrebbe essere insufficiente e provocare il surriscaldamento dell'unità, con conseguente pericolo d'incendio o danneggiamento del monitor.

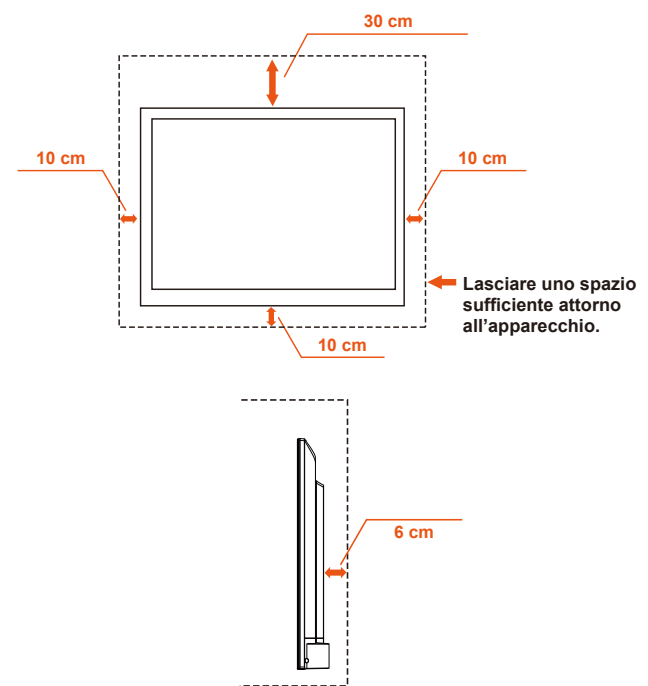

# **Installazione a parete**

<span id="page-21-0"></span>Per l'utilizzo solo con staffa per montaggio a parete omologata UL con peso/ carico minimo: fare riferimento alla pagina delle Specifiche.

Unità senza peso base: l'apparecchiatura e i relativi mezzi di montaggio rimangono sicuri durante il test.

Per il kit di montaggio a parete utilizzato, la distanza della staffa di montaggio compatibile VESA e il diametro delle viti: fare riferimento alla pagina delle Specifiche.

# **Divieto di utilizzo in posizione verticale**

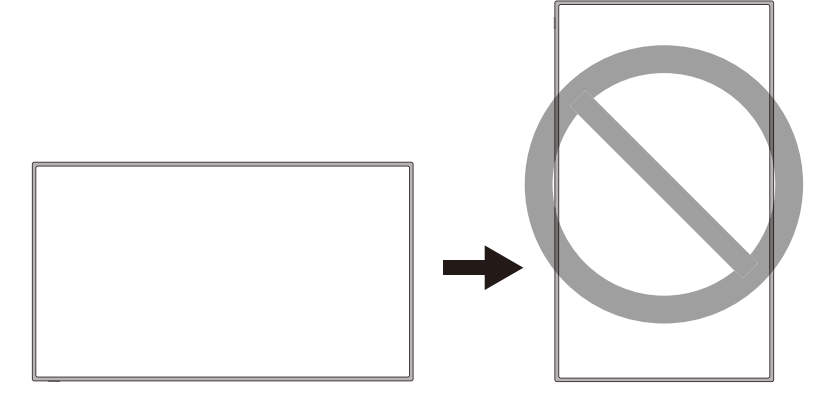

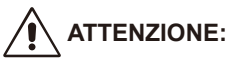

Non ruotare il monitor dalla posizione orizzontale alla posizione verticale.

# <span id="page-22-0"></span>**Collocare il monitor su una superficie solida**

Accertarsi che il monitor sia posizionato in maniera tale da consentire un flusso d'aria adeguato. Non coprire le aperture di ventilazione sul coperchio posteriore. Non collocare il monitor in prossimità di fiamme libere. Non lasciare che il monitor si trovi in un ambiente esposto a calore, luce diretta del sole, pioggia o acqua. Non esporre l'unità a liquidi.

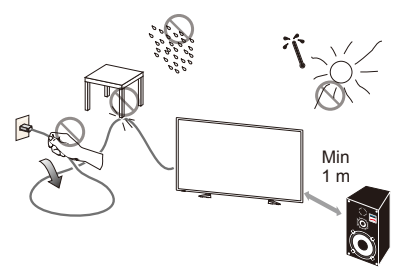

### **Installazione e sostituzione delle batterie**

Il telecomando è alimentato da due batterie AAA da 1,5 V. Per installare o sostituire le batterie:

- 1. Spingere e tirare il coperchio delle batterie nella direzione indicata dalla freccia.
- 2. Inserire due batterie "AAA" nuove per il telecomando. Quando si sostituiscono le batterie esauste, spingerle verso le molle e sollevarle.
- 3. Allineare le batterie in base alle indicazioni (+) e (-) suggerite nel vano batterie.
- 4. Inserire per prima la parte inferiore della batteria, lato (-), nel vano batterie spingendo le molle, quindi inserire la parte superiore, lato (+). Non forzare le batterie all'interno del vano batterie.
- 5. Riposizionare il coperchio verificando il corretto posizionamento delle linguette nei fori e spingendo il coperchio fino ad avvertire uno scatto.

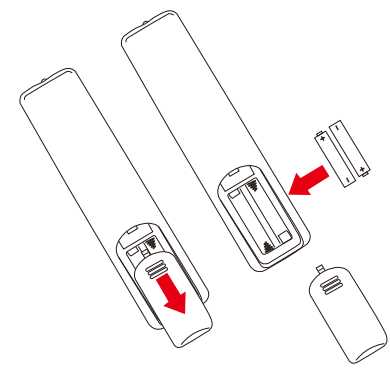

# <span id="page-23-0"></span>**Collegamento del monitor all'alimentazione**

L'apparecchiatura deve essere installata in prossimità di una presa di alimentazione facilmente accessibile. Inserire completamente i poli nella presa. Una connessione allentata può causare il deterioramento della qualità dell'immagine.

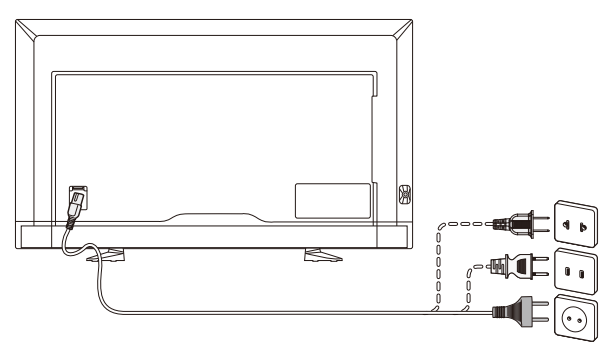

Quando il cavo di alimentazione è collegato, il display si accende e il LED frontale sul fondo si illumina in rosso o è spento.

#### **Informazioni sul cavo:**

### **ATTENZIONE:**

Utilizzare i cavi specificati forniti con il monitor a colori E657Q/E557Q/E507Q/ E437Q/E327 al fine di non interferire con ricezioni radiotelevisive. L'utilizzo di cavi e adattatori diversi potrebbe causare interferenze con le ricezioni radiotelevisive.

- (1) Per garantire la conformità a FCC, utilizzare il cavo di alimentazione fornito in dotazione o simili.
- (2) Utilizzare il cavo segnale HDMI schermato in dotazione.
- (3) Per mini D-Sub a 15 pin e USB, utilizzare un cavo segnale schermato con nucleo in ferrite.
- (4) Per D-Sub a 9 pin e coassiale, utilizzare un cavo segnale schermato.

# <span id="page-24-0"></span>**Accensione/spegnimento del nuovo monitor**

Premere il pulsante di accensione sul telecomando oppure il pulsante di accensione posto sul fianco del monitor. Il monitor si accende.

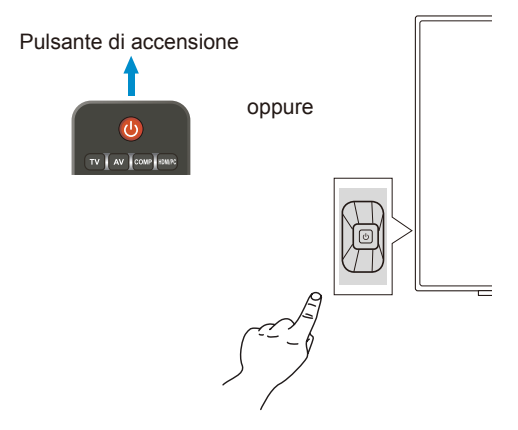

### **Stato di alimentazione**

Quando è in modalità ON, il monitor funziona nel modo seguente in assenza di un segnale esterno.

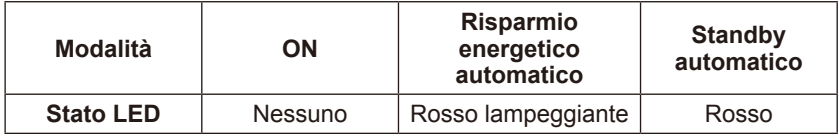

# <span id="page-25-0"></span>**Energy Options**

Le tre modalità seguenti sono disponibili sul monitor.

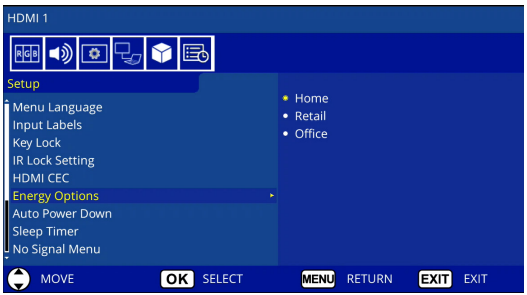

LAN e RS-232C possono essere selezionati per il controllo del monitor. Il funzionamento della modalità Opzioni energia varia in base alla selezione del controllo.

# **Quando RS-232C è selezionato per il controllo**

#### **Modalità Home / Modalità Office**

- In assenza di segnale, viene visualizzato NO SIGNAL e il monitor passa in modalità di standby automatico una volta trascorso un determinato periodo di tempo.
- Quando un segnale entra nel terminale di ingresso selezionato, il monitor passa in modalità ON.

#### **Modalità Retail**

In assenza di segnale, viene visualizzato NO SIGNAL, ma il monitor non passa a una modalità Opzioni energia (rimane in modalità ON).

# **Quando LAN è selezionato per il controllo**

#### **Modalità Home**

- In assenza di segnale, viene visualizzato NO SIGNAL e il monitor passa in modalità di risparmio energetico automatico una volta trascorso un determinato periodo di tempo.

In modalità di risparmio energetico automatico, se non si riceve alcun segnale LAN, il monitor passa in modalità di standby automatico dopo 3 minuti.

- Quando un segnale entra nel terminale di ingresso selezionato, il monitor passa in modalità ON.

#### **Modalità Retail**

In assenza di segnale, viene visualizzato NO SIGNAL, ma il monitor non passa a una modalità Opzioni energia (rimane in modalità ON).

#### **Modalità Office**

- In assenza di segnale, viene visualizzato NO SIGNAL e il monitor passa in modalità di risparmio energetico automatico una volta trascorso un determinato periodo di tempo. Il monitor rimane in modalità di risparmio energetico automatico indipendentemente dal fatto che venga inviato o meno un segnale LAN.
- Quando un segnale entra nel terminale di ingresso selezionato, il monitor passa in modalità ON.

#### **ATTENZIONE:**

- Se in modalità di risparmio energetico automatico o in modalità di standby automatico il cavo di alimentazione è scollegato, la prossima volta che si collegherà il cavo di alimentazione, il monitor si avvierà in modalità di standby automatico.
- Quando la modalità Opzioni energia passa a Home, Retail o Office, le impostazioni del Menu Video tornano ai valori predefiniti.
- Quando si seleziona Retail vendita per Opzioni energia, le impostazioni del Menu Video tornano ai valori predefiniti, se il cavo di alimentazione viene scollegato e ricollegato o se il monitor viene spento e acceso utilizzando il telecomando o il pulsante sul monitor.

### <span id="page-27-0"></span>**Guida per il collegamento a una sorgente esterna E657Q**

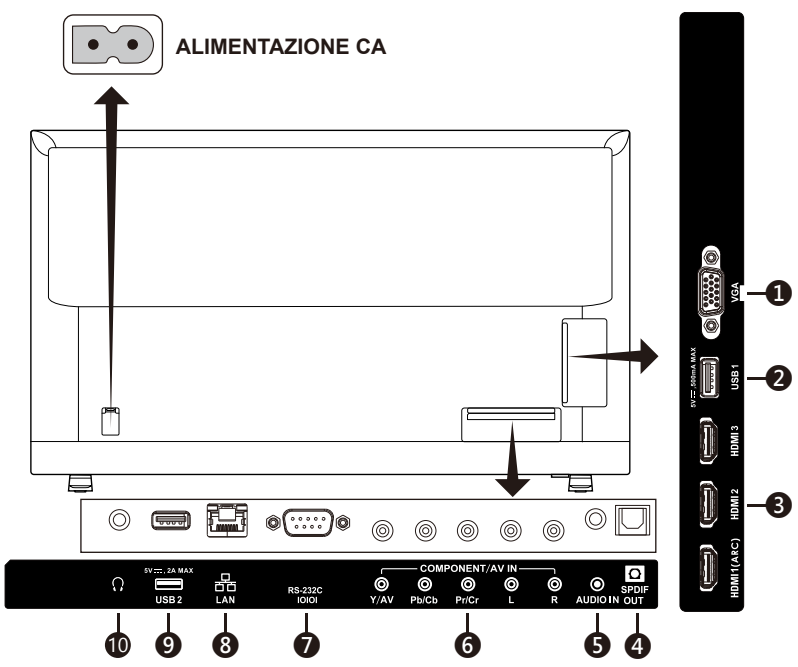

- 1. **VGA –** Per il collegamento video su PC.
- 2. **Porta USB1 –** Utilizzata per l'accesso a foto, musica e film. Verificare che la forma e l'orientamento del connettore siano correttamente allineati quando si collega il dispositivo USB o il cavo.
- 3. **HDMI (HDMI-1, HDMI-2, HDMI-3) –** Collegamento ai dispositivi HDMI. Il terminale HDMI-1 supporta la funzione ARC (Audio Return Channel). L'uscita ARC non supporta gli effetti sonori (Modalità audio, Bilanciamento, Bassi, Alti sull'OSD).
- 4. **SPDIF OUT-** Utilizza un cavo audio digitale per il collegamento a un sistema home theater stereo. L'uscita SPDIF non supporta gli effetti sonori (Modalità audio, Bilanciamento, Bassi, Alti sull'OSD). L'uscita SPDIF non supporta la funzione Auto degli altoparlanti interni sull'OSD.
- 5. **AUDIO IN –** Per il collegamento audio su PC.
- 6. **COMPONENT / AV IN –**
	- Component: per il collegamento a un'apparecchiatura video digitale con jack verde (Y), blu (Pb) e rosso (Pr) per il video, e i corrispondenti jack bianco (L) e rosso (R) per l'audio.
	- Composito: per il collegamento a un'apparecchiatura video digitale con jack verde (AV) per il video e i corrispondenti jack bianco (L) e rosso (R) per l'audio.
- 7. **RS-232C –** Per il collegamento a un PC e la ricezione dei comandi di regolazione.
- 8. **Porta LAN (RJ-45) –** Collegamento LAN.
- 9. **Porta USB2 –** Porta di alimentazione a 5 V/2 A (massimo) Verificare che la forma e l'orientamento del connettore siano correttamente allineati quando si collega il dispositivo USB o il cavo. Quando si utilizza la porta USB (2 A) per l'alimentazione, utilizzare un cavo USB che supporti 2 A.

Non legare il cavo USB. Potrebbe causare calore o incendi.

10. **Auricolare –** Per il collegamento agli auricolari.

#### **E557Q/E507Q/E437Q/E327**

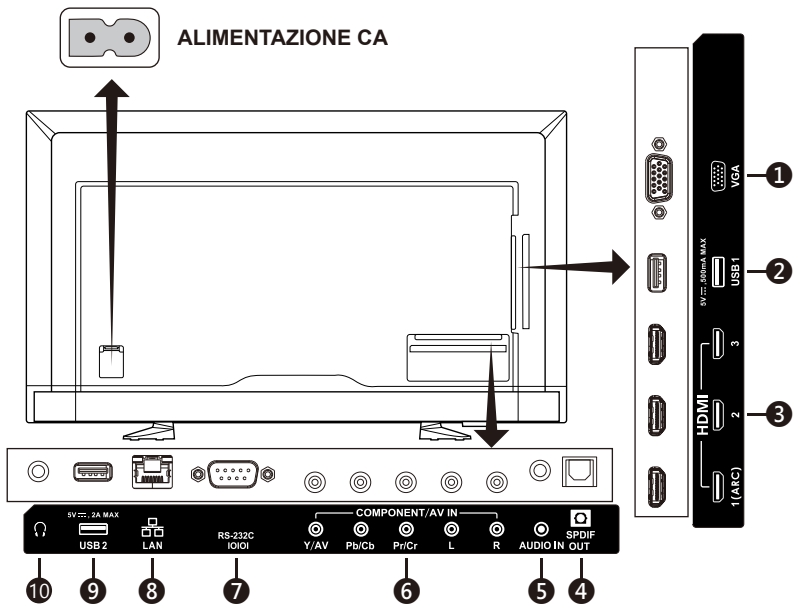

- 1. **VGA –** Per il collegamento video su PC.
- 2. **Porta USB1 –** Utilizzata per l'accesso a foto, musica e film. Verificare che la forma e l'orientamento del connettore siano correttamente allineati quando si collega il dispositivo USB o il cavo.
- 3. **HDMI (HDMI-1, HDMI-2, HDMI-3) –** Collegamento ai dispositivi HDMI. Il terminale HDMI-1 supporta la funzione ARC (Audio Return Channel). L'uscita ARC non supporta gli effetti sonori (Modalità audio, Bilanciamento, Bassi, Alti sull'OSD).
- 4. **SPDIF OUT-** Utilizza un cavo audio digitale per il collegamento a un sistema home theater stereo. L'uscita SPDIF non supporta gli effetti sonori (Modalità audio, Bilanciamento, Bassi, Alti sull'OSD). L'uscita SPDIF non supporta la funzione Auto degli altoparlanti interni sull'OSD.
- 5. **AUDIO IN –** Per il collegamento audio su PC.

#### **Italiano-26 Italiano-27**

#### 6. **COMPONENT / AV IN –**

- Component: per il collegamento a un'apparecchiatura video digitale con jack verde (Y), blu (Pb) e rosso (Pr) per il video, e i corrispondenti jack bianco (L) e rosso (R) per l'audio.
- Composito: per il collegamento a un'apparecchiatura video digitale con jack verde (AV) per il video e i corrispondenti jack bianco (L) e rosso (R) per l'audio.
- 7. **RS-232C –** Per il collegamento a un PC e la ricezione dei comandi di regolazione.
- 8. **Porta LAN (RJ-45) –** Collegamento LAN.
- 9. **Porta USB2 –** Porta di alimentazione a 5 V/2 A (massimo) Verificare che la forma e l'orientamento del connettore siano correttamente allineati quando si collega il dispositivo USB o il cavo. Quando si utilizza la porta USB (2 A) per l'alimentazione, utilizzare un cavo USB che supporti 2 A.

Non legare il cavo USB. Potrebbe causare calore o incendi.

10. **Auricolare –** Per il collegamento agli auricolari.

# <span id="page-30-0"></span>**Utilizzo del telecomando**

### **(Accensione)**

Per accendere o spegnere (standby) il monitor. (NOTA: per spegnere completamente il monitor, scollegare il cavo di alimentazione dalla presa di corrente.)

#### **TV**

Nessuna funzione.

#### **AV**

Per selezionare la sorgente Composito.

#### **COMP**

Per selezionare la sorgente Componente.

#### **HDMI/PC**

Premere in sequenza per selezionare la sorgente PC IN o HDMI.

#### $0 - 91 -$

Nessuna funzione.

#### **PRE CH**

Nessuna funzione.

#### **Source**

Premere in sequenza per selezionare le varie sorgenti di ingresso.

#### **Mute**

Per attivare o disattivare il volume.

#### **VOL + / VOL**

Premere + o **–** per regolare il volume.

#### **CH + / CH**

Nessuna funzione.

#### **Exit**

Premere per uscire dal menu OSD.

#### **Display**

Premere per visualizzare le informazioni.

#### **FAV**

Nessuna funzione.

#### **Menu**

Premere per aprire il menu OSD.

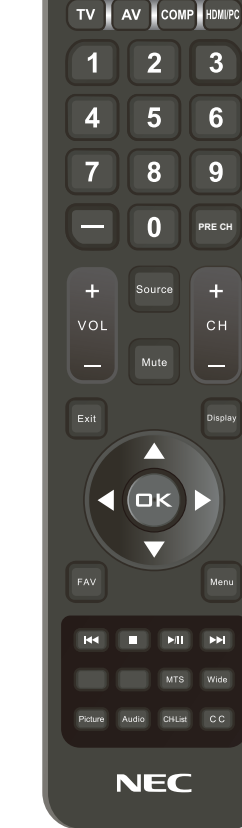

 $\overline{(\cdot)}$ 

#### $\blacktriangle$ ,  $\nabla$ ,  $\blacktriangleleft$ ,  $\blacktriangleright$ , OK

Premere per selezionare o confermare le varie voci funzione del menu.

#### $\mathsf{H} \mathsf{H}$  ,  $\blacksquare$  ,  $\mathsf{H} \mathsf{H}$  ,  $\mathsf{H} \mathsf{H}$

Utilizzare il menu USB e la funzione HDMI CEC.

#### **MTS**

Nessuna funzione.

#### **Italiano-28 Italiano-29**

#### <span id="page-31-0"></span>**Wide**

Premere per scegliere le proporzioni di visualizzazione:

Normal / Zoom / Wide / Cinema / Auto

(La disponibilità delle proporzioni varia in base agli ingressi video.)

#### **Picture**

Per selezionare la modalità Immagine: Dynamic / Standard / Energy Savings / Theater / Game / Custom / HDR Video o HDR Dynamic *(tranne per E327)*

#### **Audio**

Per selezionare la modalità audio: Standard / Movie / Music / News / Custom

**CH-List** Nessuna funzione.

### **C C**

Nessuna funzione.

Dopo aver collegato il dispositivo AV, premere il pulsante **Source** sul telecomando per selezionare la sorgente da visualizzare. (Ad es.: premere il pulsante **COMP** per selezionare "Componente" se è stata collegata una sorgente all'ingresso Componente.)

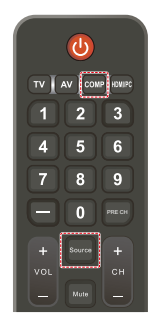

# **Intervallo operativo del telecomando**

Quando il monitor è acceso, puntare la parte alta del telecomando verso il sensore remoto del monitor.

Utilizzare il telecomando in un raggio di 7 m dal sensore oppure a un angolo orizzontale e verticale nei limiti di 30° a una distanza massima di 3,5 m.

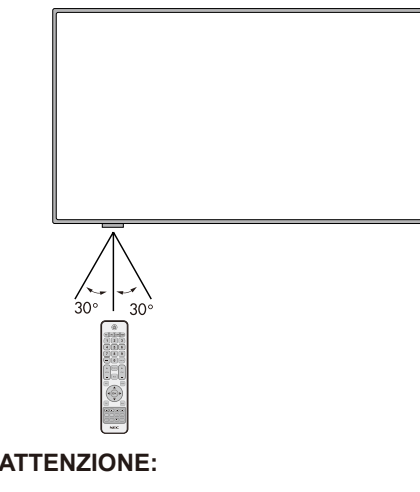

Il telecomando potrebbe non funzionare se il sensore è esposto alla luce diretta del sole o a forte illuminazione o se si interpone un oggetto sul percorso.

# <span id="page-32-0"></span>**Tabella dei tempi**

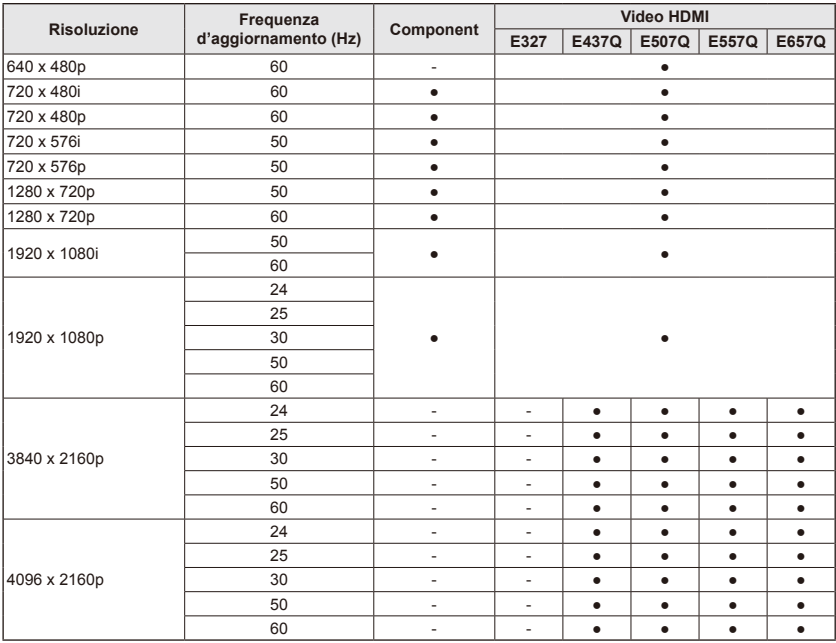

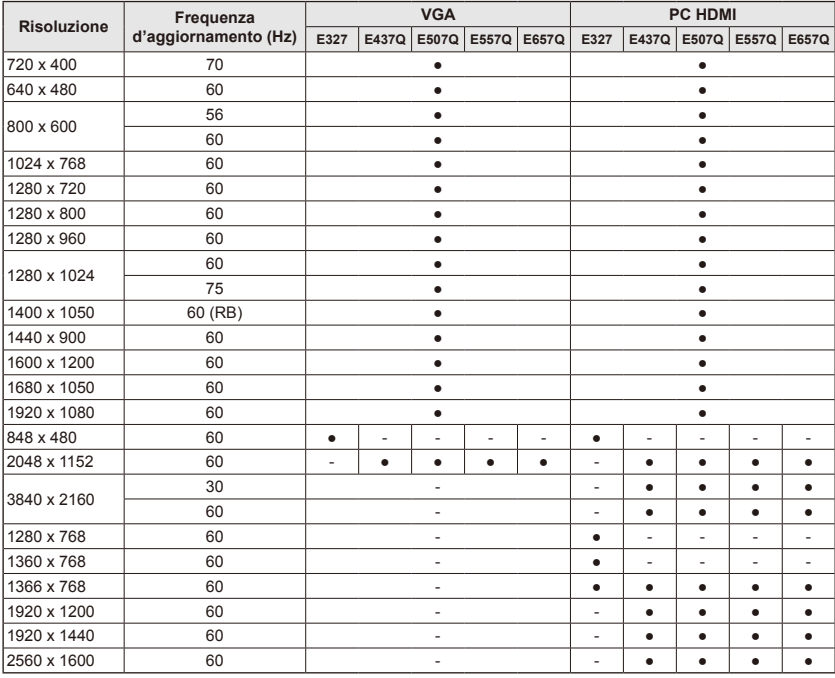

### **Italiano-32 Italiano-33**

# <span id="page-33-0"></span>**Navigazione nel menu OSD**

Premere il pulsante **Menu** per visualizzare le opzioni e il pulsante **Exit** per chiudere il menu principale.

Utilizzare i tasti di navigazione per navigare, selezionare, regolare o confermare un elemento del menu OSD.

**NOTA:** Alcune funzionalità potrebbero essere disponibili solo in particolari condizioni.

# **Menu Video**

Il menu Video permette di regolare gli elementi video.

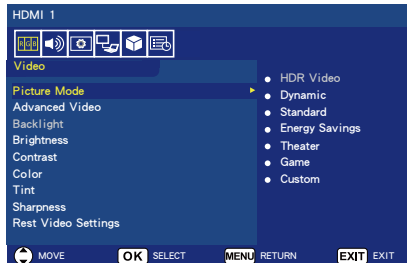

#### 1. **Picture Mode**

Accedere a questo menu per selezionare le impostazioni di immagine predefinite e ottimizzare le prestazioni del monitor. **Dynamic** / **Standard** / **Energy Savings** / **Theater** / **Game** / **Custom HDR Video (Dynamic)**  *(tranne per E327)*  (dipende dal formato del

#### 2. **Advanced Video**

Seleziona le impostazioni avanzate per il video.

contenuto dell'ingresso).

#### **[Aspect Ratio]**

Regola come l'immagine riempie lo schermo.

#### **Normal** / **Zoom** / **Wide** / **Cinema** / **Auto**

#### **[Backlight Dimming]**

Ottimizza la luminosità della retroilluminazione per migliorare il contrasto e ridurre il consumo totale.

#### **Off** / **Low** / **High**

#### **[Color Temperature]**

Consente di selezionare la tonalità bianca dell'immagine. **Cool** / **Normal** / **Warm / Native**

#### **[Noise Reduction]**

Regola la riduzione del disturbo video.

# **Off** / **Low** / **Mid** / **High**

**[Adaptive Contrast]** Migliora il contrasto tra le parti luminose e quelle scure per

l'ottimizzazione dell'immagine. **Off** / **On**

#### **[Gamma]**

Regola la luminanza di media gamma dell'immagine.

### **Low / Mid / High**

**[Room Light Sensing]** Se abilitato, si terrà in considerazione la luce ambientale per determinare la qualità di visualizzazione dell'immagine finale.

#### **On** / **Off**

**[MEMC]** *(solo per E557Q/ E657Q)*

Consente di selezionare livelli uniformi per le scene in movimento rapido.

#### **Off / Smooth / Ultra Smooth / 24p Film Mode**

#### **[Color Enhance]**

Cambia il colore e la saturazione dell'immagine per renderla più colorata e vivace.

#### **Off** / **Vivid** / **Wide**

**[HDR Mode]** *(tranne per E327)* Consente di selezionare le diverse esperienze di luminanza per i contenuti HDR. **Auto** / **Low** / **Mid** / **High**

#### 3. **Backlight**

Regola la luminosità della retroilluminazione secondo un valore  $0 - 100$ . Se Room Light Sensing è abilitato, l'impostazione Backlight è disabilitata.

<span id="page-34-0"></span>4. **Brightness**

Regola la luminosità dell'immagine secondo un valore  $0 - 100$ 

- 5. **Contrast** Regola il contrasto dell'immagine secondo un valore  $0 - 100$
- 6. **Color**

Regola il colore dell'immagine secondo un valore  $0 - 100$ 

7. **Tint**

Regola la tonalità di colore (rosso, verde, blu) dell'immagine secondo un valore R50 — G50.

8. **Sharpness**

Regola i bordi degli oggetti per ottimizzare i dettagli dell'immagine secondo un valore  $0 - 100$ 

9. **Reset Video Settings** Ripristina tutte le impostazioni Video ai valori predefiniti.

# **Menu Audio**

Il menu Audio consente all'utente di regolare le impostazioni dell'audio.

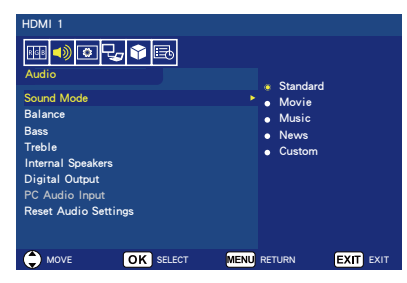

- 1. **Sound Mode** Seleziona le modalità audio preimpostate. **Standard / Movie / Music / News / Custom**
- 2. **Balance**

Regola il bilanciamento audio degli altoparlanti interni destro e sinistro del monitor secondo un valore  $150 - R50$ .

- 3. **Bass**
	- Migliora le basse frequenze. **0** ─ **100**
- 4. **Treble** Migliora le alte frequenze.  $0 - 100$

### 5. **Internal Speakers**

Impostare l'uscita audio sugli altoparlanti interni.

- **Auto:** L'audio non viene emesso dagli altoparlanti, se un cavo è collegato al terminale delle cuffie.
- **On:** L'audio viene sempre emesso dagli altoparlanti.
- **Off:** L'audio non viene emesso dagli altoparlanti.

#### 6. **Digital Output**

Selezionare il formato audio digitale SPDIF (uscita ottica). **RAW:** Uscita in formato RAW. **PCM:** Uscita in formato PCM.

#### 7. **PC Audio Input**

Selezionare se utilizzare o meno il segnale audio dal terminale AUDIO IN quando il segnale HDMI non contiene un segnale audio (segnale DVI, ecc.).<br>**Off:** Non utilizzare il term

- **Off:** Non utilizzare il terminale AUDIO IN.
- **On:** Utilizzare il terminale AUDIO IN.

#### 8. **Reset Audio Settings** Ripristina tutte le impostazioni Audio ai valori predefiniti.

# <span id="page-35-0"></span>**Menu Setup**

A seconda dei vari requisiti delle diverse sorgenti, alcune funzionalità del menu potrebbero essere nascoste (disattivate).

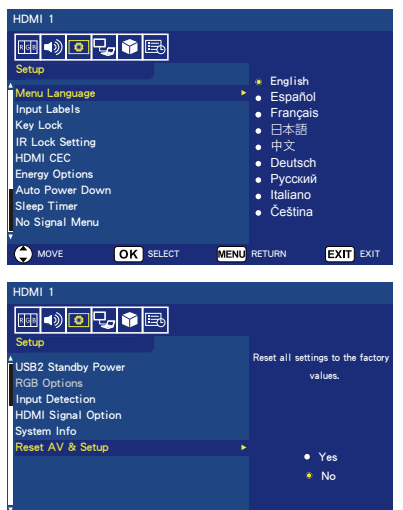

1. **Menu Language** Imposta la lingua di visualizzazione del menu. **English / Español/ Français /** 日

MOVE OK SELECT MENU RETURN EXIT EXIT

本語 **/** 中文 **/ Deutsch / Русский / Italiano / Čeština**

# 2. **Input Labels**

Passare tra le etichette del terminale di ingresso e creare le etichette desiderate.

#### 3. **Key Lock**

Bloccare (disabilitare) il pulsante di alimentazione sul monitor. **On** / **Off**

# 4. **IR Lock Setting**

Selezionare **On** per bloccare il telecomando, che disabiliterà il controllo del monitor. Premere il tasto **Display** per 5 secondi per sbloccare il telecomando.

#### 5. **HDMI CEC**

Questa funzione permette di controllare il dispositivo conforme HDMI CEC collegato tramite il connettore HDMI.

### **[Enable CEC]**

Selezionare **On** per consentire la funzione HDMI CEC.

#### **[Audio Receiver]**

Selezionare **On** per consentire la funzione ARC (Audio Return Channel).

ARC è un collegamento audio che può sostituire altri cavi tra il monitor e il ricevitore o sistema di altoparlanti. Il terminale HDMI-1 supporta la funzione ARC.

#### **[Device List]**

Visualizza l'elenco dei dispositivi.

6. **Energy Options Quando RS-232C è selezionato per il controllo**

#### **Modalità Home / Modalità Office**

- In assenza di segnale, viene visualizzato NO SIGNAL e il monitor passa in modalità di standby automatico una volta trascorso un determinato periodo di tempo.
- Quando un segnale entra nel terminale di ingresso selezionato, il monitor passa in modalità ON.

#### **Modalità Retail**

In assenza di segnale, viene visualizzato NO SIGNAL, ma il monitor non passa a una modalità Opzioni energia (rimane in modalità ON).

#### **Quando LAN è selezionato per il controllo**

#### **Modalità Home**

• In assenza di segnale, viene visualizzato NO SIGNAL e il monitor passa in modalità di risparmio energetico automatico una volta trascorso un determinato periodo di tempo. In modalità di risparmio energetico automatico, se non si riceve alcun segnale LAN. il monitor passa in modalità di standby automatico dopo 3 minuti.
• Quando un segnale entra nel terminale di ingresso selezionato, il monitor passa in modalità ON.

#### **Modalità Retail**

In assenza di segnale, viene visualizzato NO SIGNAL (NESSUN SEGNALE), ma il monitor non passa a una modalità Opzioni energia (rimane in modalità ON).

#### **Modalità Office**

- In assenza di segnale, viene visualizzato NO SIGNAL e il monitor passa in modalità di risparmio energetico automatico una volta trascorso un determinato periodo di tempo. Il monitor rimane in modalità di risparmio energetico automatico indipendentemente dal fatto che venga inviato o meno un segnale LAN.
- Quando un segnale entra nel terminale di ingresso selezionato, il monitor passa in modalità ON.

#### 7. **Auto Power Down**

Selezionare **On** per consentire lo spegnimento automatico del monitor se non si preme nessun pulsante per 4 ore.

#### 8. **Sleep Timer**

Imposta in quanto tempo il monitor si spegnerà automaticamente. **Off / 5** / **10** / **15** / **30** / **60** / **90** / **120** / **180** / **240** (minuti)

#### 9. **No Signal Menu** Impostare il tempo fino a quando il monitor passa in standby

quando viene visualizzato il messaggio No Signal. **Off** / **10 seconds** / **30 seconds** / **1 minutes** / **5 minutes** / **10 minutes** / **15 minutes**

#### 10. **USB2 Stanby Power** Selezionare **On** per mantenere l'alimentazione sulla porta USB2 durante la modalità di risparmio energetico automatico o di standby automatico. **On** / **Off**

#### 11. **RGB Options**

*(Disponibile solo per l'ingresso VGA e in presenza di un segnale VGA in ingresso)*

#### **[Auto Adjust]**

Regola automaticamente le impostazioni dell'immagine come la posizione.

#### **[H. Position]**

Regola la posizione orizzontale. **[V. Position]**

Regola la posizione verticale.

#### **[Clock]**

Imposta il livello minimo in caso di disturbo.

#### **[Phase]**

Elimina lo sfarfallamento e la distorsione.

#### **[Reset RGB Options]**

Ripristina le opzioni RGB ai valori predefiniti.

#### 12. **Input Detection**

In presenza di più sorgenti di ingresso, passare automaticamente al terminale che riceve un segnale di ingresso.

Premere il pulsante **Display** sul telecomando per visualizzare il terminale di ingresso selezionato nella finestra delle informazioni.

**None:** I terminali di ingresso vengono commutati manualmente.

**First:** Al termine del segnale in ingresso nel terminale attualmente visualizzato, il monitor cerca e passa automaticamente a un altro terminale con un segnale di ingresso.

Il monitor non cambia quando viene immesso un nuovo segnale in un terminale diverso da quello attualmente visualizzato.

**Custom:** Vengono rilevati solo i segnali di ingresso impostati.

13. **HDMI Signal Option** *(tranne per E327)*

Selezionare l'opzione EDID in base ai propri dispositivi sorgente.

Se si visualizza un popup sullo schermo che segnala che non c'è audio o che non ci sono immagini, impostare questa opzione su standard.

**Standard** Consente di visualizzare un formato HDMI di qualità normale come contenuti 4K a 30 Hz o FHD HDMI dai dispositivi sorgente con HDCP 1 $\overline{4}$ .

**Professional** Consente di visualizzare un formato HDMI di alta qualità come contenuti 4K a 60 Hz e HDR dai dispositivi sorgente con HDCP 2.2.

#### 14. **System Info**

Indica le informazioni da visualizzare.

#### 15. **Reset AV & Setup**

Ripristina tutte le impostazioni **Audio**, **Video** e **Setup** ai valori predefiniti.

*(Tranne per Network Settings)*

## **Menu Control Settings**

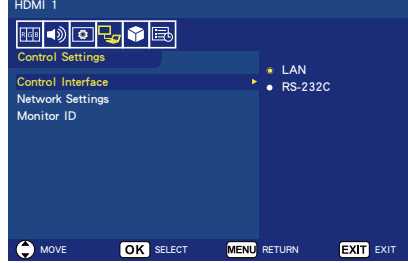

#### 1. **Control Interface**

Seleziona il terminale di controllo. **LAN:** Il controllo viene eseguito tramite il terminale di rete (LAN). **RS-232C:** Il controllo viene eseguito tramite RS-232C. Non è possibile utilizzare contemporaneamente LAN e RS-232.

#### 2. **Network Settings**

Configura le impostazioni di rete del monitor.

#### **[DHCP]**

**ON:** Le impostazioni di rete si ottengono dal server DHCP sulla rete.

**Manual DNS:** Le impostazioni di rete si ottengono dal server DHCP sulla rete, ma il DNS viene impostato manualmente. **OFF:** Configura le impostazioni di rete fisse.

**[IP ADDRESS]** Imposta l'indirizzo IP per il monitor collegato alla rete.

**[SUBNET MASK]** Imposta la subnet mask per il monitor collegato alla rete.

**[DEFAULT GATEWAY]** Imposta il gateway predefinito per il monitor collegato alla rete.

**[DNS PRIMARY]** Imposta l'indirizzo del server DNS primario.

**[DNS SECONDARY]** Imposta l'indirizzo del server DNS secondario.

**[MAC ADDRESS]** Visualizza il MAC ADDRESS per il monitor collegato alla rete. Non è possibile apportarvi modifiche.

**[SAVE]** Salva le impostazioni.

3. **Monitor ID** Imposta l'ID del monitor nell'intervallo da **1** a **100**.

## **USB Demo Mode**

Il monitor può riprodurre automaticamente file immagine, musica e video archiviati nella cartella NDS\_DEMO del dispositivo di archiviazione USB.

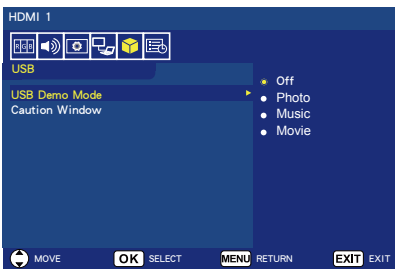

#### **Abilitare USB Demo Mode**

Per abilitare USB demo mode, è necessario impostare la modalità Retail in Energy Options del menu Setup.

• Selezionare che tipo di file sarà riprodotto con la modalità USB Demo Mode.

#### **Avviare USB Demo Mode**

La modalità demo si avvierà automaticamente quando:

- si attiva la modalità USB Demo Mode.
- Sul dispositivo di archiviazione USB si memorizza una cartella demo chiamata "NDS\_DEMO".
- La sorgente di ingresso non è impostata su USB.
- Nessun monitor OSD su schermo trovato, tranne per No signal found.
- Nessuna azione utente per più di 8 secondi.

**Riprodurre file in USB Demo Mode** Durante la modalità demo:

- I pulsanti **Power, Volume** e **Mute** sul telecomando sono funzionali. Ma tutti gli altri pulsanti interrompono la riproduzione demo e tornano alla sorgente precedente.
- La riproduzione demo si interromperà anche se si rimuove il dispositivo di archiviazione USB.
- Se si spegne il monitor durante la modalità demo, la volta seguente che si accende il monitor la riproduzione demo riprenderà (se il dispositivo di archiviazione USB è ancora collegato).

## **Menu Scheduling**

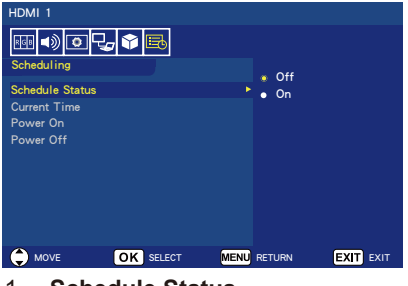

#### 1. **Schedule Status** Questa funzione consente l'accensione e lo spegnimento automatico del monitor. Selezionare **On** per consentire la pianificazione temporale.

- 2. **Current Time** Impostare l'ora attuale prima di utilizzare questa funzione.
- 3. **Power On** Impostare l'ora di accensione del monitor.
- 4. **Power Off** Impostare l'ora di spegnimento del monitor.

# **Navigazione nel menu USB (Media player)**

### **Menu USB**

Consente di sfogliare file immagine, musica o video archiviati nel dispositivo di archiviazione USB.

- **Nota:** Il dispositivo di archiviazione USB contenente i file deve essere collegato alla porta USB 1.
- Per accedere al menu USB Premere il pulsante **Source** sul telecomando per visualizzare il menu del terminale di ingresso, quindi selezionare **USB** e premere il pulsante **OK**.
- Per uscire dal menu USB Premere il pulsante **Source** sul telecomando , selezionare un altro terminale di ingresso, quindi premere il pulsante **OK**. È inoltre possibile premere il pulsante **Exit** sul telecomando.

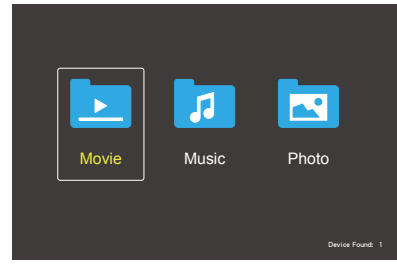

Selezionare il tipo di file da riprodurre tra Movie, Music e Photo.

#### **Selezione file**

- (1) Riproduzione di un file
	- Selezionare un file con i pulsanti ▲, ▼, ◄, ► sul telecomando, quindi premere il pulsante  $\blacktriangleright$ II.
- (2) Riproduzione di una selezione di file
	- Selezionare più file, quindi premere il pulsante **OK** per aggiungere un segno di spunta ai file.
	- I file selezionati vengono salvati nel dispositivo di archiviazione USB come playlist.
	- I file vengono riprodotti nell'ordine di aggiunta dei segni di spunta.

#### **Pulsanti operativi**

- Premere il pulsante **Menu** durante la riproduzione di un file per visualizzare il menu operativo sullo schermo.
- Premere i pulsanti ◄, ► per selezionare una voce nel menu operativo, quindi premere il pulsante **OK**.
- Premere il pulsante **Display** durante la riproduzione di un file per visualizzare la finestra delle informazioni sullo schermo.
- Premere il pulsante **EXIT** per nascondere il menu operativo.

#### **Operazione immagine**

- Selezionare i file con i pulsanti ▲,  $\blacktriangledown$ ,  $\blacktriangleleft$ ,  $\blacktriangleright$  e premere il pulsante  $\blacktriangleright$ / per avviare una presentazione. Premere di nuovo il pulsante ▶/II per interrompere la presentazione.
- Per interrompere la presentazione utilizzando il menu operativo su<br>schermo, selezionare Selezionare **Paul per riprendere la** presentazione.
- $\cdot$  Selezionare  $\blacksquare$  o premere il pulsante  $\blacktriangleright$  per tornare all'immagine precedente.
- Selezionare  $\Box$  o premere il pulsante ►►I per andare all'immagine successiva.
- Selezionare  $\blacksquare$  o premere il  $p$ ulsante per arrestare la presentazione.

#### **Riproduzione ripetuta**

È possibile scegliere di riprodurre i file ripetutamente. Sono disponibili le seguenti modalità.

#### Repeat

- Tutti i file nella stessa cartella vengono riprodotti in ordine fino all'ultimo.
- Se si selezionano e riproducono vari file, questi file vengono riprodotti una volta.

ين<br><sub>1</sub>009au

• Un file nella cartella viene riprodotto ripetutamente.

• Il file selezionato per primo viene riprodotto ripetutamente.

#### Repeat **A**

- Tutti i file nella stessa cartella vengono riprodotti ripetutamente.
- Se si selezionano e riproducono vari file, questi file vengono riprodotti ripetutamente nell'ordine in cui sono stati selezionati.

#### Repeat **R**

- Tutti i file nella stessa cartella vengono riprodotti ripetutamente e in modo casuale.
- Se si selezionano e riproducono vari file, questi file vengono riprodotti ripetutamente e in modo casuale.

#### **Altre funzioni**

- Selezionare **Play** per visualizzare la playlist di file. È inoltre possibile selezionare i file da riprodurre dall'elenco.
- Durante la riproduzione di un file, selezionare **Info o premere il** pulsante **Display** per visualizzare le informazioni sul file in riproduzione.
- Selezionare  $\mathbb{R}$  o  $\mathbb{R}$  per ruotare un'immagine visualizzata.

#### **Funzione di zoom**

- Selezionare  $\frac{Q}{\sqrt{2}}$  o  $\frac{Q}{\sqrt{2}}$  per cambiare la dimensione dell'immagine. **8**, **4**, **2**, **1**, **1/2**, **1/4**, **1/8**.
- Selezionare  $\blacksquare$  per scorrere l'immagine ingrandita.

#### **Operazioni di video e musica**

- Selezionare i file usando i pulsanti ▲, ▼, ◄, ► e premere il pulsante per avviare la riproduzione. Premere di nuovo il pulsante ▶/II per interrompere la riproduzione.
- Per interrompere la riproduzione utilizzando il menu operativo su<br>schermo, selezionare Selezionare **Paul per riprendere la** riproduzione.
- Selezionare PF per l'avanzamento rapido. **FF2X**, **FF4X**, **FF8X**, **FF16X**, **FF32X**

*(L'audio non viene emesso.)*

• Selezionare **EX** per il riavvolgimento rapido.

**FF2X**, **FF4X**, **FF8X**, **FF16X**, **FF32X** *(L'audio non viene emesso.)*

- Selezionare **Le** o premere il pulsante **EE** per tornare al file precedente.
- $\cdot$  Selezionare  $\blacksquare$  o premere il pulsante per andare al file successivo.
- Selezionare  $\blacksquare$  o premere il pulsante **per arrestare la** riproduzione.

#### **Riproduzione ripetuta**

È possibile scegliere di riprodurre i file ripetutamente. Sono disponibili le seguenti modalità.

#### $\begin{bmatrix} 1 & 1 \\ 1 & 1 \end{bmatrix}$

- Tutti i file nella stessa cartella vengono riprodotti in ordine fino all'ultimo.
- Se si selezionano e riproducono vari file, questi file vengono riprodotti una volta.

#### ىن<br>1**tep**at

- Un file nella cartella viene riprodotto ripetutamente.
- Il file selezionato per primo viene riprodotto ripetutamente.

#### ىرى<br>Repeat

- Tutti i file nella stessa cartella vengono riprodotti ripetutamente.
- Se si selezionano e riproducono vari file, questi file vengono riprodotti ripetutamente nell'ordine in cui sono stati selezionati.

#### مگ<br>Repeat

- Tutti i file nella stessa cartella vengono riprodotti ripetutamente e in modo casuale.
- Se si selezionano e riproducono vari file, questi file vengono riprodotti ripetutamente e in modo casuale.
- AB-Repeat **AB** *(Solo per i video)*
- È possibile riprodurre una sezione di un video in loop.

#### **Altre funzioni**

- Selezionare **Il per visualizzare la** playlist di file.
- È inoltre possibile selezionare i file da riprodurre dall'elenco.
- Durante la riproduzione di un file, selezionare  $\blacksquare$  o premere il pulsante **Display** per visualizzare le informazioni sul file in riproduzione.

• Selezionare **Mila o premere il** pulsante **Wide** per selezionare le proporzioni di visualizzazione durante la riproduzione di un file video.

**4:3** / **16:9** / **Auto**

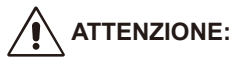

- Nessuna garanzia diversa dai dispositivi di classe di memorizzazione di massa USB.
- Non si garantisce la compatibilità con tutti i dispositivi USB.
- Non utilizzare un hub USB.
- Non supporta USB con più partizioni.

#### **NOTA:**

- Supporta un connettore USB di tipo A (CC 5 V, max. 500 mA). Per dispositivi USB oltre 500 mA, si raccomanda di utilizzare un adattatore o un'alimentazione esterna.
- Consigliamo di utilizzare un dispositivo USB in formato NTFS (New Technology File System) con questo monitor.
- Quando si collega un dispositivo USB utilizzato con questo monitor e in formato FAT16 o FAT32 su un computer, potrebbe apparire un messaggio che invita a eseguire la scansione del dispositivo USB. In tal caso, eseguire la scansione del dispositivo USB.

### **Formato dati per USB**

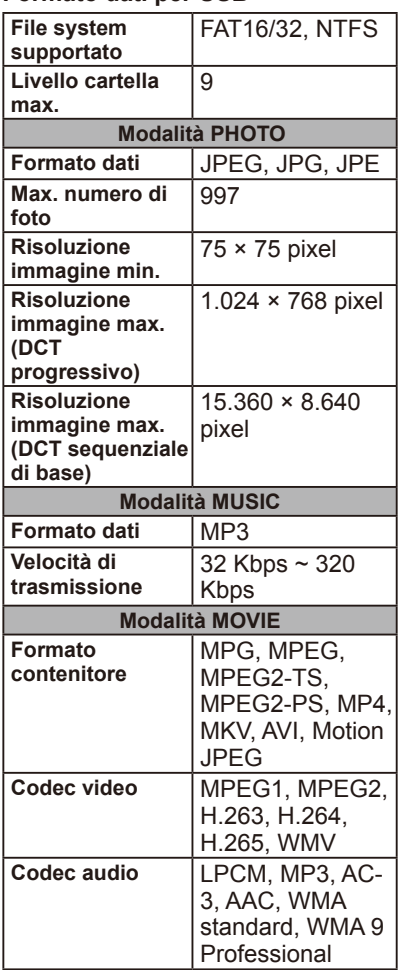

# **ATTENZIONE:**

• A volte potrebbe non essere possibile riprodurre un file video anche se si soddisfano le condizioni di cui sopra.

Il file potrebbe non essere riproducibile correttamente a seconda della velocità di trasmissione.

I file video realizzati con un codec non supportato dal monitor non possono essere riprodotti.

## **Cura del monitor**

Non sfregare o colpire lo schermo con oggetti duri che potrebbero graffiare, rovinare o danneggiare lo schermo anche in modo permanente. Scollegare il cavo di alimentazione dalla presa di corrente prima di pulire lo schermo. Spolverare il monitor e la scocca con l'aiuto di un panno morbido e pulito. Se il monitor richiede una pulizia aggiuntiva, utilizzare un panno umido e pulito. Non utilizzare detergenti liquidi, detergenti spray o solventi di alcun tipo.

## **Avviso relativo ai telefoni cellulari**

Tenere i telefoni cellulari lontani dal monitor al fine di evitare interferenze nelle immagini o nell'audio; queste interferenze potrebbero infatti provocare danni permanenti al monitor.

## **Direttive riguardanti la fine del ciclo di vita dei prodotti**

Al fine di fabbricare prodotti che rispettino l'ambiente, il vostro nuovo monitor è costituito da materiali che possono essere riciclati e riutilizzati. Al termine del ciclo di vita, le ditte specializzate possono ridurre al minimo i rifiuti separando i materiali riutilizzabili da quelli non riutilizzabili. Verificare le modalità di smaltimento del monitor secondo le leggi locali.

## **Dichiarazione di omologazione per l'Italia**

Questo apparecchio è fabbricato nella Comunità Economica Europea nel rispetto delle disposizioni di cui al D. M. 26/03/92 ed in particolare è conforme alle prescrizioni dell'art. 1 dello stesso D.M. Si dichiara che l'apparecchio.

## **Informazioni energetiche e sul riciclaggio del costruttore**

NEC DISPLAY SOLUTIONS è molto sensibile riguardo alla tutela dell'ambiente e considera il riciclo una delle priorità assolute della società nel tentativo di ridurre al minimo il proprio impatto sull'ambiente. NEC è impegnata nello sviluppo di prodotti che rispettano l'ambiente e si sforza di aiutare a definire e ottemperare alle più recenti norme indipendenti formulate da agenzie quali ISO (Organizzazione internazionale per la standardizzazione) e TCO (sindacato svedese).

### **Smaltimento di un prodotto NEC obsoleto**

L'obiettivo del riciclaggio è trarre un vantaggio ambientale mediante il riutilizzo, la valorizzazione, il ricondizionamento o il recupero del materiale. I siti di riciclaggio dedicati garantiscono la corretta manipolazione e lo smaltimento in sicurezza dei componenti dannosi per l'ambiente. Al fine di garantire il migliore riciclaggio dei prodotti, **NEC DISPLAY SOLUTIONS offre una serie di procedure di riciclaggio** nonché consulenza sulla manipolazione del prodotto in modo attento alle esigenze dell'ambiente, dopo che questo è giunto al termine del ciclo di vita. Tutte le necessarie informazioni riguardanti lo smaltimento del prodotto e le informazioni specifiche per il Paese sulle strutture di riciclaggio sono reperibili sui nostri siti web:

**https://www.nec-display-solutions.com/greencompany/** (in Europa), **https://www.nec-display.com** (in Giappone) o **https://www.necdisplay.com** (negli Stati Uniti).

### **Risparmio energetico**

Il monitor offre una funzionalità di risparmio energetico avanzata. Quando un segnale Display

Power Management viene inviato al monitor, si attiva la modalità Risparmio energetico. Il monitor accede a due tipi di modalità di risparmio energetico quando

nelle Energy Options è impostata la modalità Home. Quando si seleziona la modalità LAN, il monitor accede automaticamente alla modalità di risparmio energetico automatico (modalità di standby in rete); se si seleziona la modalità RS-232C, il monitor accede automaticamente alla modalità di standby automatico (modalità di standby generale).

Per ulteriori informazioni visitare:

**https://www.necdisplay.com/** (negli Stati Uniti) **https://www.nec-display-solutions.com/** (in Europa) **https://www.nec-display.com/global/index.html** (globale)

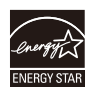

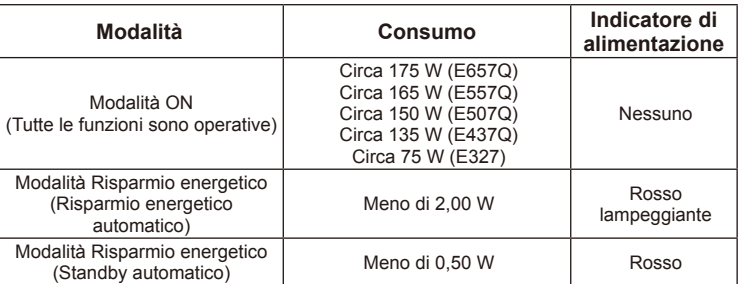

## **Marcatura RAEE (Direttiva europea 2012/19/UE)**

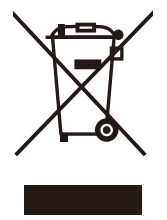

#### **Smaltimento di un prodotto usato: Nell'Unione Europea**

La legislazione in vigore nell'UE e applicata in ciascuno Stato Membro prevede che i prodotti elettrici ed elettronici usati che recano il simbolo illustrato a sinistra debbano essere smaltiti separatamente rispetto agli altri rifiuti domestici. Questo comprende i monitor e gli accessori elettrici, come i cavi del segnale o i cavi di alimentazione. Per smaltire tali prodotti, pertanto, occorre informarsi presso

gli enti locali oppure chiedere al punto vendita dove è stato acquistato il prodotto; in alternativa, occorre attenersi alle normative vigenti o a eventuali contratti stipulati dall'utente. Il marchio sui prodotti elettrici ed elettronici può essere applicato unicamente nei Paesi che fanno parte dell'Unione Europea.

#### **Fuori dall'Unione Europea**

Se si desidera smaltire dei prodotti elettrici ed elettronici fuori dall'Unione Europea, contattare gli enti locali competenti per informazioni sul metodo corretto di smaltimento.

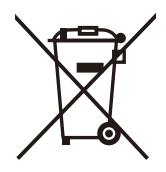

**Per l'UE:** Il simbolo del cestino barrato implica che le batterie usate non debbano essere smaltite con i normali rifiuti. È previsto un sistema di raccolta separato per le batterie usate, che consente il trattamento e il riciclaggio corretto in base alla legislazione in vigore.

**La direttiva UE 2006/66/EC prevede che le batterie debbano essere smaltite in modo corretto. Le batterie devono essere mantenute separate e raccolte dal servizio di smaltimento locale.**

### **Specifiche del prodotto E657Q**

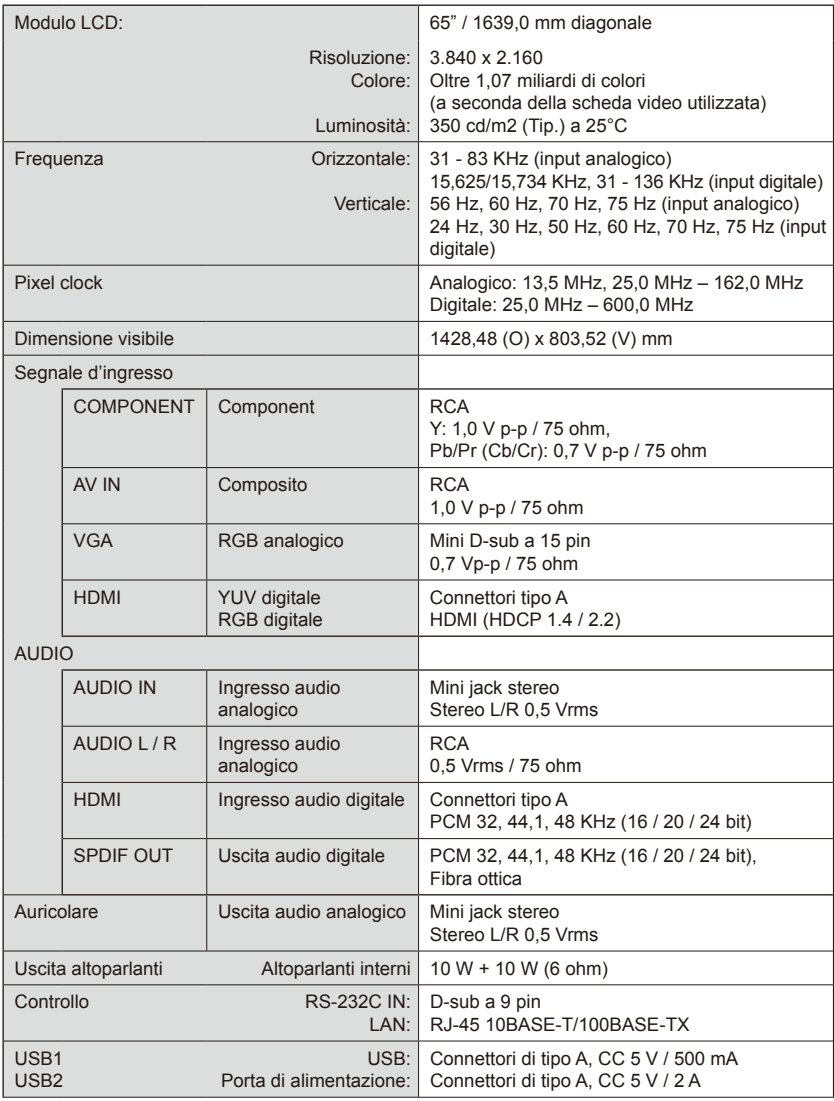

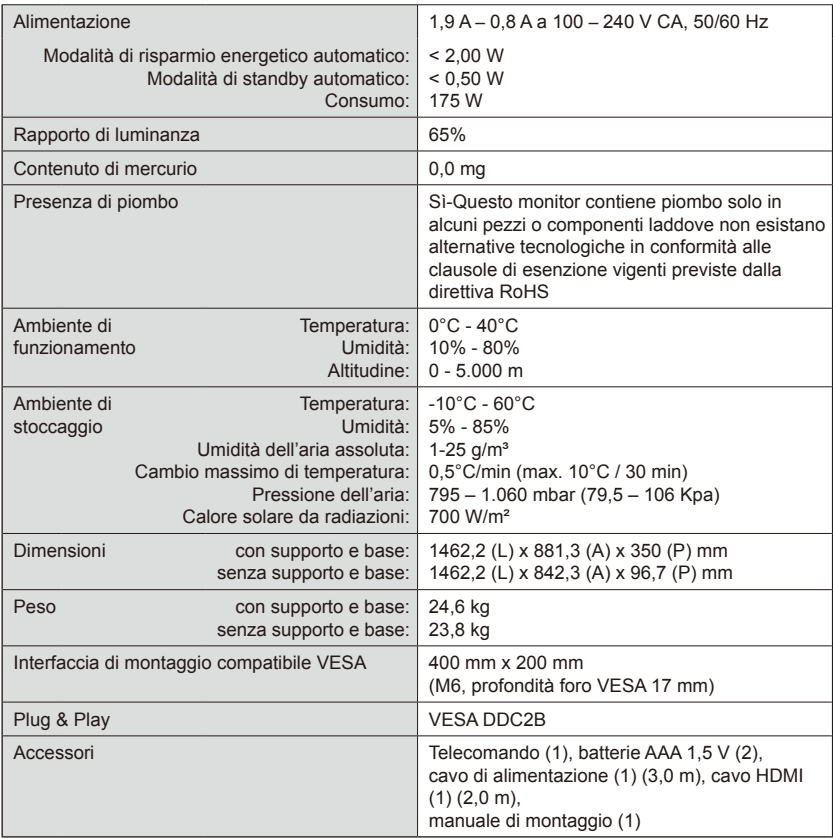

#### **NOTA:**

- tutte le specifiche, i pesi e le dimensioni sono soggetti a modifica senza preavviso. Per i dettagli delle specifiche e le dimensioni delle installazioni personalizzate, visitare <www.necdisplay.com>.
- Questo modello potrebbe non essere compatibile con le funzionalità e/o le specifiche che potrebbero essere aggiunte in futuro.

### **E557Q**

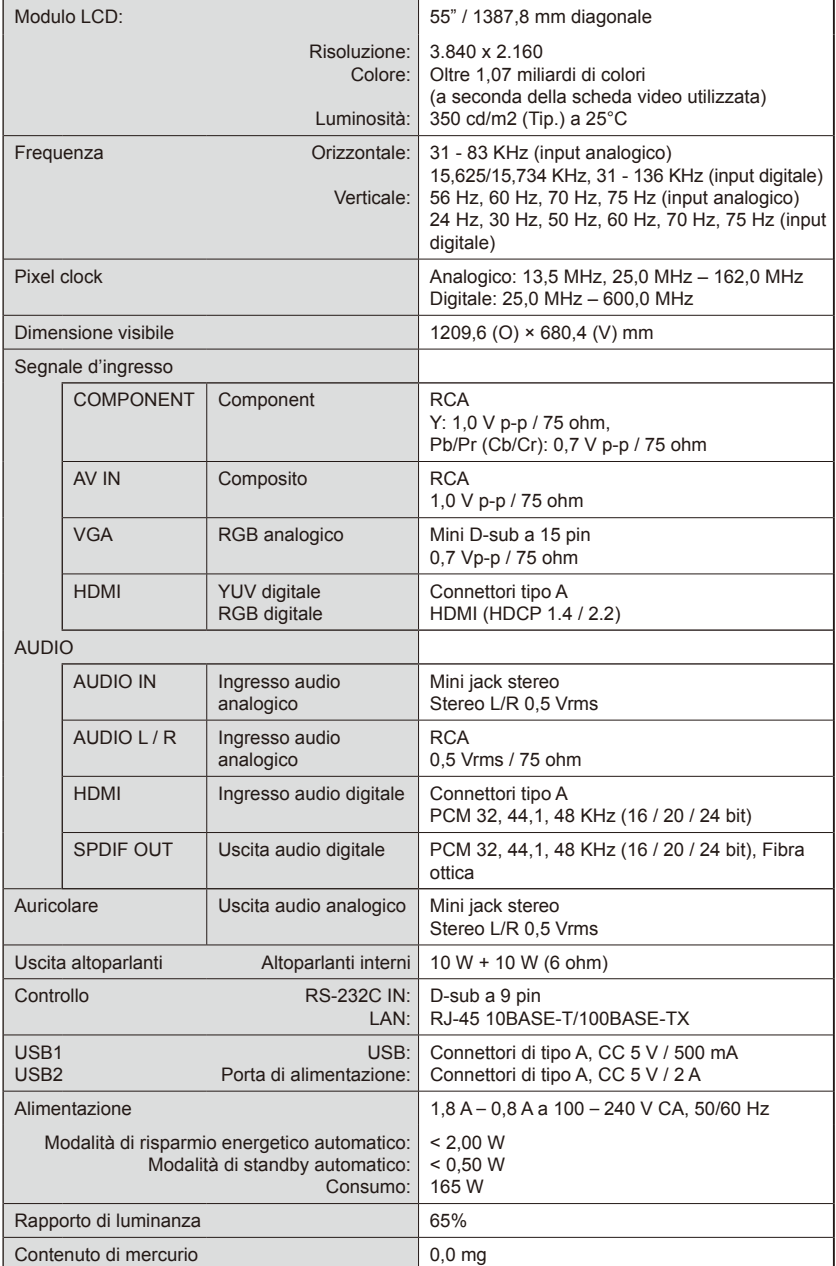

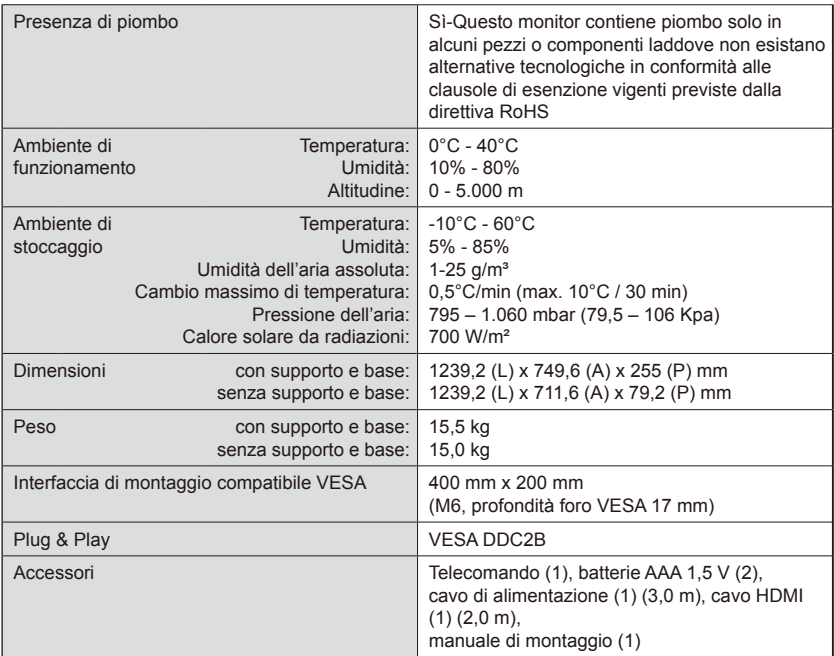

#### **NOTA:**

- tutte le specifiche, i pesi e le dimensioni sono soggetti a modifica senza preavviso. Per i dettagli delle specifiche e le dimensioni delle installazioni personalizzate, visitare <www.necdisplay.com>.
- Questo modello potrebbe non essere compatibile con le funzionalità e/o le specifiche che potrebbero essere aggiunte in futuro.

### **E507Q**

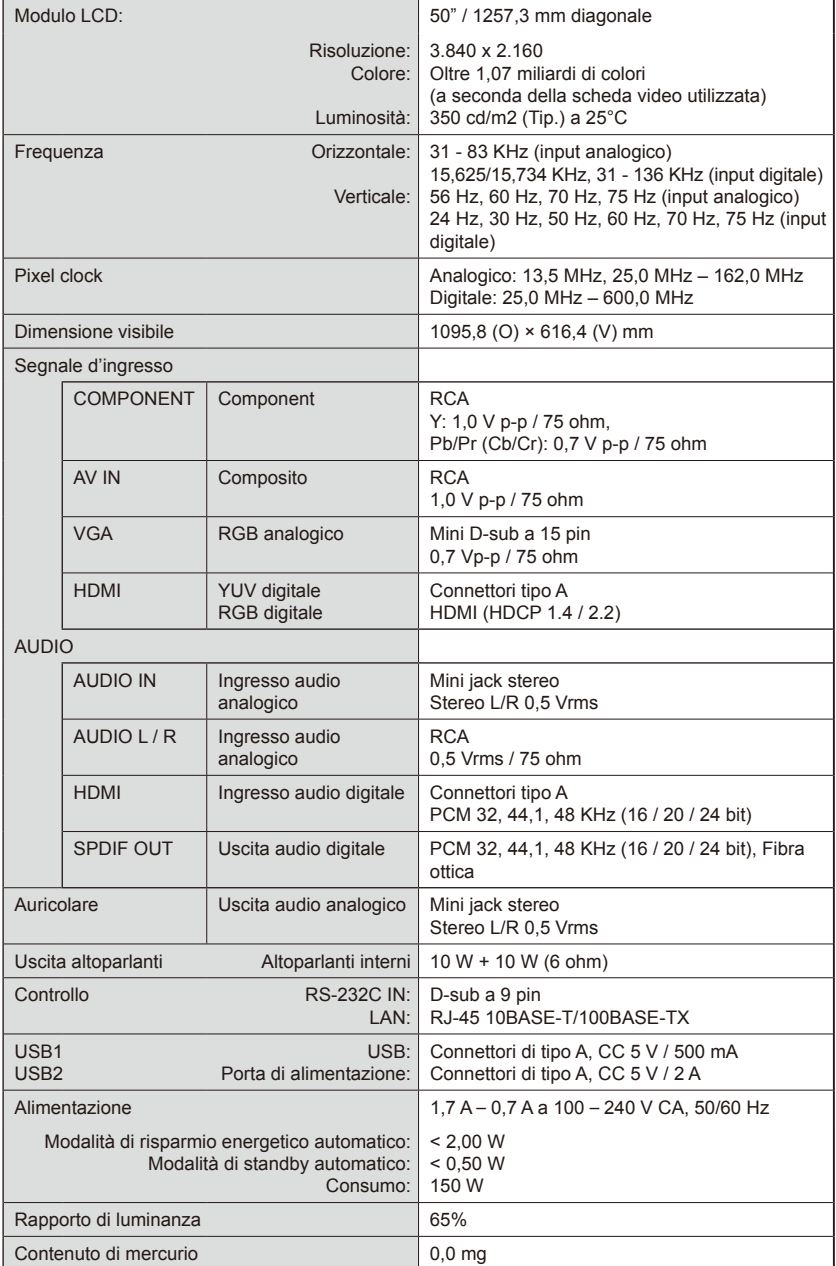

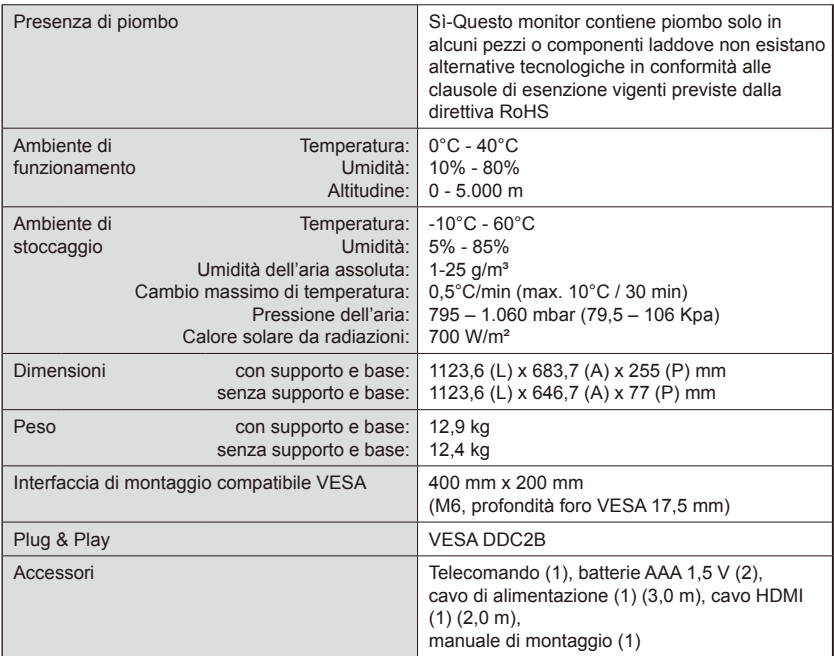

#### **NOTA:**

- tutte le specifiche, i pesi e le dimensioni sono soggetti a modifica senza preavviso. Per i dettagli delle specifiche e le dimensioni delle installazioni personalizzate, visitare <www.necdisplay.com>.
- Questo modello potrebbe non essere compatibile con le funzionalità e/o le specifiche che potrebbero essere aggiunte in futuro.

### **E437Q**

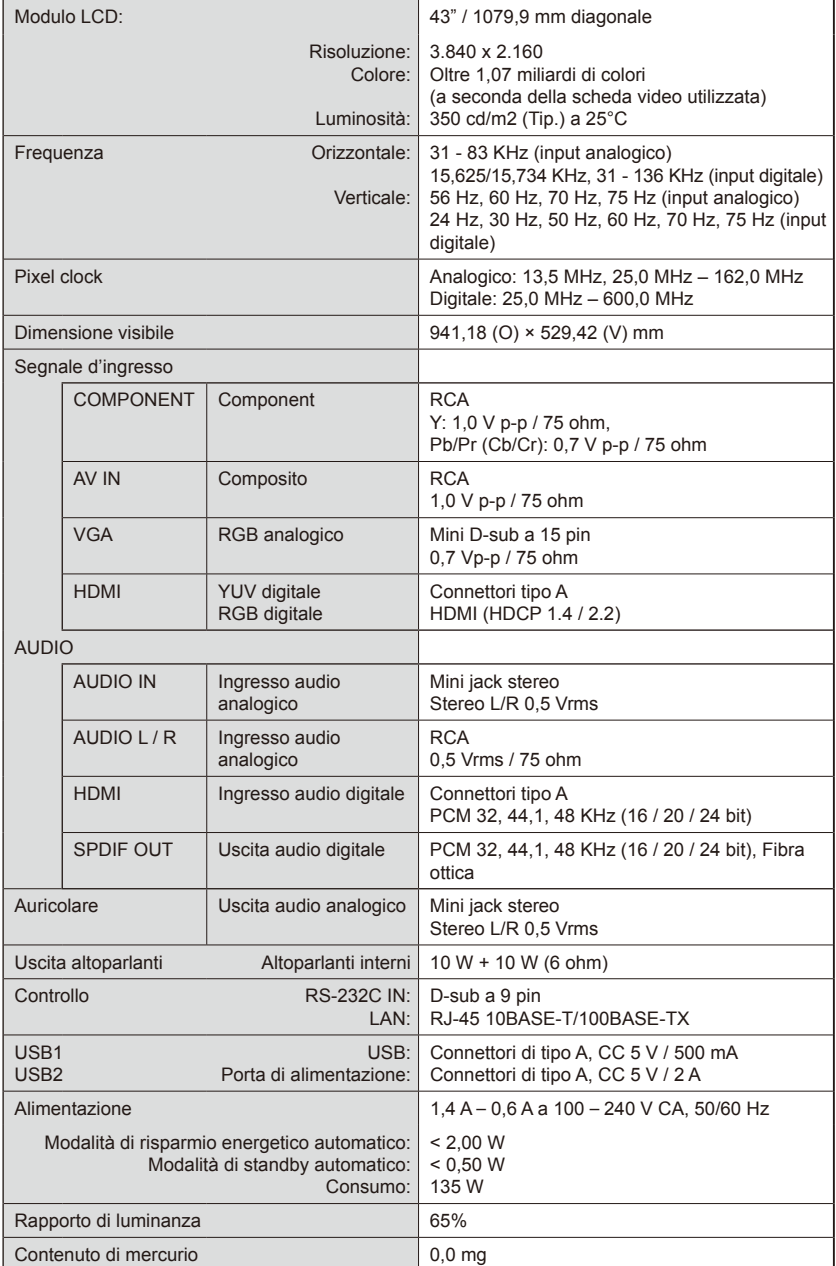

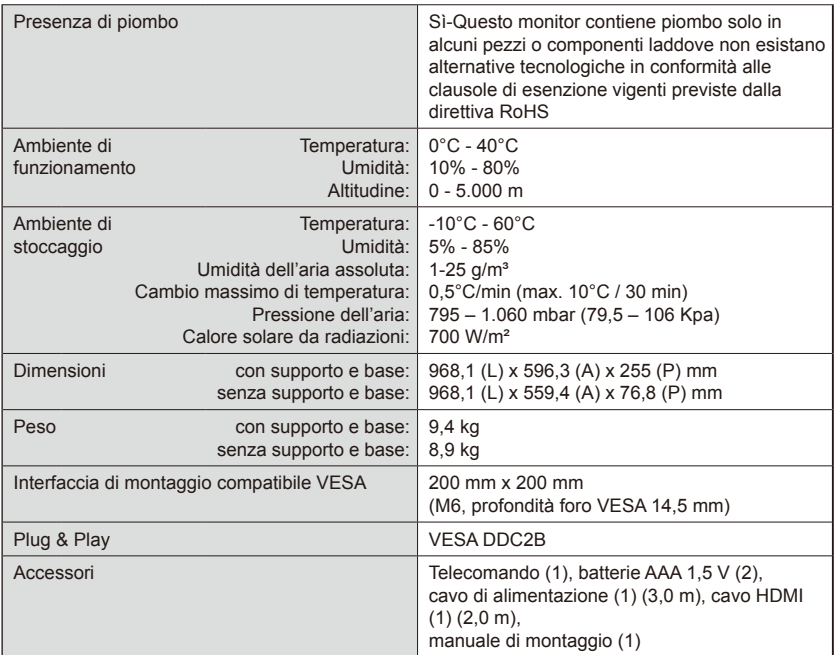

#### **NOTA:**

- tutte le specifiche, i pesi e le dimensioni sono soggetti a modifica senza preavviso. Per i dettagli delle specifiche e le dimensioni delle installazioni personalizzate, visitare <www.necdisplay.com>.
- Questo modello potrebbe non essere compatibile con le funzionalità e/o le specifiche che potrebbero essere aggiunte in futuro.

### **E327**

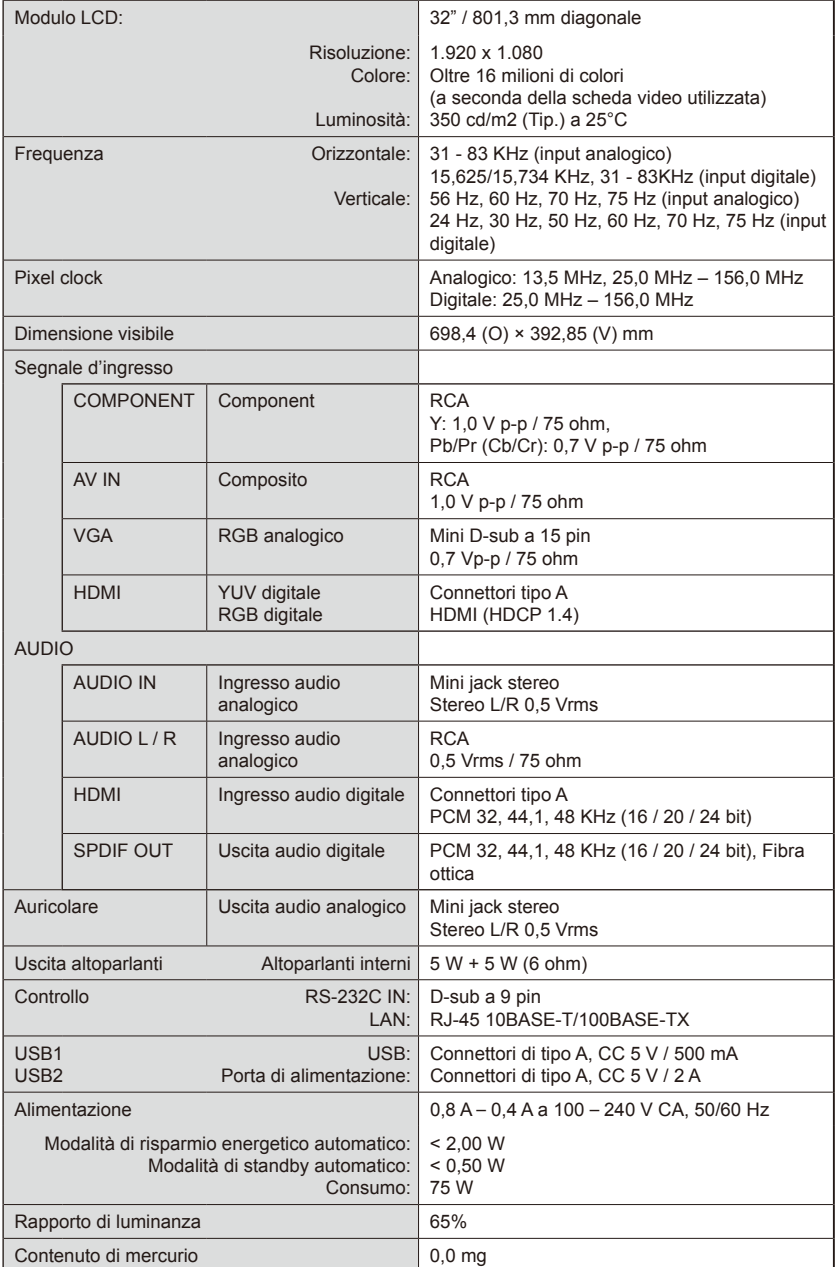

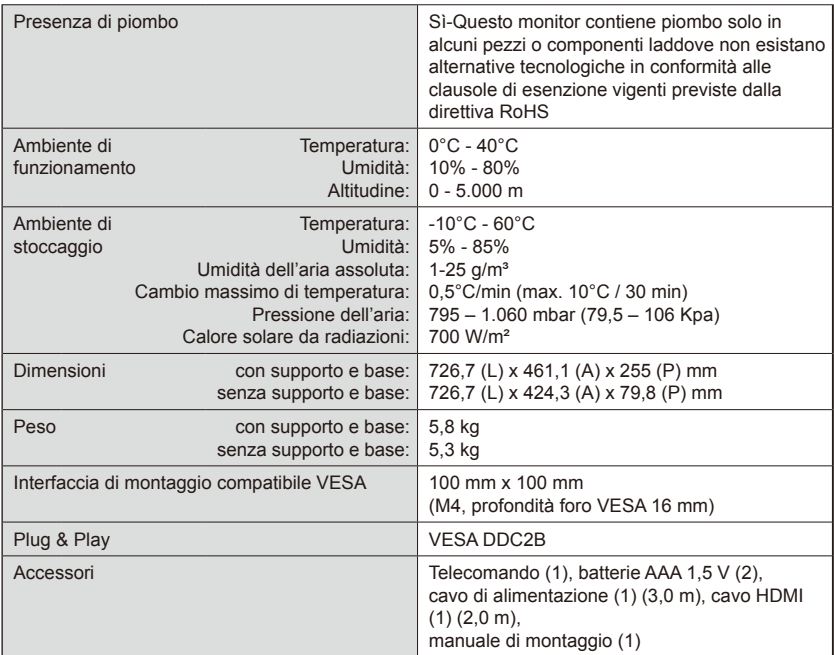

#### **NOTA:**

- tutte le specifiche, i pesi e le dimensioni sono soggetti a modifica senza preavviso. Per i dettagli delle specifiche e le dimensioni delle installazioni personalizzate, visitare <www.necdisplay.com>.
- Questo modello potrebbe non essere compatibile con le funzionalità e/o le specifiche che potrebbero essere aggiunte in futuro.

## **Controllo del monitor tramite telecomando RS-232C**

Questo monitor può essere controllato collegando un personal computer a un terminale RS-232C (intrecciato).

**Collegamento** 

Monitor + computer.

- Spegnere l'alimentazione principale del monitor quando vi si collega un computer.
- Accendere per primo il computer collegato, quindi accendere il monitor. Se si esegue l'accensione del computer e del monitor in ordine inverso, la porta COM potrebbe non funzionare.

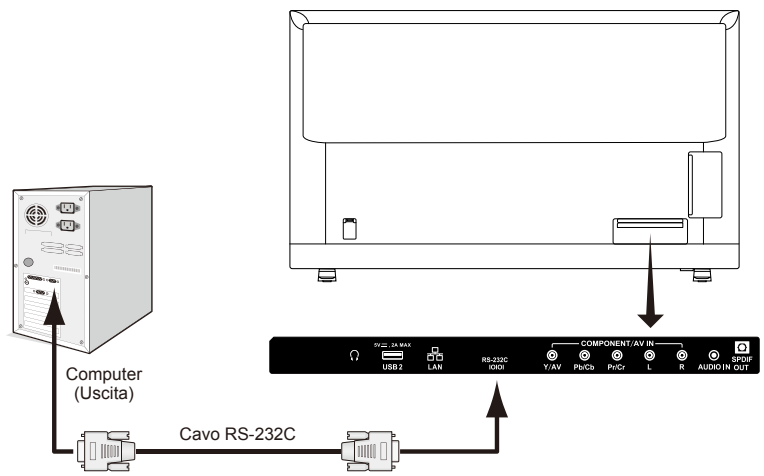

**NOTA:** Se il computer è dotato solo di un connettore di porta di serie a 25 pin è necessario un adattatore di porta di serie a 25 pin.

Contattare il rivenditore per maggiori dettagli.

Per l'assegnazione dei pin, consultare "2) Ingresso/uscita RS-232C".

#### **Procedura di comunicazione**

Inviare i comandi di controllo dal PC tramite il connettore RS-232C. Il monitor funzionerà in base ai comandi ricevuto inviando un messaggio di risposta al PC.

Non inviare più comandi contemporaneamente. Attendere che il PC riceva la risposta prima di inviare il comando successivo.

### **1) Interfaccia**

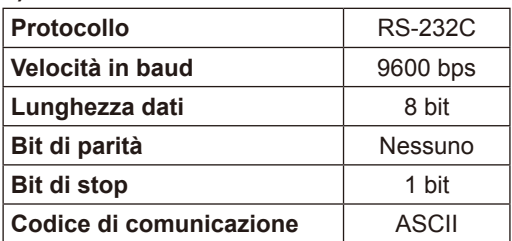

Questo monitor utilizza linee RXD, TXD e GND per il controllo RS-232C. Per il controllo RS-232C, utilizzare il cavo intrecciato (cavo modem null, non incluso).

### **2) ASSEGNAZIONE DEI PIN**

Ingresso/uscita RS-232C

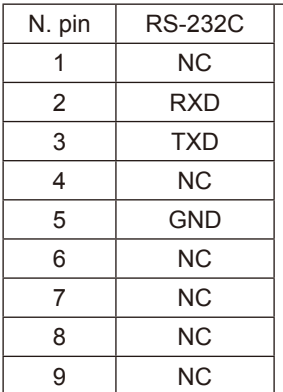

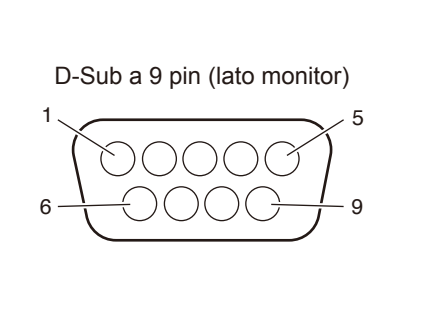

Questo monitor utilizza linee RXD, TXD e GND per il controllo RS-232C.

### **Diagramma dei comandi di controllo**

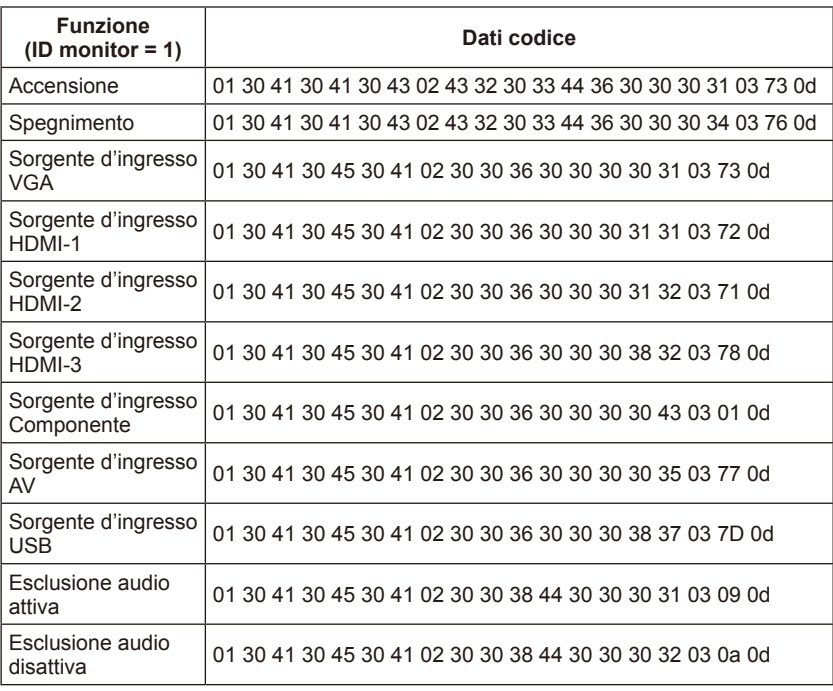

#### **Italiano-54 Italiano-55**

### **Collegamento a una rete**

L'utilizzo di un cavo LAN consente di specificare le impostazioni di rete tramite una funzione del server HTTP.

Per utilizzare un collegamento LAN, è necessario assegnare un indirizzo IP.

### **Esempio di collegamento LAN:**

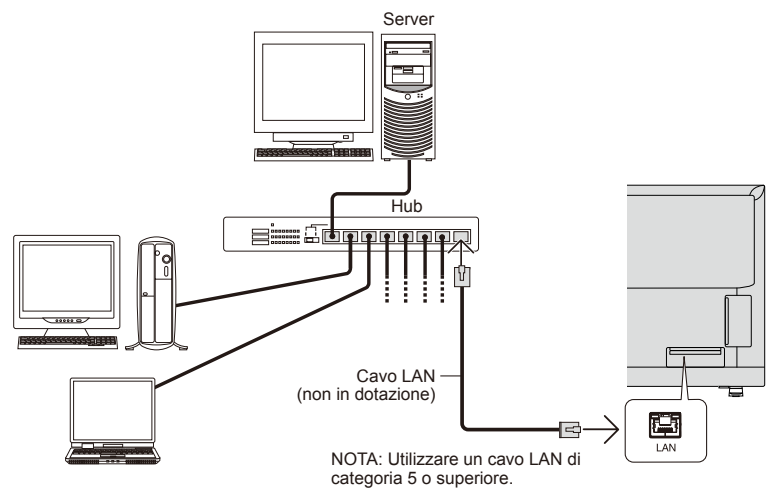

### **Impostazione di rete tramite browser HTTP**

#### **Panoramica**

Il collegamento di un monitor a una rete consente di controllare il monitor da un computer tramite la rete.

L'indirizzo IP e la subnet mask del monitor possono essere impostati sulla schermata delle impostazioni di rete del browser Web usando un server HTTP. Utilizzare "Microsoft Internet Explorer 10" o versione superiore per il browser Web.

(Questo dispositivo adopera "JavaScript" e "Cookie" ed è necessario che l'impostazione del browser accetti queste funzioni. Il metodo di impostazione differisce a seconda della versione del browser. Fare riferimento ai file della guida e alle altre informazioni fornite nel software.)

Si accede alla funzione del server HTTP avviando il browser Web sul computer tramite la rete collegata al monitor e inserendo il seguente URL come descritto di seguito:

#### **Impostazione della rete**

http://<l'indirizzo IP del monitor>/index.html

**SUGGERIMENTO:** Al monitor si assegna automaticamente l'indirizzo IP predefinito. È possibile scaricare l'applicazione esclusiva dal nostro sito Web.

**NOTA**: Se nel browser Web non appare la schermata MONITOR NETWORK SETTINGS, premere i tasti Ctrl+F5 per aggiornare il browser Web (o cancellare la cache). Se il monitor sembra lento nel rispondere ai comandi o ai clic sui pulsanti del browser, oppure se la velocità generale di funzionamento non è accettabile, l'origine del problema potrebbe essere il traffico di rete o le proprie impostazioni di rete. In tal caso, consultare l'amministratore di rete. Il monitor potrebbe non rispondere se i pulsanti mostrati nel browser vengono premuti ripetutamente a intervalli

rapidi. In tal caso, attendere un momento e ripetere. Se si continua a non osservare alcuna risposta, spegnere il monitor e riaccenderlo. Per controllare un monitor utilizzare il comando di

controllo. Consultare "Diagramma dei comandi di controllo".

#### **Preparazione prima dell'uso**

Collegare il monitor alla rete tramite un cavo LAN disponibile in commercio prima di provare a utilizzare le operazioni del browser.

Un browser che utilizza un server proxy potrebbe non funzionare a seconda del tipo di server proxy e del metodo di impostazione.

E anche in caso di tipo di server proxy corretto, è possibile che gli elementi impostati non vengano mostrati, a seconda dell'effettività della cache, e che i contenuti impostati dal browser non vengano rispecchiati nell'operazione. Si consiglia di non utilizzare un server proxy a meno che l'ambiente di rete non lo richieda obbligatoriamente.

#### **Gestione dell'indirizzo per il funzionamento tramite browser**

È possibile usare un nome host nei seguenti casi (in corrispondenza dell'indirizzo IP del monitor): il nome host deve essere registrato nel server dei nomi di dominio (DNS) dall'amministratore di rete. È possibile accedere alle impostazioni di rete del monitor tramite questo nome host registrato utilizzando un browser compatibile. Se il nome host è stato configurato nel file "HOSTS" del computer in uso, è possibile accedere alle impostazioni di rete del monitor tramite questo nome host utilizzando un browser compatibile.

- Esempio 1: Se il nome host del monitor è stato impostato su "pd.nec.co.jp", è possibile accedere all'impostazione della rete specificando http://pd.nec.co.jp/index.html nell'indirizzo o nella colonna di inserimento dell'URL.
- Esempio 2: Se l'indirizzo IP del monitor è "192.168.73.1", è possibile accedere alle impostazioni delle notifiche e-mail specificando http://192.168.73.1/index.html nell'indirizzo o nella colonna di inserimento dell'URL.

#### **Funzionamento**

Accedere al seguente indirizzo per visualizzare HOME. http://<l'indirizzo IP del monitor>/index.html Fare clic su ogni link nella colonna sinistra sotto a HOME.

**NOTA**: Funzione dei pulsanti mostrati sulle pagine di impostazione. [APPLY]: Per salvare le impostazioni. [CANCEL]: Per tornare alle impostazioni precedenti. NOTA: CANCEL viene disabilitato dopo aver fatto clic su APPLY. [RELOAD]: Per ricaricare le impostazioni. [RESET]: Per ripristinare le impostazioni iniziali.

### **Network Settings**

Fare clic su "NETWORK" nella colonna sinistra sotto a HOME.

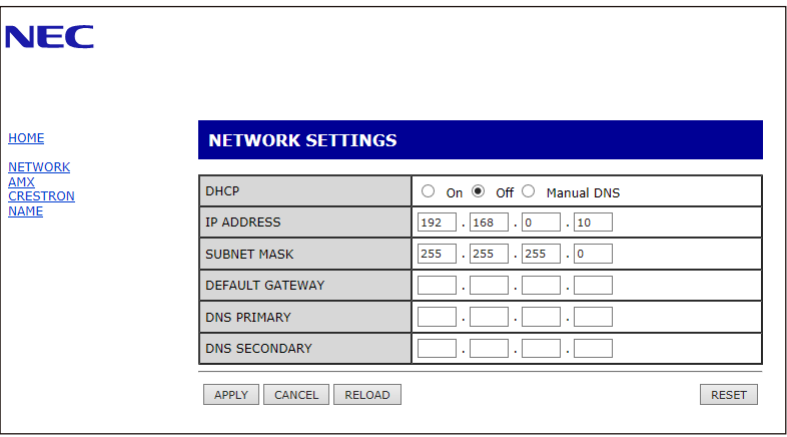

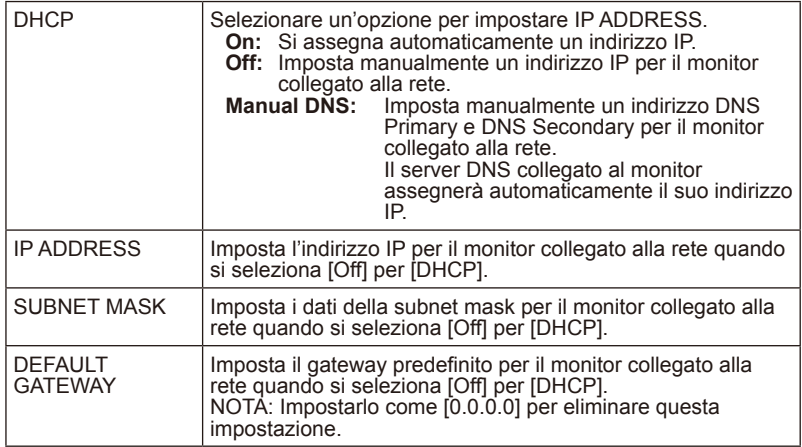

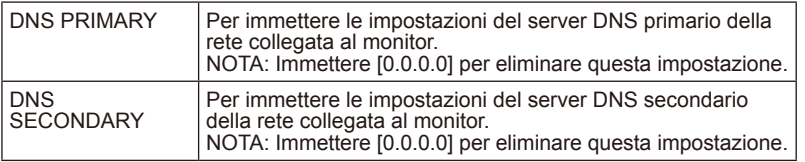

#### **AMX Settings**

Fare clic su "AMX" nella colonna sinistra sotto a HOME.

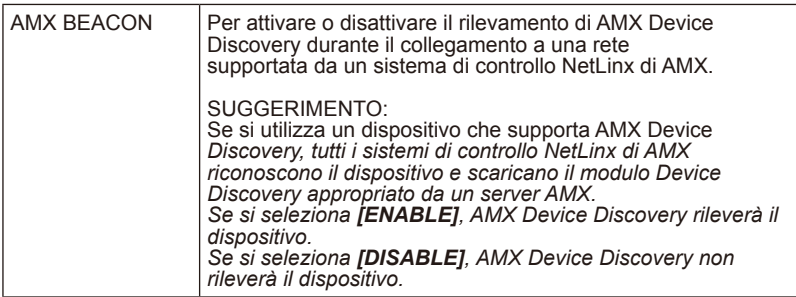

#### **CRESTRON Settings**

Fare clic su "CRESTRON" nella colonna sinistra sotto a HOME.

Compatibilità CRESTRON ROOMVIEW Il monitor supporta CRESTRON ROOMVIEW, che consente la gestione e il controllo di vari dispositivi collegati nella rete

da un computer o da un controller.

Per ulteriori informazioni, visitare http://www.crestron.com

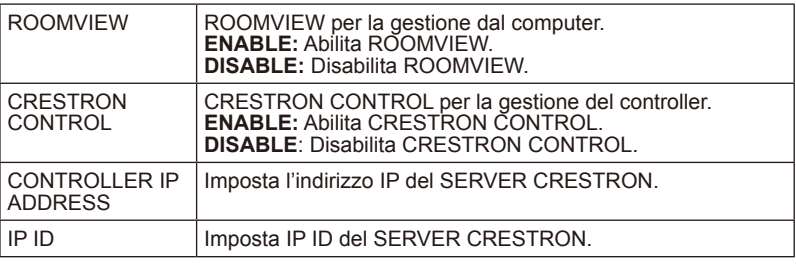

**SUGGERIMENTO:** Le impostazioni CRESTRON sono obbligatorie solo per l'uso con CRESTRON ROOMVIEW. Per ulteriori informazioni, visitare http://www.crestron. com

### **Name Settings**

Fare clic su "NAME" nella colonna sinistra sotto a HOME.

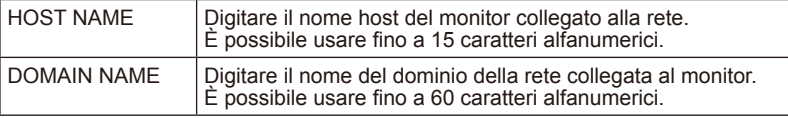

## **Supporto del comando HDMI CEC**

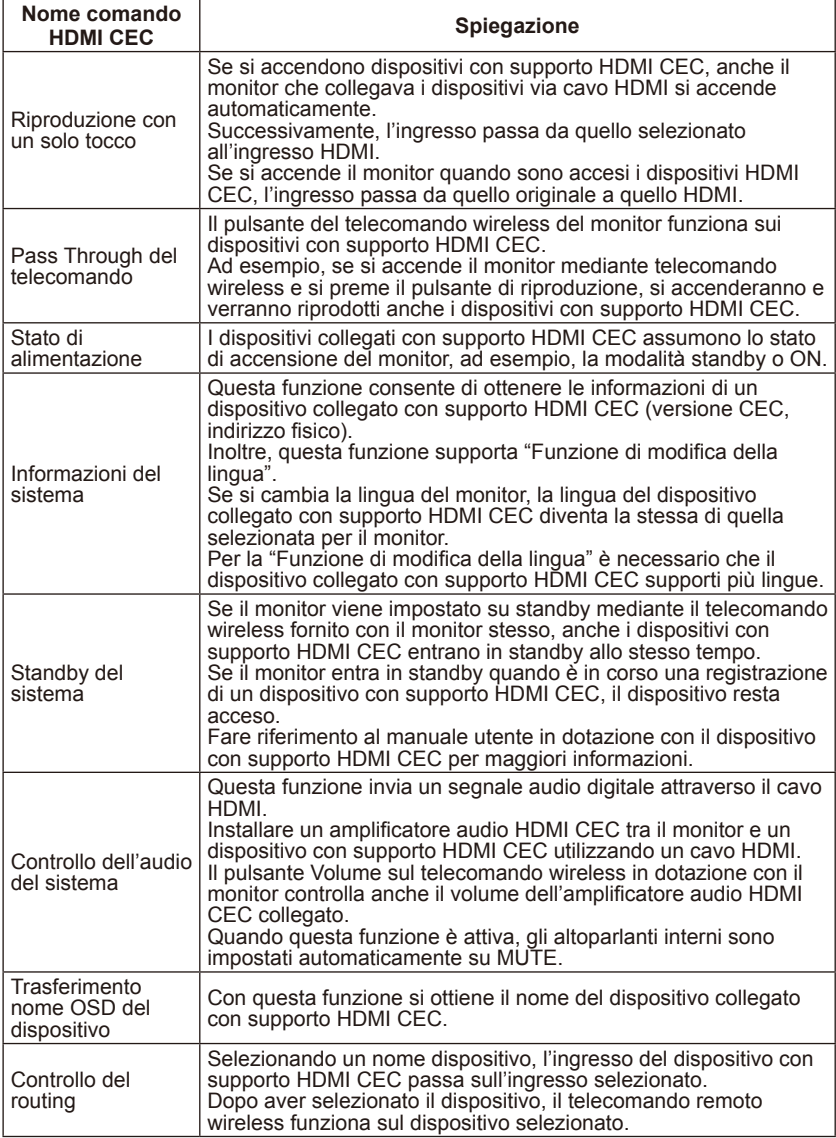

CEC è l'abbreviazione di Consumer Electronics Control.

### **NOTA:**

• A seconda del dispositivo collegato, a volte il dispositivo non funziona correttamente.

## **Prima di rivolgersi all'assistenza**

Eseguire questi semplici controlli prima di rivolgersi all'assistenza. I seguenti suggerimenti consentono di risparmiare tempo e denaro poiché i costi di installazione del ricevitore e le regolazioni dei controlli da parte del cliente non sono coperti dalla garanzia.

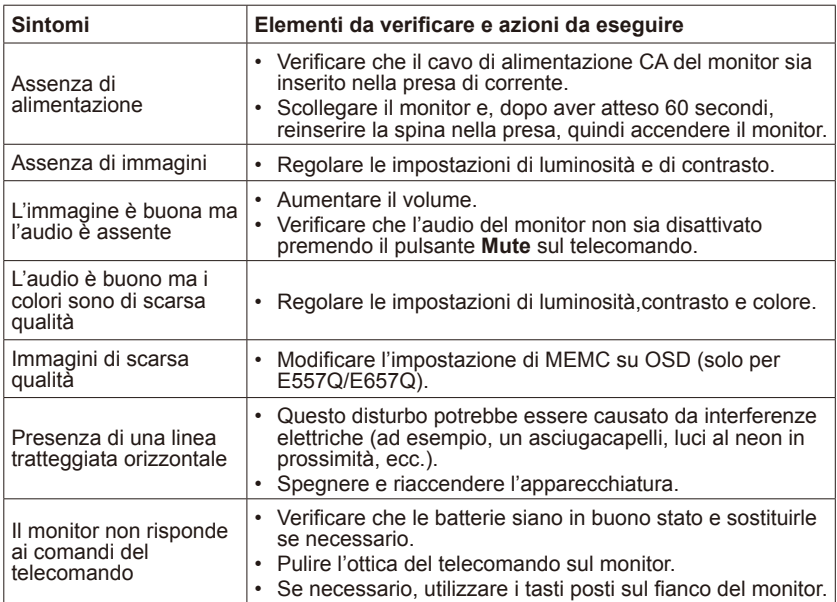

# **Glossario**

### **Ingressi HDMI**

Gli ingressi audio/video HDMI (High-Definition Multimedia Interface) si trovano sul ricevitore. Questo connettori sono utilizzati per l'invio di segnali audio e video. Sono progettati per ricevere una risoluzione dell'immagine elevata e offrono opzioni di collegamento sonoro.

#### **Menu**

Un elenco di funzionalità su schermo viene visualizzato sul monitor per le regolazioni da parte dell'utente.

#### **Sleep Timer**

È possibile impostare un periodo dopo il quale il monitor si spegne automaticamente.

## **[Avviso] Informazioni sulla licenza visiva MPEG-4 AVC, MPEG-4 inclusa con questo prodotto**

### **1. MPEG-4 AVC**

THIS PRODUCT IS LICENSED UNDER THE AVC PATENT PORTFOLIO LICENSE FOR THE PERSONAL USE OF A CONSUMER OR OTHER USES IN WHICH IT DOES NOT RECEIVE REMUNERATION TO (i) ENCODE VIDEO IN COMPLIANCE WITH THE AVC STANDARD ("AVC VIDEO") AND/ OR (ii) DECODE AVC VIDEO THAT WAS ENCODED BY A CONSUMER ENGAGED IN A PERSONAL ACTIVITY AND/OR WAS OBTAINED FROM A VIDEO PROVIDER LICENSED TO PROVIDE AVC VIDEO. NO LICENSE IS GRANTED OR SHALL BE IMPLIED FOR ANY OTHER USE. ADDITIONAL INFORMATION MAY BE OBTAINED FROM MPEG LA, L.L.C. SEE HTTP:// WWW.MPEGLA.COM

#### **2. MPEG-4 Visual**

THIS PRODUCT IS LICENSED UNDER THE MPEG-4 VISUAL PATENT PORTFOLIO LICENSE FOR THE PERSONAL AND NON-COMMERCIAL USE OF A CONSUMER FOR (i) ENCODING VIDEO IN COMPLIANCE WITH THE MPEG-4 VISUAL STANDARD ("MPEG-4 VIDEO") AND/OR (ii) DECODING MPEG-4 VIDEO THAT WAS ENCODED BY A CONSUMER ENGAGED IN A PERSONAL AND NONCOMMERCIAL ACTIVITY AND/OR WAS OBTAINED FROM A VIDEO PROVIDER LICENSED BY MPEG LA TO PROVIDE MPEG-4 VIDEO. NO LICENSE IS GRANTED OR SHALL BE IMPLIED FOR ANY OTHER USE. ADDITIONAL INFORMATION INCLUDING THAT RELATING TO PROMOTIONAL, INTERNAL AND COMMERCIAL USES AND LICENSING MAY BE OBTAINED FROM MPEG LA, LLC. SEE HTTP://WWW.MPEGLA.COM.

### **GPL/LGPL Software Licenses Used by the Product**

Thank you for purchasing an NEC product.

#### **1. GPL/LGPL software**

The product includes software licensed under GNU General Public License (GPL) or GNU Lesser General Public License (LGPL).

We disclose the software's source codes so that you may get, copy, distribute and modify it licensed under GPL or LGPL.

For the full text of GPL and LGPL, refer to the next page and later.

- We cannot answer any question relating to the contents of the source codes.
- There is no guarantee or warranty for the disclosed GPL/LGPL software per se, which does not influence the conditions of the warranty or guarantee for the product.

#### **[Getting the source codes]**

Request the source codes from the following website. https://form.nec.jp/nec-display/root\_en/2755e4/Inquiry.do?fid=2755e4

The product includes software licensed under the licenses below. For the license agreements below, refer to each document. (Next page and later)

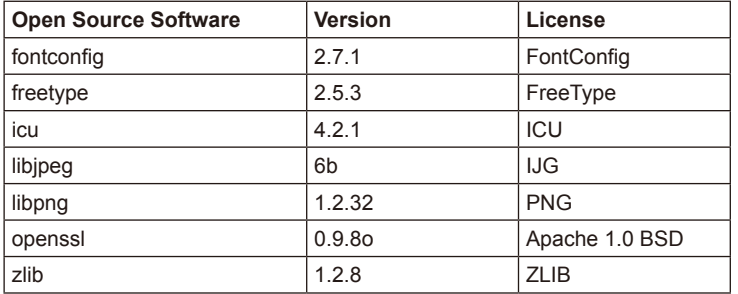

### **GNU GENERAL PUBLIC LICENSE**

Version 2, June 1991

Copyright (C) 1989, 1991 Free Software Foundation, Inc. 51 Franklin Street, Fifth Floor, Boston, MA 02110-1301, USA

Everyone is permitted to copy and distribute verbatim copies of this license document, but changing it is not allowed.

#### **Preamble**

The licenses for most software are designed to take away your freedom to share and change it. By contrast, the GNU General Public License is intended to guarantee your freedom to share and change free software--to make sure the software is free for all its users. This General Public License applies to most of the Free Software Foundation`s software and to any other program whose authors commit to using it. (Some other Free Software Foundation software is covered by the GNU Lesser General Public License instead.) You can apply it to your programs, too.

When we speak of free software, we are referring to freedom, not price. Our General Public Licenses are designed to make sure that you have the freedom to distribute copies of free software (and charge for this service if you wish), that you receive source code or can get it if you want it, that you can change the software or use pieces of it in new free programs; and that you know you can do these things.

To protect your rights, we need to make restrictions that forbid anyone to deny you these rights or to ask you to surrender the rights. These restrictions translate to certain responsibilities for you if you distribute copies of the software, or if you modify it.

For example, if you distribute copies of such a program, whether gratis or for a fee, you must give the recipients all the rights that you have. You must make sure that they, too, receive or can get the source code. And you must show them these terms so they know their rights.

We protect your rights with two steps: (1) copyright the software, and (2) offer you this license which gives you legal permission to copy, distribute and/or modify the software.

Also, for each author`s protection and ours, we want to make certain that everyone understands that there is no warranty for this free software. If the software is modified by someone else and passed on, we want its recipients to know that what they have is not the original, so that any problems introduced by others will not reflect on the original authors` reputations.

Finally, any free program is threatened constantly by software patents. We wish to avoid the danger that redistributors of a free program will individually obtain patent licenses, in effect making the program proprietary. To prevent this, we have made it clear that any patent must be licensed for everyone`s free use or not licensed at all.

The precise terms and conditions for copying, distribution and modification follow.

#### **TERMS AND CONDITIONS FOR COPYING, DISTRIBUTION AND MODIFICATION**

0. This License applies to any program or other work which contains a notice placed by the copyright holder saying it may be distributed under the terms of this General Public License. The "Program", below, refers to any such program or work, and a "work based on the Program" means either the Program or any derivative work under copyright law: that is to say, a work containing the Program or a portion of it, either verbatim or with modifications and/or translated into another language. (Hereinafter, translation is included without limitation in the term "modification".) Each licensee is addressed as "you".

Activities other than copying, distribution and modification are not covered by this License; they are outside its scope. The act of running the Program is not restricted, and the output from the Program is covered only if its contents constitute a work based on the Program (independent of having been made by running the Program). Whether that is true depends on what the Program does.

1. You may copy and distribute verbatim copies of the Program`s source code as you receive it, in any medium, provided that you conspicuously and appropriately publish on each copy an appropriate copyright notice and disclaimer of warranty; keep intact all the notices that refer to this License and to the absence of any warranty; and give any other recipients of the Program a copy of this License along with the Program.

You may charge a fee for the physical act of transferring a copy, and you may at your option offer warranty protection in exchange for a fee.

- 2. You may modify your copy or copies of the Program or any portion of it, thus forming a work based on the Program, and copy and distribute such modifications or work under the terms of Section 1 above, provided that you also meet all of these conditions:
	- a) You must cause the modified files to carry prominent notices stating that you changed the files and the date of any change.
	- b) You must cause any work that you distribute or publish, that in whole or in part contains or is derived from the Program or any part thereof, to be licensed as a whole at no charge to all third parties under the terms of this License.
	- c) If the modified program normally reads commands interactively when run, you must cause it, when started running for such interactive use in the most ordinary way, to print or display an announcement including an appropriate copyright notice and a notice that there is no warranty (or else, saying that you provide a warranty) and that users may redistribute the program under these conditions, and telling the user how to view a copy of this License. (Exception: if the Program itself is interactive but does not normally print such an announcement, your work based on the Program is not required to print an announcement.)

These requirements apply to the modified work as a whole. If identifiable sections of that work are not derived from the Program, and can be reasonably considered independent and separate works in themselves, then this License, and its terms, do not apply to those sections when you distribute them as separate works. But when you distribute the same sections as part of a whole which is a work based on the Program, the distribution

#### **Italiano-66 Italiano-67**

of the whole must be on the terms of this License, whose permissions for other licensees extend to the entire whole, and thus to each and every part regardless of who wrote it.

Thus, it is not the intent of this section to claim rights or contest your rights to work written entirely by you; rather, the intent is to exercise the right to control the distribution of derivative or collective works based on the Program.

In addition, mere aggregation of another work not based on the Program with the Program (or with a work based on the Program) on a volume of a storage or distribution medium does not bring the other work under the scope of this License.

- 3. You may copy and distribute the Program (or a work based on it, under Section 2) in object code or executable form under the terms of Sections 1 and 2 above provided that you also do one of the following:
	- a) Accompany it with the complete corresponding machine-readable source code, which must be distributed under the terms of Sections 1 and 2 above on a medium customarily used for software interchange; or
	- b) Accompany it with a written offer, valid for at least three years, to give any third party, for a charge no more than your cost of physically performing source distribution, a complete machine-readable copy of the corresponding source code, to be distributed under the terms of Sections 1 and 2 above on a medium customarily used for software interchange; or,
	- c) Accompany it with the information you received as to the offer to distribute corresponding source code. (This alternative is allowed only for noncommercial distribution and only if you received the program in object code or executable form with such an offer, in accord with Subsection b above.)

The source code for a work means the preferred form of the work for making modifications to it. For an executable work, complete source code means all the source code for all modules it contains, plus any associated interface definition files, plus the scripts used to control compilation and installation of the executable. However, as a special exception, the source code distributed need not include anything that is normally distributed (in either source or binary form) with the major components (compiler, kernel, and so on) of the operating system on which the executable runs, unless that component itself accompanies the executable.

If distribution of executable or object code is made by offering access to copy from a designated place, then offering equivalent access to copy the source code from the same place counts as distribution of the source code, even though third parties are not compelled to copy the source along with the object code.

4. You may not copy, modify, sublicense, or distribute the Program except as expressly provided under this License. Any attempt otherwise to copy, modify, sublicense or distribute the Program is void, and will automatically terminate your rights under this License. However, parties who have received copies, or rights, from you under this License will not have their licenses terminated so long as such parties remain in full compliance.

- 5. You are not required to accept this License, since you have not signed it. However, nothing else grants you permission to modify or distribute the Program or its derivative works. These actions are prohibited by law if you do not accept this License. Therefore, by modifying or distributing the Program (or any work based on the Program), you indicate your acceptance of this License to do so, and all its terms and conditions for copying, distributing or modifying the Program or works based on it.
- 6. Each time you redistribute the Program (or any work based on the Program), the recipient automatically receives a license from the original licensor to copy, distribute or modify the Program subject to these terms and conditions. You may not impose any further restrictions on the recipients` exercise of the rights granted herein. You are not responsible for enforcing compliance by third parties to this License.
- 7. If, as a consequence of a court judgment or allegation of patent infringement or for any other reason (not limited to patent issues), conditions are imposed on you (whether by court order, agreement or otherwise) that contradict the conditions of this License, they do not excuse you from the conditions of this License. If you cannot distribute so as to satisfy simultaneously your obligations under this License and any other pertinent obligations, then as a consequence you may not distribute the Program at all. For example, if a patent license would not permit royalty-free redistribution of the Program by all those who receive copies directly or indirectly through you, then the only way you could satisfy both it and this License would be to refrain entirely from distribution of the Program.

If any portion of this section is held invalid or unenforceable under any particular circumstance, the balance of the section is intended to apply and the section as a whole is intended to apply in other circumstances.

It is not the purpose of this section to induce you to infringe any patents or other property right claims or to contest validity of any such claims; this section has the sole purpose of protecting the integrity of the free software distribution system, which is implemented by public license practices. Many people have made generous contributions to the wide range of software distributed through that system in reliance on consistent application of that system; it is up to the author/donor to decide if he or she is willing to distribute software through any other system and a licensee cannot impose that choice.

This section is intended to make thoroughly clear what is believed to be a consequence of the rest of this License.

- 8. If the distribution and/or use of the Program is restricted in certain countries either by patents or by copyrighted interfaces, the original copyright holder who places the Program under this License may add an explicit geographical distribution limitation excluding those countries, so that distribution is permitted only in or among countries not thus excluded. In such case, this License incorporates the limitation as if written in the body of this License.
- 9. The Free Software Foundation may publish revised and/or new versions of the General Public License from time to time. Such new versions will be similar in spirit to the present version, but may differ in detail to address new problems or concerns.

Each version is given a distinguishing version number. If the Program specifies a version number of this License which applies to it and "any later version", you have the option of following the terms and conditions either of that version or of any later version published by the Free Software Foundation. If the Program does not specify a version number of this License, you may choose any version ever published by the Free Software Foundation.

10. If you wish to incorporate parts of the Program into other free programs whose distribution conditions are different, write to the author to ask for permission. For software which is copyrighted by the Free Software Foundation, write to the Free Software Foundation; we sometimes make exceptions for this. Our decision will be guided by the two goals of preserving the free status of all derivatives of our free software and of promoting the sharing and reuse of software generally.

#### **NO WARRANTY**

- 11. BECAUSE THE PROGRAM IS LICENSED FREE OF CHARGE, THERE IS NO WARRANTY FOR THE PROGRAM, TO THE EXTENT PERMITTED BY APPLICABLE LAW. EXCEPT WHEN OTHERWISE STATED IN WRITING THE COPYRIGHT HOLDERS AND/OR OTHER PARTIES PROVIDE THE PROGRAM "AS IS" WITHOUT WARRANTY OF ANY KIND, EITHER EXPRESSED OR IMPLIED, INCLUDING, BUT NOT LIMITED TO, THE IMPLIED WARRANTIES OF MERCHANTABILITY AND FITNESS FOR A PARTICULAR PURPOSE. THE ENTIRE RISK AS TO THE QUALITY AND PERFORMANCE OF THE PROGRAM IS WITH YOU. SHOULD THE PROGRAM PROVE DEFECTIVE, YOU ASSUME THE COST OF ALL NECESSARY SERVICING, REPAIR OR CORRECTION.
- 12. IN NO EVENT UNLESS REQUIRED BY APPLICABLE LAW OR AGREED TO IN WRITING WILL ANY COPYRIGHT HOLDER, OR ANY OTHER PARTY WHO MAY MODIFY AND/OR REDISTRIBUTE THE PROGRAM AS PERMITTED ABOVE, BE LIABLE TO YOU FOR DAMAGES, INCLUDING ANY GENERAL, SPECIAL, INCIDENTAL OR CONSEQUENTIAL DAMAGES ARISING OUT OF THE USE OR INABILITY TO USE THE PROGRAM (INCLUDING BUT NOT LIMITED TO LOSS OF DATA OR DATA BEING RENDERED INACCURATE OR LOSSES SUSTAINED BY YOU OR THIRD PARTIES OR A FAILURE OF THE PROGRAM TO OPERATE WITH ANY OTHER PROGRAMS), EVEN IF SUCH HOLDER OR OTHER PARTY HAS BEEN ADVISED OF THE POSSIBILITY OF SUCH DAMAGES.

#### **END OF TERMS AND CONDITIONS**

How to Apply These Terms to Your New Programs

If you develop a new program, and you want it to be of the greatest possible use to the public, the best way to achieve this is to make it free software which everyone can redistribute and change under these terms.

To do so, attach the following notices to the program. It is safest to attach them to the start of each source file to most effectively convey the exclusion of warranty; and each file should have at least the "copyright" line and a pointer to where the full notice is found.

one line to give the program`s name and an idea of what it does. Copyright (C) yyyy name of author

#### **Italiano-70 Italiano-71**
This program is free software; you can redistribute it and/or modify it under the terms of the GNU General Public License as published by the Free Software Foundation; either version 2 of the License, or (at your option) any later version.

This program is distributed in the hope that it will be useful, but WITHOUT ANY WARRANTY; without even the implied warranty of MERCHANTABILITY or FITNESS FOR A PARTICULAR PURPOSE. See the GNU General Public License for more details.

You should have received a copy of the GNU General Public License along with this program; if not, write to the Free Software Foundation, Inc., 51 Franklin Street, Fifth Floor, Boston, MA 02110-1301, USA.

Also add information on how to contact you by electronic and paper mail.

If the program is interactive, make it output a short notice like this when it starts in an interactive mode:

Gnomovision version 69, Copyright (C) year name of author

Gnomovision comes with ABSOLUTELY NO WARRANTY; for details type `show w`. This is free software, and you are welcome to redistribute it under certain conditions; type `show c` for details.

The hypothetical commands `show w` and `show c` should show the appropriate parts of the General Public License. Of course, the commands you use may be called something other than `show w` and `show c`; they could even be mouse-clicks or menu items--whatever suits your program.

You should also get your employer (if you work as a programmer) or your school, if any, to sign a "copyright disclaimer" for the program, if necessary. Here is a sample; alter the names:

Yoyodyne, Inc., hereby disclaims all copyright interest in the program `Gnomovision` (which makes passes at compilers) written by James Hacker.

signature of Ty Coon, 1 April 1989

Ty Coon, President of Vice

This General Public License does not permit incorporating your program into proprietary programs. If your program is a subroutine library, you may consider it more useful to permit linking proprietary applications with the library. If this is what you want to do, use the GNU Lesser General Public License instead of this License.

# **GNU GENERAL PUBLIC LICENSE**

Version 3, 29 June 2007 Copyright © 2007 Free Software Foundation, Inc. <http://fsf.org/> Everyone is permitted to copy and distribute verbatim copies of this license document, but changing it is not allowed.

# **Preamble**

The GNU General Public License is a free, copyleft license for software and other kinds of works. The licenses for most software and other practical works are designed to take away your freedom to share and change the works. By contrast, the GNU General Public License is intended to guarantee your freedom to share and change all versions of a program--to make sure it remains free software for all its users. We, the Free Software Foundation, use the GNU General Public License for most of our software; it applies also to any other work released this way by its authors. You can apply it to your programs, too.

When we speak of free software, we are referring to freedom, not price. Our General Public Licenses are designed to make sure that you have the freedom to distribute copies of free software (and charge for them if you wish), that you receive source code or can get it if you want it, that you can change the software or use pieces of it in new free programs, and that you know you can do these things.

To protect your rights, we need to prevent others from denying you these rights or asking you to surrender the rights. Therefore, you have certain responsibilities if you distribute copies of the software, or if you modify it: responsibilities to respect the freedom of others.

For example, if you distribute copies of such a program, whether gratis or for a fee, you must pass on to the recipients the same freedoms that you received. You must make sure that they, too, receive or can get the source code. And you must show them these terms so they know their rights.

Developers that use the GNU GPL protect your rights with two steps: (1) assert copyright on the software, and (2) offer you this License giving you legal permission to copy, distribute and/or modify it.

For the developers' and authors' protection, the GPL clearly explains that there is no warranty for this free software. For both users' and authors' sake, the GPL requires that modified versions be marked as changed, so that their problems will not be attributed erroneously to authors of previous versions.

Some devices are designed to deny users access to install or run modified versions of the software inside them, although the manufacturer can do so. This is fundamentally incompatible with the aim of protecting users' freedom to change the software. The systematic pattern of such abuse occurs in the area of products for individuals to use, which is precisely where it is most unacceptable. Therefore, we have designed this version of the GPL to prohibit the practice for those products. If such problems arise substantially in other domains, we stand ready to extend this provision to those domains in future versions of the GPL, as needed to protect the freedom of users.

Finally, every program is threatened constantly by software patents. States should not allow patents to restrict development and use of software on general-purpose computers, but in those that do, we wish to avoid the special danger that patents applied to a free program could make it effectively proprietary. To prevent this, the GPL assures that patents cannot be used to render the program non-free.

The precise terms and conditions for copying, distribution and modification follow.

# **TERMS AND CONDITIONS**

#### **0. Definitions.**

"This License" refers to version 3 of the GNU General Public License.

"Copyright" also means copyright-like laws that apply to other kinds of works, such as semiconductor masks.

"The Program" refers to any copyrightable work licensed under this License. Each licensee is addressed as "you". "Licensees" and "recipients" may be individuals or organizations.

To "modify" a work means to copy from or adapt all or part of the work in a fashion requiring copyright permission, other than the making of an exact copy. The resulting work is called a "modified version" of the earlier work or a work "based on" the earlier work.

A "covered work" means either the unmodified Program or a work based on the Program.

To "propagate" a work means to do anything with it that, without permission, would make you directly or secondarily liable for infringement under applicable copyright law, except executing it on a computer or modifying a private copy. Propagation includes copying, distribution (with or without modification), making available to the public, and in some countries other activities as well.

To "convey" a work means any kind of propagation that enables other parties to make or receive copies. Mere interaction with a user through a computer network, with no transfer of a copy, is not conveying.

An interactive user interface displays "Appropriate Legal Notices" to the extent that it includes a convenient and prominently visible feature that (1) displays an appropriate copyright notice, and (2) tells the user that there is no warranty for the work (except to the extent that warranties are provided), that licensees may convey the work under this License, and how to view a copy of this License. If the interface presents a list of user commands or options, such as a menu, a prominent item in the list meets this criterion.

#### **1. Source Code.**

The "source code" for a work means the preferred form of the work for making modifications to it. "Object code" means any non-source form of a work.

A "Standard Interface" means an interface that either is an official standard defined by a recognized standards body, or, in the case of interfaces specified for a particular programming language, one that is widely used among developers working in that language.

The "System Libraries" of an executable work include anything, other than the work as a whole, that (a) is included in the normal form of packaging a Major Component, but which is not part of that Major Component, and (b) serves only to enable use of the work with that Major Component, or to implement a Standard Interface for which an implementation is available to the public in source code form. A "Major Component", in this context, means a major essential component (kernel, window system, and so on) of the specific operating system (if any) on which the executable work runs, or a compiler used to produce the work, or an object code interpreter used to run it.

The "Corresponding Source" for a work in object code form means all the source code needed to generate, install, and (for an executable work) run the object code and to modify the work, including scripts to control those activities. However, it does not include the work's System Libraries, or general-purpose tools or generally available free programs which are used unmodified in performing those activities but which are not part of the work. For example, Corresponding Source includes interface definition files associated with source files for the work, and the source code for shared libraries and dynamically linked subprograms that the work is specifically designed to require, such as by intimate data communication or control flow between those subprograms and other parts of the work.

The Corresponding Source need not include anything that users can regenerate automatically from other parts of the Corresponding Source.

The Corresponding Source for a work in source code form is that same work.

#### **2. Basic Permissions.**

All rights granted under this License are granted for the term of copyright on the Program, and are irrevocable provided the stated conditions are met. This License explicitly affirms your unlimited permission to run the unmodified Program. The output from running a covered work is covered by this License only if the output, given its content, constitutes a covered work. This License acknowledges your rights of fair use or other equivalent, as provided by copyright law.

You may make, run and propagate covered works that you do not convey, without conditions so long as your license otherwise remains in force. You may convey covered works to others for the sole purpose of having them make modifications exclusively for you, or provide you with facilities for running those works, provided that you comply with the terms of this License in conveying all material for which you do not control copyright. Those thus making or running the covered works for you must do so exclusively on your behalf, under your direction and control, on terms that prohibit them from making any copies of your copyrighted material outside their relationship with you.

Conveying under any other circumstances is permitted solely under the conditions stated below. Sublicensing is not allowed; section 10 makes it unnecessary.

#### **3. Protecting Users' Legal Rights From Anti-Circumvention Law.**

No covered work shall be deemed part of an effective technological measure under any applicable law fulfilling obligations under article 11 of the WIPO copyright treaty adopted on 20 December 1996, or similar laws prohibiting or restricting circumvention of such measures.

When you convey a covered work, you waive any legal power to forbid circumvention of technological measures to the extent such circumvention is effected by exercising rights under this License with respect to the covered work, and you disclaim any intention to limit operation or modification of the work as a means of enforcing, against the work's users, your or third parties' legal rights to forbid circumvention of technological measures.

# **4. Conveying Verbatim Copies.**

You may convey verbatim copies of the Program's source code as you receive it, in any medium, provided that you conspicuously and appropriately publish on each copy an appropriate copyright notice; keep intact all notices stating that this License and any non-permissive terms added in accord with section 7 apply to the code; keep intact all notices of the absence of any warranty; and give all recipients a copy of this License along with the Program.

You may charge any price or no price for each copy that you convey, and you may offer support or warranty protection for a fee.

#### **5. Conveying Modified Source Versions.**

You may convey a work based on the Program, or the modifications to produce it from the Program, in the form of source code under the terms of section 4, provided that you also meet all of these conditions:

- \* a) The work must carry prominent notices stating that you modified it, and giving a relevant date.
- \* b) The work must carry prominent notices stating that it is released under this License and any conditions added under section 7. This requirement modifies the requirement in section 4 to "keep intact all notices".
- \* c) You must license the entire work, as a whole, under this License to anyone who comes into possession of a copy. This License will therefore apply, along with any applicable section 7 additional terms, to the whole of the work, and all its parts, regardless of how they are packaged. This License gives no permission to license the work in any other way, but it does not invalidate such permission if you have separately received it.
- \* d) If the work has interactive user interfaces, each must display Appropriate Legal Notices; however, if the Program has interactive interfaces that do not display Appropriate Legal Notices, your work need not make them do so.

A compilation of a covered work with other separate and independent works, which are not by their nature extensions of the covered work, and which are not combined with it such as to form a larger program, in or on a volume of a storage or distribution medium, is called an "aggregate" if the compilation and its resulting copyright are not used to limit the access or legal rights of the compilation's users beyond what the individual works permit. Inclusion of a covered work in an aggregate does not cause this License to apply to the other parts of the aggregate.

#### **6. Conveying Non-Source Forms.**

You may convey a covered work in object code form under the terms of sections 4 and 5, provided that you also convey the machinereadable Corresponding Source under the terms of this License, in one of these ways:

\* a) Convey the object code in, or embodied in, a physical product (including a physical distribution medium), accompanied by the Corresponding Source fixed on a durable physical medium customarily used for software interchange.

- \* b) Convey the object code in, or embodied in, a physical product (including a physical distribution medium), accompanied by a written offer, valid for at least three years and valid for as long as you offer spare parts or customer support for that product model, to give anyone who possesses the object code either (1) a copy of the Corresponding Source for all the software in the product that is covered by this License, on a durable physical medium customarily used for software interchange, for a price no more than your reasonable cost of physically performing this conveying of source, or (2) access to copy the Corresponding Source from a network server at no charge.
- \* c) Convey individual copies of the object code with a copy of the written offer to provide the Corresponding Source. This alternative is allowed only occasionally and noncommercially, and only if you received the object code with such an offer, in accord with subsection 6b.
- \* d) Convey the object code by offering access from a designated place (gratis or for a charge), and offer equivalent access to the Corresponding Source in the same way through the same place at no further charge. You need not require recipients to copy the Corresponding Source along with the object code. If the place to copy the object code is a network server, the Corresponding Source may be on a different server (operated by you or a third party) that supports equivalent copying facilities, provided you maintain clear directions next to the object code saying where to find the Corresponding Source. Regardless of what server hosts the Corresponding Source, you remain obligated to ensure that it is available for as long as needed to satisfy these requirements.
- \* e) Convey the object code using peer-to-peer transmission, provided you inform other peers where the object code and Corresponding Source of the work are being offered to the general public at no charge under subsection 6d.

A separable portion of the object code, whose source code is excluded from the Corresponding Source as a System Library, need not be included in conveying the object code work.

A "User Product" is either (1) a "consumer product", which means any tangible personal property which is normally used for personal, family, or household purposes, or (2) anything designed or sold for incorporation into a dwelling. In determining whether a product is a consumer product, doubtful cases shall be resolved in favor of coverage. For a particular product received by a particular user, "normally used" refers to a typical or common use of that class of product, regardless of the status of the particular user or of the way in which the particular user actually uses, or expects or is expected to use, the product. A product is a consumer product regardless of whether the product has substantial commercial, industrial or non-consumer uses, unless such uses represent the only significant mode of use of the product.

"Installation Information" for a User Product means any methods, procedures, authorization keys, or other information required to install and execute modified versions of a covered work in that User Product from a modified version of its Corresponding Source. The information must suffice to ensure that the continued functioning of the modified object code is in no case prevented or interfered with solely because modification has been made.

If you convey an object code work under this section in, or with, or specifically for use in, a User Product, and the conveying occurs as part of a transaction in which the right of possession and use of the User Product is transferred to the recipient in perpetuity or for a fixed term (regardless of how the transaction is characterized), the Corresponding Source conveyed under this section must be accompanied by the Installation Information. But this requirement does not apply if neither you nor any third party retains the ability to install modified object code on the User Product (for example, the work has been installed in ROM).

### **Italiano-76 Italiano-77**

The requirement to provide Installation Information does not include a requirement to continue to provide support service, warranty, or updates for a work that has been modified or installed by the recipient, or for the User Product in which it has been modified or installed.

Access to a network may be denied when the modification itself materially and adversely affects the operation of the network or violates the rules and protocols for communication across the network.

Corresponding Source conveyed, and Installation Information provided, in accord with this section must be in a format that is publicly documented (and with an implementation available to the public in source code form), and must require no special password or key for unpacking, reading or copying.

#### **7. Additional Terms.**

"Additional permissions" are terms that supplement the terms of this License by making exceptions from one or more of its conditions. Additional permissions that are applicable to the entire Program shall be treated as though they were included in this License, to the extent that they are valid under applicable law. If additional permissions apply only to part of the Program, that part may be used separately under those permissions, but the entire Program remains governed by this License without regard to the additional permissions.

When you convey a copy of a covered work, you may at your option remove any additional permissions from that copy, or from any part of it. (Additional permissions may be written to require their own removal in certain cases when you modify the work.) You may place additional permissions on material, added by you to a covered work, for which you have or can give appropriate copyright permission.

Notwithstanding any other provision of this License, for material you add to a covered work, you may (if authorized by the copyright holders of that material) supplement the terms of this License with terms:

- \* a) Disclaiming warranty or limiting liability differently from the terms of sections 15 and 16 of this License; or
- \* b) Requiring preservation of specified reasonable legal notices or author attributions in that material or in the Appropriate Legal Notices displayed by works containing it; or
- \* c) Prohibiting misrepresentation of the origin of that material, or requiring that modified versions of such material be marked in reasonable ways as different from the original version; or
- \* d) Limiting the use for publicity purposes of names of licensors or authors of the material; or
- \* e) Declining to grant rights under trademark law for use of some trade names, trademarks, or service marks; or
- \* f) Requiring indemnification of licensors and authors of that material by anyone who conveys the material (or modified versions of it) with contractual assumptions of liability to the recipient, for any liability that these contractual assumptions directly impose on those licensors and authors.

All other non-permissive additional terms are considered "further restrictions" within the meaning of section 10. If the Program as you received it, or any part of it, contains a notice stating that it is governed by this License along with a term that is a further restriction, you may remove that term. If a license document contains a further restriction but permits relicensing or conveying under this License, you may add to a covered work material governed by the terms of that license document, provided that the further restriction does not survive such relicensing or conveying.

If you add terms to a covered work in accord with this section, you must place, in the relevant source files, a statement of the additional terms that apply to those files, or a notice indicating where to find the applicable terms.

Additional terms, permissive or non-permissive, may be stated in the form of a separately written license, or stated as exceptions; the above requirements apply either way.

#### **8. Termination.**

You may not propagate or modify a covered work except as expressly provided under this License. Any attempt otherwise to propagate or modify it is void, and will automatically terminate your rights under this License (including any patent licenses granted under the third paragraph of section 11).

However, if you cease all violation of this License, then your license from a particular copyright holder is reinstated (a) provisionally, unless and until the copyright holder explicitly and finally terminates your license, and (b) permanently, if the copyright holder fails to notify you of the violation by some reasonable means prior to 60 days after the cessation.

Moreover, your license from a particular copyright holder is reinstated permanently if the copyright holder notifies you of the violation by some reasonable means, this is the first time you have received notice of violation of this License (for any work) from that copyright holder, and you cure the violation prior to 30 days after your receipt of the notice.

Termination of your rights under this section does not terminate the licenses of parties who have received copies or rights from you under this License. If your rights have been terminated and not permanently reinstated, you do not qualify to receive new licenses for the same material under section 10.

#### **9. Acceptance Not Required for Having Copies.**

You are not required to accept this License in order to receive or run a copy of the Program. Ancillary propagation of a covered work occurring solely as a consequence of using peer-to-peer transmission to receive a copy likewise does not require acceptance. However, nothing other than this License grants you permission to propagate or modify any covered work. These actions infringe copyright if you do not accept this License. Therefore, by modifying or propagating a covered work, you indicate your acceptance of this License to do so.

#### **10. Automatic Licensing of Downstream Recipients.**

Each time you convey a covered work, the recipient automatically receives a license from the original licensors, to run, modify and propagate that work, subject to this License. You are not responsible for enforcing compliance by third parties with this License.

An "entity transaction" is a transaction transferring control of an organization, or substantially all assets of one, or subdividing an organization, or merging organizations. If propagation of a covered work results from an entity transaction, each party to that transaction who receives a copy of the work also receives whatever licenses to the work the party's predecessor in interest had or could give under the previous paragraph, plus a right to possession of the Corresponding Source of the work from the predecessor in interest, if the predecessor has it or can get it with reasonable efforts.

You may not impose any further restrictions on the exercise of the rights granted or affirmed under this License. For example, you may not impose a license fee, royalty, or other charge for exercise of rights granted under this License, and you may not initiate litigation (including a cross-claim or counterclaim in a lawsuit) alleging that any patent claim is infringed by making, using, selling, offering for sale, or importing the Program or any portion of it.

#### **11. Patents.**

A "contributor" is a copyright holder who authorizes use under this License of the Program or a work on which the Program is based. The work thus licensed is called the contributor's "contributor version".

A contributor's "essential patent claims" are all patent claims owned or controlled by the contributor, whether already acquired or hereafter acquired, that would be infringed by some manner, permitted by this License, of making, using, or selling its contributor version, but do not include claims that would be infringed only as a consequence of further modification of the contributor version. For purposes of this definition, "control" includes the right to grant patent sublicenses in a manner consistent with the requirements of this License.

Each contributor grants you a non-exclusive, worldwide, royalty-free patent license under the contributor's essential patent claims, to make, use, sell, offer for sale, import and otherwise run, modify and propagate the contents of its contributor version.

In the following three paragraphs, a "patent license" is any express agreement or commitment, however denominated, not to enforce a patent (such as an express permission to practice a patent or covenant not to sue for patent infringement). To "grant" such a patent license to a party means to make such an agreement or commitment not to enforce a patent against the party.

If you convey a covered work, knowingly relying on a patent license, and the Corresponding Source of the work is not available for anyone to copy, free of charge and under the terms of this License, through a publicly available network server or other readily accessible means, then you must either (1) cause the Corresponding Source to be so available, or (2) arrange to deprive yourself of the benefit of the patent license for this particular work, or (3) arrange, in a manner consistent with the requirements of this License, to extend the patent license to downstream recipients. "Knowingly relying" means you have actual knowledge that, but for the patent license, your conveying the covered work in a country, or your recipient's use of the covered work in a country, would infringe one or more identifiable patents in that country that you have reason to believe are valid.

If, pursuant to or in connection with a single transaction or arrangement, you convey, or propagate by procuring conveyance of, a covered work, and grant a patent license to some of the parties receiving the covered work authorizing them to use, propagate, modify or convey a specific copy of the covered work, then the patent license you grant is automatically extended to all recipients of the covered work and works based on it.

A patent license is "discriminatory" if it does not include within the scope of its coverage, prohibits the exercise of, or is conditioned on the non-exercise of one or more of the rights that are specifically granted under this License. You may not convey a covered work if you are a party to an arrangement with a third party that is in the business of distributing software, under which you make payment to the third party based on the extent of your activity of conveying the work, and under which the third party grants, to any of the parties who would receive the covered work from you, a discriminatory patent license (a) in connection with copies of the covered work conveyed by you (or copies made from those copies), or (b) primarily for and in connection with specific products or compilations that contain the covered work, unless you entered into that arrangement, or that patent license was granted, prior to 28 March 2007.

Nothing in this License shall be construed as excluding or limiting any implied license or other defenses to infringement that may otherwise be available to you under applicable patent law.

#### **12. No Surrender of Others' Freedom.**

If conditions are imposed on you (whether by court order, agreement or otherwise) that contradict the conditions of this License, they do not excuse you from the conditions of this License. If you cannot convey a covered work so as to satisfy simultaneously your obligations under this License and any other pertinent obligations, then as a consequence you may not convey it at all. For example, if you agree to terms that obligate you to collect a royalty for further conveying from those to whom you convey the Program, the only way you could satisfy both those terms and this License would be to refrain entirely from conveying the Program.

#### **13. Use with the GNU Affero General Public License.**

Notwithstanding any other provision of this License, you have permission to link or combine any covered work with a work licensed under version 3 of the GNU Affero General Public License into a single combined work, and to convey the resulting work. The terms of this License will continue to apply to the part which is the covered work, but the special requirements of the GNU Affero General Public License, section 13, concerning interaction through a network will apply to the combination as such.

#### **14. Revised Versions of this License.**

The Free Software Foundation may publish revised and/or new versions of the GNU General Public License from time to time. Such new versions will be similar in spirit to the present version, but may differ in detail to address new problems or concerns.

Each version is given a distinguishing version number. If the Program specifies that a certain numbered version of the GNU General Public License "or any later version" applies to it, you have the option of following the terms and conditions either of that numbered version or of any later version published by the Free Software Foundation. If the Program does not specify a version number of the GNU General Public License, you may choose any version ever published by the Free Software Foundation.

If the Program specifies that a proxy can decide which future versions of the GNU General Public License can be used, that proxy's public statement of acceptance of a version permanently authorizes you to choose that version for the Program.

Later license versions may give you additional or different permissions. However, no additional obligations are imposed on any author or copyright holder as a result of your choosing to follow a later version.

#### **15. Disclaimer of Warranty.**

THERE IS NO WARRANTY FOR THE PROGRAM, TO THE EXTENT PERMITTED BY APPLICABLE LAW. EXCEPT WHEN OTHERWISE STATED IN WRITING THE COPYRIGHT HOLDERS AND/OR OTHER PARTIES PROVIDE THE PROGRAM "AS IS" WITHOUT WARRANTY OF ANY KIND, EITHER EXPRESSED OR IMPLIED, INCLUDING, BUT NOT LIMITED TO, THE IMPLIED WARRANTIES OF MERCHANTABILITY AND FITNESS FOR A PARTICULAR PURPOSE. THE ENTIRE RISK AS TO THE QUALITY AND PERFORMANCE OF THE PROGRAM IS WITH YOU. SHOULD THE PROGRAM PROVE DEFECTIVE, YOU ASSUME THE COST OF ALL NECESSARY SERVICING, REPAIR OR CORRECTION.

#### **16. Limitation of Liability.**

IN NO EVENT UNLESS REQUIRED BY APPLICABLE LAW OR AGREED TO IN WRITING WILL ANY COPYRIGHT HOLDER, OR ANY OTHER PARTY WHO MODIFIES AND/OR CONVEYS THE PROGRAM AS PERMITTED ABOVE, BE LIABLE TO YOU FOR DAMAGES, INCLUDING ANY GENERAL, SPECIAL, INCIDENTAL OR CONSEQUENTIAL DAMAGES ARISING OUT OF THE USE OR INABILITY TO USE THE PROGRAM (INCLUDING BUT NOT LIMITED TO LOSS OF DATA OR DATA BEING RENDERED INACCURATE OR LOSSES SUSTAINED BY YOU OR THIRD PARTIES OR A FAILURE OF THE PROGRAM TO OPERATE WITH ANY OTHER PROGRAMS), EVEN IF SUCH HOLDER OR OTHER PARTY HAS BEEN ADVISED OF THE POSSIBILITY OF SUCH DAMAGES.

#### **17. Interpretation of Sections 15 and 16.**

If the disclaimer of warranty and limitation of liability provided above cannot be given local legal effect according to their terms, reviewing courts shall apply local law that most closely approximates an absolute waiver of all civil liability in connection with the Program, unless a warranty or assumption of liability accompanies a copy of the Program in return for a fee.

#### **END OF TERMS AND CONDITIONS**

How to Apply These Terms to Your New Programs

If you develop a new program, and you want it to be of the greatest possible use to the public, the best way to achieve this is to make it free software which everyone can redistribute and change under these terms.

To do so, attach the following notices to the program. It is safest to attach them to the start of each source file to most effectively state the exclusion of warranty; and each file should have at least the "copyright" line and a pointer to where the full notice is found.

<one line to give the program's name and a brief idea of what it does.>

Copyright (C) <year> <name of author>

This program is free software: you can redistribute it and/or modify it under the terms of the GNU General Public License as published by the Free Software Foundation, either version 3 of the License, or (at your option) any later version.

This program is distributed in the hope that it will be useful, but WITHOUT ANY WARRANTY; without even the implied warranty of MERCHANTABILITY or FITNESS FOR A PARTICULAR PURPOSE. See the GNU General Public License for more details.

You should have received a copy of the GNU General Public License along with this program. If not, see <http://www.gnu.org/licenses/>.

# **Italiano-80 Italiano-81**

Also add information on how to contact you by electronic and paper mail.

If the program does terminal interaction, make it output a short notice like this when it starts in an interactive mode:

<program> Copyright (C) <year> <name of author>

This program comes with ABSOLUTELY NO WARRANTY; for details type `show w'.

This is free software, and you are welcome to redistribute it under certain conditions; type `show c' for details.

The hypothetical commands `show w' and `show c' should show the appropriate parts of the General Public License. Of course, your program's commands might be different; for a GUI interface, you would use an "about box".

You should also get your employer (if you work as a programmer) or school, if any, to sign a "copyright disclaimer" for the program, if necessary. For more information on this, and how to apply and follow the GNU GPL, see <http://www.gnu.org/licenses/>.

The GNU General Public License does not permit incorporating your program into proprietary programs. If your program is a subroutine library, you may consider it more useful to permit linking proprietary applications with the library. If this is what you want to do, use the GNU Lesser General Public License instead of this License. But first, please read <http://www.gnu.org/philosophy/why-not-lgpl.html>.

# **GNU LESSER GENERAL PUBLIC LICENSE**

Version 2.1, February 1999 Copyright (C) 1991, 1999 Free Software Foundation, Inc. 51 Franklin Street, Fifth Floor, Boston, MA 02110-1301 USA

Everyone is permitted to copy and distribute verbatim copies of this license document, but changing it is not allowed.

[This is the first released version of the Lesser GPL. It also counts as the successor of the GNU Library Public License, version 2, hence the version number 2.1.]

#### **Preamble**

The licenses for most software are designed to take away your freedom to share and change it. By contrast, the GNU General Public Licenses are intended to guarantee your freedom to share and change free software--to make sure the software is free for all its users.

This license, the Lesser General Public License, applies to some specially designated software packages--typically libraries--of the Free Software Foundation and other authors who decide to use it. You can use it too, but we suggest you first think carefully about whether this license or the ordinary General Public License is the better strategy to use in any particular case, based on the explanations below.

When we speak of free software, we are referring to freedom of use, not price. Our General Public Licenses are designed to make sure that you have the freedom to distribute copies of free software (and charge for this service if you wish); that you receive source code or can get it if you want it; that you can change the software and use pieces of it in new free programs; and that you are informed that you can do these things.

To protect your rights, we need to make restrictions that forbid distributors to deny you these rights or to ask you to surrender these rights. These restrictions translate to certain responsibilities for you if you distribute copies of the library or if you modify it.

For example, if you distribute copies of the library, whether gratis or for a fee, you must give the recipients all the rights that we gave you. You must make sure that they, too, receive or can get the source code. If you link other code with the library, you must provide complete object files to the recipients, so that they can relink them with the library after making changes to the library and recompiling it. And you must show them these terms so they know their rights.

We protect your rights with a two-step method: (1) we copyright the library, and (2) we offer you this license, which gives you legal permission to copy, distribute and/or modify the library.

To protect each distributor, we want to make it very clear that there is no warranty for the free library. Also, if the library is modified by someone else and passed on, the recipients should know that what they have is not the original version, so that the original author`s reputation will not be affected by problems that might be introduced by others.

Finally, software patents pose a constant threat to the existence of any free program. We wish to make sure that a company cannot effectively restrict the users of a free program by obtaining a restrictive license from a patent holder. Therefore, we insist that any patent license obtained for a version of the library must be consistent with the full freedom of use specified in this license.

Most GNU software, including some libraries, is covered by the ordinary GNU General Public License. This license, the GNU Lesser General Public License, applies to certain designated libraries, and is quite different from the ordinary General Public License. We use this license for certain libraries in order to permit linking those libraries into non-free programs.

When a program is linked with a library, whether statically or using a shared library, the combination of the two is legally speaking a combined work, a derivative of the original library. The ordinary General Public License therefore permits such linking only if the entire combination fits its criteria of freedom. The Lesser General Public License permits more lax criteria for linking other code with the library.

We call this license the "Lesser" General Public License because it does Less to protect the user`s freedom than the ordinary General Public License. It also provides other free software developers Less of an advantage over competing non-free programs. These disadvantages are the reason we use the ordinary General Public License for many libraries. However, the Lesser license provides advantages in certain special circumstances.

For example, on rare occasions, there may be a special need to encourage the widest possible use of a certain library, so that it becomes a de-facto standard. To achieve this, non-free programs must be allowed to use the library. A more frequent case is that a free library does the same job as widely used non-free libraries. In this case, there is little to gain by limiting the free library to free software only, so we use the Lesser General Public License.

In other cases, permission to use a particular library in non-free programs enables a greater number of people to use a large body of free software. For example, permission to use the GNU C Library in non-free programs enables many more people to use the whole GNU operating system, as well as its variant, the GNU/Linux operating system.

Although the Lesser General Public License is Less protective of the users` freedom, it does ensure that the user of a program that is linked with the Library has the freedom and the wherewithal to run that program using a modified version of the Library.

The precise terms and conditions for copying, distribution and modification follow. Pay close attention to the difference between a "work based on the library" and a "work that uses the library". The former contains code derived from the library, whereas the latter must be combined with the library in order to run.

#### **TERMS AND CONDITIONS FOR COPYING, DISTRIBUTION AND MODIFICATION**

0. This License Agreement applies to any software library or other program which contains a notice placed by the copyright holder or other authorized party saying it may be distributed under the terms of this Lesser General Public License (also called "this License"). Each licensee is addressed as "you".

A "library" means a collection of software functions and/or data prepared so as to be conveniently linked with application programs (which use some of those functions and data) to form executables.

The "Library", below, refers to any such software library or work which has been distributed under these terms. A "work based on the Library" means either the Library or any derivative work under copyright law: that is to say, a work containing the Library or a portion of it, either verbatim or with modifications and/or translated straightforwardly into another language. (Hereinafter, translation is included without limitation in the term "modification".)

"Source code" for a work means the preferred form of the work for making modifications to it. For a library, complete source code means all the source code for all modules it contains, plus any associated interface definition files, plus the scripts used to control compilation and installation of the library.

Activities other than copying, distribution and modification are not covered by this License; they are outside its scope. The act of running a program using the Library is not restricted, and output from such a program is covered only if its contents constitute a work based on the Library (independent of the use of the Library in a tool for writing it). Whether that is true depends on what the Library does and what the program that uses the Library does.

1. You may copy and distribute verbatim copies of the Library`s complete source code as you receive it, in any medium, provided that you conspicuously and appropriately publish on each copy an appropriate copyright notice and disclaimer of warranty; keep intact all the notices that refer to this License and to the absence of any warranty; and distribute a copy of this License along with the Library.

You may charge a fee for the physical act of transferring a copy, and you may at your option offer warranty protection in exchange for a fee.

- 2. You may modify your copy or copies of the Library or any portion of it, thus forming a work based on the Library, and copy and distribute such modifications or work under the terms of Section 1 above, provided that you also meet all of these conditions:
	- a) The modified work must itself be a software library.
	- b) You must cause the files modified to carry prominent notices stating that you changed the files and the date of any change.
	- c) You must cause the whole of the work to be licensed at no charge to all third parties under the terms of this License.
	- d) If a facility in the modified Library refers to a function or a table of data to be supplied by an application program that uses the facility, other than as an argument passed when the facility is invoked, then you must make a good faith effort to ensure that, in the event an application does not supply such function or table, the facility still operates, and performs whatever part of its purpose remains meaningful.

(For example, a function in a library to compute square roots has a purpose that is entirely well-defined independent of the application. Therefore, Subsection 2d requires that any application-supplied function or table used by this function must be optional: if the application does not supply it, the square root function must still compute square roots.)

These requirements apply to the modified work as a whole. If identifiable sections of that work are not derived from the Library, and can be reasonably considered independent and separate works in themselves, then this License, and its terms, do not apply to those sections when you distribute them as separate works. But when you distribute the same sections as part of a whole which is a work based on the Library, the distribution of the whole must be on the terms of this License, whose permissions for other licensees extend to the entire whole, and thus to each and every part regardless of who wrote it.

Thus, it is not the intent of this section to claim rights or contest your rights to work written entirely by you; rather, the intent is to exercise the right to control the distribution of derivative or collective works based on the Library.

# **Italiano-84 Italiano-85**

In addition, mere aggregation of another work not based on the Library with the Library (or with a work based on the Library) on a volume of a storage or distribution medium does not bring the other work under the scope of this License.

3. You may opt to apply the terms of the ordinary GNU General Public License instead of this License to a given copy of the Library. To do this, you must alter all the notices that refer to this License, so that they refer to the ordinary GNU General Public License, version 2, instead of to this License. (If a newer version than version 2 of the ordinary GNU General Public License has appeared, then you can specify that version instead if you wish.) Do not make any other change in these notices.

Once this change is made in a given copy, it is irreversible for that copy, so the ordinary GNU General Public License applies to all subsequent copies and derivative works made from that copy.

This option is useful when you wish to copy part of the code of the Library into a program that is not a library.

4. You may copy and distribute the Library (or a portion or derivative of it, under Section 2) in object code or executable form under the terms of Sections 1 and 2 above provided that you accompany it with the complete corresponding machine-readable source code, which must be distributed under the terms of Sections 1 and 2 above on a medium customarily used for software interchange.

If distribution of object code is made by offering access to copy from a designated place, then offering equivalent access to copy the source code from the same place satisfies the requirement to distribute the source code, even though third parties are not compelled to copy the source along with the object code.

5. A program that contains no derivative of any portion of the Library, but is designed to work with the Library by being compiled or linked with it, is called a "work that uses the Library". Such a work, in isolation, is not a derivative work of the Library, and therefore falls outside the scope of this License.

However, linking a "work that uses the Library" with the Library creates an executable that is a derivative of the Library (because it contains portions of the Library), rather than a "work that uses the library". The executable is therefore covered by this License. Section 6 states terms for distribution of such executables.

When a "work that uses the Library" uses material from a header file that is part of the Library, the object code for the work may be a derivative work of the Library even though the source code is not. Whether this is true is especially significant if the work can be linked without the Library, or if the work is itself a library. The threshold for this to be true is not precisely defined by law.

If such an object file uses only numerical parameters, data structure layouts and accessors, and small macros and small inline functions (ten lines or less in length), then the use of the object file is unrestricted, regardless of whether it is legally a derivative work. (Executables containing this object code plus portions of the Library will still fall under Section 6.)

Otherwise, if the work is a derivative of the Library, you may distribute the object code for the work under the terms of Section 6. Any executables containing that work also fall under Section 6, whether or not they are linked directly with the Library itself.

6. As an exception to the Sections above, you may also combine or link a "work that uses the Library" with the Library to produce a work containing portions of the Library, and distribute that work under terms of your choice, provided that the terms permit modification of the work for the customer`s own use and reverse engineering for debugging such modifications.

You must give prominent notice with each copy of the work that the Library is used in it and that the Library and its use are covered by this License. You must supply a copy of this License. If the work during execution displays copyright notices, you must include the copyright notice for the Library among them, as well as a reference directing the user to the copy of this License. Also, you must do one of these things:

- a) Accompany the work with the complete corresponding machine-readable source code for the Library including whatever changes were used in the work (which must be distributed under Sections 1 and 2 above); and, if the work is an executable linked with the Library, with the complete machine-readable "work that uses the Library", as object code and/or source code, so that the user can modify the Library and then relink to produce a modified executable containing the modified Library. (It is understood that the user who changes the contents of definitions files in the Library will not necessarily be able to recompile the application to use the modified definitions.)
- b) Use a suitable shared library mechanism for linking with the Library. A suitable mechanism is one that (1) uses at run time a copy of the library already present on the user`s computer system, rather than copying library functions into the executable, and (2) will operate properly with a modified version of the library, if the user installs one, as long as the modified version is interface-compatible with the version that the work was made with.
- c) Accompany the work with a written offer, valid for at least three years, to give the same user the materials specified in Subsection 6a, above, for a charge no more than the cost of performing this distribution.
- d) If distribution of the work is made by offering access to copy from a designated place, offer equivalent access to copy the above specified materials from the same place.
- e) Verify that the user has already received a copy of these materials or that you have already sent this user a copy.

For an executable, the required form of the "work that uses the Library" must include any data and utility programs needed for reproducing the executable from it. However, as a special exception, the materials to be distributed need not include anything that is normally distributed (in either source or binary form) with the major components (compiler, kernel, and so on) of the operating system on which the executable runs, unless that component itself accompanies the executable.

It may happen that this requirement contradicts the license restrictions of other proprietary libraries that do not normally accompany the operating system. Such a contradiction means you cannot use both them and the Library together in an executable that you distribute.

- 7. You may place library facilities that are a work based on the Library side-by-side in a single library together with other library facilities not covered by this License, and distribute such a combined library, provided that the separate distribution of the work based on the Library and of the other library facilities is otherwise permitted, and provided that you do these two things:
	- a) Accompany the combined library with a copy of the same work based on the Library, uncombined with any other library facilities. This must be distributed under the terms of the Sections above.
	- b) Give prominent notice with the combined library of the fact that part of it is a work based on the Library, and explaining where to find the accompanying uncombined form of the same work.
- 8. You may not copy, modify, sublicense, link with, or distribute the Library except as expressly provided under this License. Any attempt otherwise to copy, modify, sublicense, link with, or distribute the Library is void, and will automatically terminate your rights under this License. However, parties who have received copies, or rights, from you under this License will not have their licenses terminated so long as such parties remain in full compliance.
- 9. You are not required to accept this License, since you have not signed it. However, nothing else grants you permission to modify or distribute the Library or its derivative works. These actions are prohibited by law if you do not accept this License. Therefore, by modifying or distributing the Library (or any work based on the Library), you indicate your acceptance of this License to do so, and all its terms and conditions for copying, distributing or modifying the Library or works based on it.
- 10. Each time you redistribute the Library (or any work based on the Library), the recipient automatically receives a license from the original licensor to copy, distribute, link with or modify the Library subject to these terms and conditions. You may not impose any further restrictions on the recipients` exercise of the rights granted herein. You are not responsible for enforcing compliance by third parties with this License.
- 11. If, as a consequence of a court judgment or allegation of patent infringement or for any other reason (not limited to patent issues), conditions are imposed on you (whether by court order, agreement or otherwise) that contradict the conditions of this License, they do not excuse you from the conditions of this License. If you cannot distribute so as to satisfy simultaneously your obligations under this License and any other pertinent obligations, then as a consequence you may not distribute the Library at all. For example, if a patent license would not permit royalty-free redistribution of the Library by all those who receive copies directly or indirectly through you, then the only way you could satisfy both it and this License would be to refrain entirely from distribution of the Library.

If any portion of this section is held invalid or unenforceable under any particular circumstance, the balance of the section is intended to apply, and the section as a whole is intended to apply in other circumstances.

It is not the purpose of this section to induce you to infringe any patents or other property right claims or to contest validity of any such claims; this section has the sole purpose of protecting the integrity of the free software distribution system which is implemented by public license practices. Many people have made generous contributions to the wide range of software distributed through that system in reliance on consistent application of that system; it is up to the author/donor to decide if he or she is willing to distribute software through any other system and a licensee cannot impose that choice.

This section is intended to make thoroughly clear what is believed to be a consequence of the rest of this License.

- 12. If the distribution and/or use of the Library is restricted in certain countries either by patents or by copyrighted interfaces, the original copyright holder who places the Library under this License may add an explicit geographical distribution limitation excluding those countries, so that distribution is permitted only in or among countries not thus excluded. In such case, this License incorporates the limitation as if written in the body of this License.
- 13. The Free Software Foundation may publish revised and/or new versions of the Lesser General Public License from time to time. Such new versions will be similar in spirit to the present version, but may differ in detail to address new problems or concerns.

Each version is given a distinguishing version number. If the Library specifies a version number of this License which applies to it and "any later version", you have the option of following the terms and conditions either of that version or of any later version published by the Free Software Foundation. If the Library does not specify a license version number, you may choose any version ever published by the Free Software Foundation.

14. If you wish to incorporate parts of the Library into other free programs whose distribution conditions are incompatible with these, write to the author to ask for permission. For software which is copyrighted by the Free Software Foundation, write to the Free Software Foundation; we sometimes make exceptions for this. Our decision will be guided by the two goals of preserving the free status of all derivatives of our free software and of promoting the sharing and reuse of software generally.

# **NO WARRANTY**

15. BECAUSE THE LIBRARY IS LICENSED FREE OF CHARGE, THERE IS NO WARRANTY FOR THE LIBRARY, TO THE EXTENT PERMITTED BY APPLICABLE LAW. EXCEPT WHEN OTHERWISE STATED IN WRITING THE COPYRIGHT HOLDERS AND/OR OTHER PARTIES PROVIDE THE LIBRARY "AS IS" WITHOUT WARRANTY OF ANY KIND, EITHER EXPRESSED OR IMPLIED, INCLUDING, BUT NOT LIMITED TO, THE IMPLIED WARRANTIES OF MERCHANTABILITY AND FITNESS FOR A PARTICULAR PURPOSE. THE ENTIRE RISK AS TO THE QUALITY AND PERFORMANCE OF THE LIBRARY IS WITH YOU. SHOULD THE LIBRARY PROVE DEFECTIVE, YOU ASSUME THE COST OF ALL NECESSARY SERVICING, REPAIR OR CORRECTION.

16. IN NO EVENT UNLESS REQUIRED BY APPLICABLE LAW OR AGREED TO IN WRITING WILL ANY COPYRIGHT HOLDER, OR ANY OTHER PARTY WHO MAY MODIFY AND/OR REDISTRIBUTE THE LIBRARY AS PERMITTED ABOVE, BE LIABLE TO YOU FOR DAMAGES, INCLUDING ANY GENERAL, SPECIAL, INCIDENTAL OR CONSEQUENTIAL DAMAGES ARISING OUT OF THE USE OR INABILITY TO USE THE LIBRARY (INCLUDING BUT NOT LIMITED TO LOSS OF DATA OR DATA BEING RENDERED INACCURATE OR LOSSES SUSTAINED BY YOU OR THIRD PARTIES OR A FAILURE OF THE LIBRARY TO OPERATE WITH ANY OTHER SOFTWARE), EVEN IF SUCH HOLDER OR OTHER PARTY HAS BEEN ADVISED OF THE POSSIBILITY OF SUCH DAMAGES.

# **END OF TERMS AND CONDITIONS**

How to Apply These Terms to Your New Libraries

If you develop a new library, and you want it to be of the greatest possible use to the public, we recommend making it free software that everyone can redistribute and change. You can do so by permitting redistribution under these terms (or, alternatively, under the terms of the ordinary General Public License).

To apply these terms, attach the following notices to the library. It is safest to attach them to the start of each source file to most effectively convey the exclusion of warranty; and each file should have at least the "copyright" line and a pointer to where the full notice is found.

one line to give the library`s name and an idea of what it does.

Copyright (C) year name of author

This library is free software; you can redistribute it and/or modify it under the terms of the GNU Lesser General Public License as published by the Free Software Foundation; either version 2.1 of the License, or (at your option) any later version.

This library is distributed in the hope that it will be useful, but WITHOUT ANY WARRANTY; without even the implied warranty of MERCHANTABILITY or FITNESS FOR A PARTICULAR PURPOSE. See the GNU Lesser General Public License for more details.

You should have received a copy of the GNU Lesser General Public

License along with this library; if not, write to the Free Software

Foundation, Inc., 51 Franklin Street, Fifth Floor, Boston, MA 02110-1301 USA

Also add information on how to contact you by electronic and paper mail.

You should also get your employer (if you work as a programmer) or your school, if any, to sign a "copyright disclaimer" for the library, if necessary. Here is a sample; alter the names:

Yovodyne, Inc., hereby disclaims all copyright interest in the library `Frob` (a library for tweaking knobs) written by James Random Hacker.

signature of Ty Coon, 1 April 1990

Ty Coon, President of Vice

That`s all there is to it!

# **fontconfig/COPYING**

Copyright © 2000,2001,2002,2003,2004,2006,2007 Keith Packard

Copyright © 2005 Patrick Lam

Copyright © 2009 Roozbeh Pournader

Copyright © 2008,2009 Red Hat, Inc.

Copyright © 2008 Danilo Šegan

Copyright © 2012 Google, Inc.

Permission to use, copy, modify, distribute, and sell this software and its documentation for any purpose is hereby granted without fee, provided that the above copyright notice appear in all copies and that both that copyright notice and this permission notice appear in supporting documentation, and that the name of the author(s) not be used in advertising or publicity pertaining to distribution of the software without specific, written prior permission. The authors make no representations about the suitability of this software for any purpose. It is provided "as is" without express or implied warranty.

THE AUTHOR(S) DISCLAIMS ALL WARRANTIES WITH REGARD TO THIS SOFTWARE, INCLUDING ALL IMPLIED WARRANTIES OF MERCHANTABILITY AND FITNESS, IN NO EVENT SHALL THE AUTHOR(S) BE LIABLE FOR ANY SPECIAL, INDIRECT OR CONSEQUENTIAL DAMAGES OR ANY DAMAGES WHATSOEVER RESULTING FROM LOSS OF USE, DATA OR PROFITS, WHETHER IN AN ACTION OF CONTRACT, NEGLIGENCE OR OTHER TORTIOUS ACTION, ARISING OUT OF OR IN CONNECTION WITH THE USE OR PERFORMANCE OF THIS SOFTWARE.

### **freetype**

The FreeType 2 font engine is copyrighted work and cannot be used legally without a software license. In order to make this project usable to a vast majority of developers, we distribute it under two mutually exclusive open-source licenses.

This means that \*you\* must choose \*one\* of the two licenses described below, then obey all its terms and conditions when using FreeType 2 in any of your projects or products.

- The FreeType License, found in the file `FTL.TXT', which is similar to the original BSD license \*with\* an advertising clause that forces you to explicitly cite the FreeType project in your product's documentation. All details are in the license file. This license is suited to products which don't use the GNU General Public License.
- The GNU General Public License version 2, found in `GPL.TXT' (any later version can be used also), for programs which already use the GPL. Note that the FTL is incompatible with the GPL due to its advertisement clause.

The contributed BDF and PCF drivers come with a license similar to that of the X Window System. It is compatible to the above two licenses (see file src/bdf/README and src/pcf/README).

The gzip module uses the zlib license (see src/gzip/zlib.h) which too is compatible to the above two licenses.

# **ICU License - ICU 1.8.1 and later**

#### COPYRIGHT AND PERMISSION NOTICE

Copyright (c) 1995-2009 International Business Machines Corporation and others All rights reserved.

Permission is hereby granted, free of charge, to any person obtaining a copy of this software and associated documentation files (the "Software"), to deal in the Software without restriction, including without limitation the rights to use, copy, modify, merge, publish, distribute, and/or sell copies of the Software, and to permit persons to whom the Software is furnished to do so, provided that the above copyright notice(s) and this permission notice appear in all copies of the Software and that both the above copyright notice(s) and this permission notice appear in supporting documentation.

THE SOFTWARE IS PROVIDED "AS IS", WITHOUT WARRANTY OF ANY KIND EXPRESS OR IMPLIED, INCLUDING BUT NOT LIMITED TO THE WARRANTIES OF MERCHANTABILITY, FITNESS FOR A PARTICULAR PURPOSE AND NONINFRINGEMENT OF THIRD PARTY RIGHTS. IN NO EVENT SHALL THE COPYRIGHT HOLDER OR HOLDERS INCLUDED IN THIS NOTICE BE LIABLE FOR ANY CLAIM, OR ANY SPECIAL INDIRECT OR CONSEQUENTIAL DAMAGES, OR ANY DAMAGES WHATSOEVER RESULTING FROM LOSS OF USE, DATA OR PROFITS, WHETHER IN AN ACTION OF CONTRACT, NEGLIGENCE OR OTHER TORTIOUS ACTION, ARISING OUT OF OR IN CONNECTION WITH THE USE OR PERFORMANCE OF THIS SOFTWARE.

Except as contained in this notice, the name of a copyright holder shall not be used in advertising or otherwise to promote the sale, use or other dealings in this Software without prior written authorization of the copyright holder.

### **libjpeg**

Copyright (c) All rights reserved.

Redistribution and use in source and binary forms, with or without modification, are permitted provided that the following conditions are met:

Redistributions of source code must retain the above copyright notice, this list of conditions and the following disclaimer.

Redistributions in binary form must reproduce the above copyright notice, this list of conditions and the following disclaimer in the documentation and/or other materials provided with the distribution.

Neither the name of the <ORGANIZATION> nor the names of its contributors may be used to endorse or promote products derived from this software without specific prior written permission.

THIS SOFTWARE IS PROVIDED BY THE COPYRIGHT HOLDERS AND CONTRIBUTORS "AS IS" AND ANY EXPRESS OR IMPLIED WARRANTIES, INCLUDING, BUT NOT LIMITED TO, THE IMPLIED WARRANTIES OF MERCHANTABILITY AND FITNESS FOR A PARTICULAR PURPOSE ARE DISCLAIMED. IN NO EVENT SHALL THE COPYRIGHT HOLDER OR CONTRIBUTORS BE LIABLE FOR ANY DIRECT, INDIRECT, INCIDENTAL, SPECIAL, EXEMPLARY, OR CONSEQUENTIAL DAMAGES (INCLUDING, BUT NOT LIMITED TO, PROCUREMENT OF SUBSTITUTE GOODS OR SERVICES; LOSS OF USE, DATA, OR PROFITS; OR BUSINESS INTERRUPTION) HOWEVER CAUSED AND ON ANY THEORY OF LIABILITY, WHETHER IN CONTRACT, STRICT LIABILITY, OR TORT (INCLUDING NEGLIGENCE OR OTHERWISE) ARISING IN ANY WAY OUT OF THE USE OF THIS SOFTWARE, EVEN IF ADVISED OF THE POSSIBILITY OF SUCH DAMAGE.

# **libpng**

This copy of the libpng notices is provided for your convenience. In case of any discrepancy between this copy and the notices in the file png.h that is included in the libpng distribution, the latter shall prevail.

COPYRIGHT NOTICE, DISCLAIMER, and LICENSE:

If you modify libpng you may insert additional notices immediately following this sentence.

This code is released under the libpng license.

libpng versions 1.2.6, August 15, 2004, through 1.4.5, December 9, 2010, are Copyright (c) 2004, 2006-2010 Glenn Randers-Pehrson, and are distributed according to the same disclaimer and license as libpng-1.2.5 with the following individual added to the list of Contributing Authors

Cosmin Truta

libpng versions 1.0.7, July 1, 2000, through 1.2.5 - October 3, 2002, are Copyright (c) 2000-2002 Glenn Randers-Pehrson, and are distributed according to the same disclaimer and license as libpng-1.0.6 with the following individuals added to the list of Contributing Authors

Simon-Pierre Cadieux

Eric S. Raymond

Gilles Vollant

and with the following additions to the disclaimer:

There is no warranty against interference with your enjoyment of the library or against infringement. There is no warranty that our efforts or the library will fulfill any of your particular purposes or needs. This library is provided with all faults, and the entire risk of satisfactory quality, performance, accuracy, and effort is with the user.

libpng versions 0.97, January 1998, through 1.0.6, March 20, 2000, are Copyright (c) 1998, 1999 Glenn Randers-Pehrson, and are distributed according to the same disclaimer and license as libpng-0.96, with the following individuals added to the list of Contributing Authors:

Tom Lane Glenn Randers-Pehrson Willem van Schaik

libpng versions 0.89, June 1996, through 0.96, May 1997, are Copyright (c) 1996, 1997 Andreas Dilger Distributed according to the same disclaimer and license as libpng-0.88, with the following individuals added to the list of Contributing Authors:

John Bowler

Kevin Bracey

Sam Bushell

Magnus Holmgren

Greg Roelofs

Tom Tanner

libpng versions 0.5, May 1995, through 0.88, January 1996, are Copyright (c) 1995, 1996 Guy Eric Schalnat, Group 42, Inc.

For the purposes of this copyright and license, "Contributing Authors" is defined as the following set of individuals:

Andreas Dilger

Dave Martindale

Guy Eric Schalnat

Paul Schmidt

Tim Wegner

The PNG Reference Library is supplied "AS IS". The Contributing Authors and Group 42, Inc. disclaim all warranties, expressed or implied, including, without limitation, the warranties of merchantability and of fitness for any purpose. The Contributing Authors and Group 42, Inc. assume no liability for direct, indirect, incidental, special, exemplary, or consequential damages, which may result from the use of the PNG Reference Library, even if advised of the possibility of such damage.

Permission is hereby granted to use, copy, modify, and distribute this source code, or portions hereof, for any purpose, without fee, subject to the following restrictions:

- 1. The origin of this source code must not be misrepresented.
- 2. Altered versions must be plainly marked as such and must not be misrepresented as being the original source.
- 3. This Copyright notice may not be removed or altered from any source or altered source distribution.

The Contributing Authors and Group 42, Inc. specifically permit, without fee, and encourage the use of this source code as a component to supporting the PNG file format in commercial products. If you use this source code in a product, acknowledgment is not required but would be appreciated.

A "png\_get\_copyright" function is available, for convenient use in "about" boxes and the like:

printf("%s",png\_get\_copyright(NULL));

Also, the PNG logo (in PNG format, of course) is supplied in the files "pngbar.png" and "pngbar.jpg (88x31) and "pngnow.png" (98x31).

Libpng is OSI Certified Open Source Software. OSI Certified Open Source is a certification mark of the Open Source Initiative.

Glenn Randers-Pehrson

glennrp at users.sourceforge.net

December 9, 2010

# **OpenSSL License**

Copyright (c) 1998-2008 The OpenSSL Project. All rights reserved.

Redistribution and use in source and binary forms, with or without modification, are permitted provided that the following conditions are met:

- 1. Redistributions of source code must retain the above copyright notice, this list of conditions and the following disclaimer.
- 2. Redistributions in binary form must reproduce the above copyright notice, this list of conditions and the following disclaimer in the documentation and/or other materials provided with the distribution.
- 3. All advertising materials mentioning features or use of this software must display the following acknowledgment: "This product includes software developed by the OpenSSL Project for use in the OpenSSL Toolkit. (http://www.openssl.org/)"
- 4. The names "OpenSSL Toolkit" and "OpenSSL Project" must not be used to endorse or promote products derived from this software without prior written permission. For written permission, please contact openssl-core@openssl.org.
- 5. Products derived from this software may not be called "OpenSSL" nor may "OpenSSL" appear in their names without prior written permission of the OpenSSL Project.
- 6. Redistributions of any form whatsoever must retain the following acknowledgment: "This product includes software developed by the OpenSSL Project for use in the OpenSSL Toolkit (http://www.openssl.org/)"

THIS SOFTWARE IS PROVIDED BY THE OpenSSL PROJECT ``AS IS`` AND ANY EXPRESSED OR IMPLIED WARRANTIES, INCLUDING, BUT NOT LIMITED TO, THE IMPLIED WARRANTIES OF MERCHANTABILITY AND FITNESS FOR A PARTICULAR PURPOSE ARE DISCLAIMED. IN NO EVENT SHALL THE OpenSSL PROJECT OR ITS CONTRIBUTORS BE LIABLE FOR ANY DIRECT, INDIRECT, INCIDENTAL, SPECIAL, EXEMPLARY, OR CONSEQUENTIAL DAMAGES (INCLUDING, BUT NOT LIMITED TO, PROCUREMENT OF SUBSTITUTE GOODS OR SERVICES; LOSS OF USE, DATA, OR PROFITS; OR BUSINESS INTERRUPTION) HOWEVER CAUSED AND ON ANY THEORY OF LIABILITY, WHETHER IN CONTRACT, STRICT LIABILITY, OR TORT (INCLUDING NEGLIGENCE OR OTHERWISE) ARISING IN ANY WAY OUT OF THE USE OF THIS SOFTWARE, EVEN IF ADVISED OF THE POSSIBILITY OF SUCH DAMAGE.

This product includes cryptographic software written by Eric Young (eay@cryptsoft. com). This product includes software written by Tim Hudson (tjh@cryptsoft.com).

Original SSLeay License

Copyright (C) 1995-1998 Eric Young (eay@cryptsoft.com) All rights reserved.

This package is an SSL implementation written by Eric Young (eay@cryptsoft.com).

The implementation was written so as to conform with Netscapes SSL.

This library is free for commercial and non-commercial use as long as the following conditions are aheared to. The following conditions apply to all code found in this distribution, be it the RC4, RSA, lhash, DES, etc., code; not just the SSL code. The SSL documentation included with this distribution is covered by the same copyright terms except that the holder is Tim Hudson (tjh@cryptsoft.com).

Copyright remains Eric Young`s, and as such any Copyright notices in the code are not to be removed.

If this package is used in a product, Eric Young should be given attribution as the author of the parts of the library used.

This can be in the form of a textual message at program startup or in documentation (online or textual) provided with the package.

Redistribution and use in source and binary forms, with or without modification, are permitted provided that the following conditions are met:

- 1. Redistributions of source code must retain the copyright notice, this list of conditions and the following disclaimer.
- 2. Redistributions in binary form must reproduce the above copyright notice, this list of conditions and the following disclaimer in the documentation and/or other materials provided with the distribution.
- 3. All advertising materials mentioning features or use of this software must display the following acknowledgement:

"This product includes cryptographic software written by Eric Young (eay@cryptsoft. com)"

The word `cryptographic` can be left out if the rouines from the library being used are not cryptographic related :-).

4. If you include any Windows specific code (or a derivative thereof) from the apps directory (application code) you must include an acknowledgement: "This product includes software written by Tim Hudson (tjh@cryptsoft.com)"

THIS SOFTWARE IS PROVIDED BY ERIC YOUNG ``AS IS`` AND ANY EXPRESS OR IMPLIED WARRANTIES, INCLUDING, BUT NOT LIMITED TO, THE IMPLIED WARRANTIES OF MERCHANTABILITY AND FITNESS FOR A PARTICULAR PURPOSE ARE DISCLAIMED. IN NO EVENT SHALL THE AUTHOR OR CONTRIBUTORS BE LIABLE FOR ANY DIRECT, INDIRECT, INCIDENTAL, SPECIAL, EXEMPLARY, OR CONSEQUENTIAL DAMAGES (INCLUDING, BUT NOT LIMITED TO, PROCUREMENT OF SUBSTITUTE GOODS OR SERVICES; LOSS OF USE, DATA, OR PROFITS; OR BUSINESS INTERRUPTION)

HOWEVER CAUSED AND ON ANY THEORY OF LIABILITY, WHETHER IN CONTRACT, STRICT LIABILITY, OR TORT (INCLUDING NEGLIGENCE OR OTHERWISE) ARISING IN ANY WAY OUT OF THE USE OF THIS SOFTWARE, EVEN IF ADVISED OF THE POSSIBILITY OF SUCH DAMAGE.

The licence and distribution terms for any publically available version or derivative of this code cannot be changed. i.e. this code cannot simply be copied and put under another distribution licence

[including the GNU Public Licence.]

# **zlib License**

This software is provided `as-is`, without any express or implied warranty. In no event will the authors be held liable for any damages arising from the use of this software.

Permission is granted to anyone to use this software for any purpose, including commercial applications, and to alter it and redistribute it freely, subject to the following restrictions:

- 1. The origin of this software must not be misrepresented; you must not claim that you wrote the original software. If you use this software in a product, an acknowledgment in the product documentation would be appreciated but is not required.
- 2. Altered source versions must be plainly marked as such, and must not be misrepresented as being the original software.
- 3. This notice may not be removed or altered from any source distribution.